# SonicWALL Configuration Report

Hostname: 0017C50FA94C

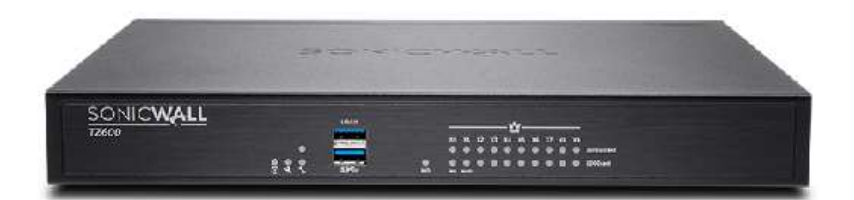

Firmware Version: 5.8.0.0-10o

# Table of Contents

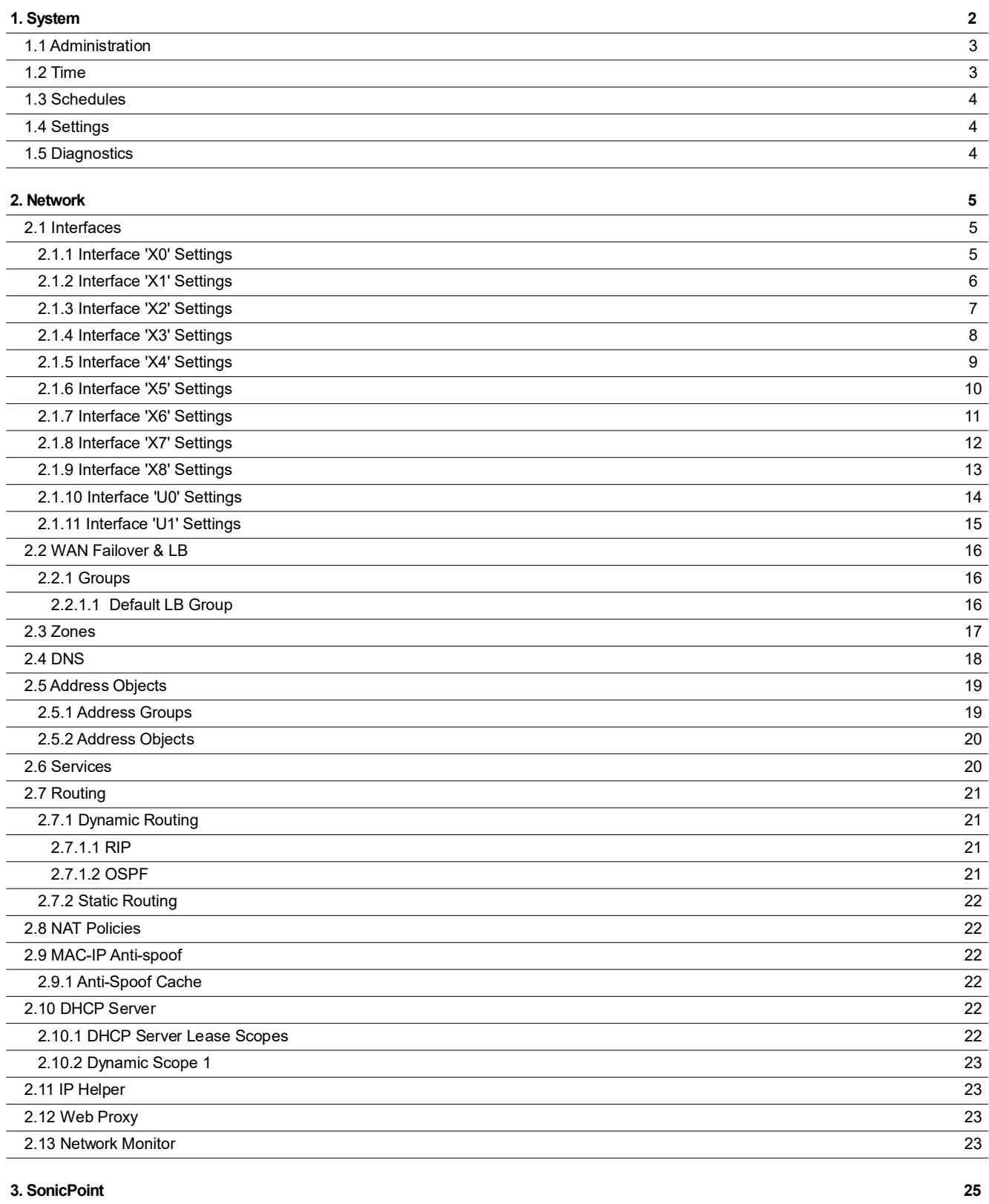

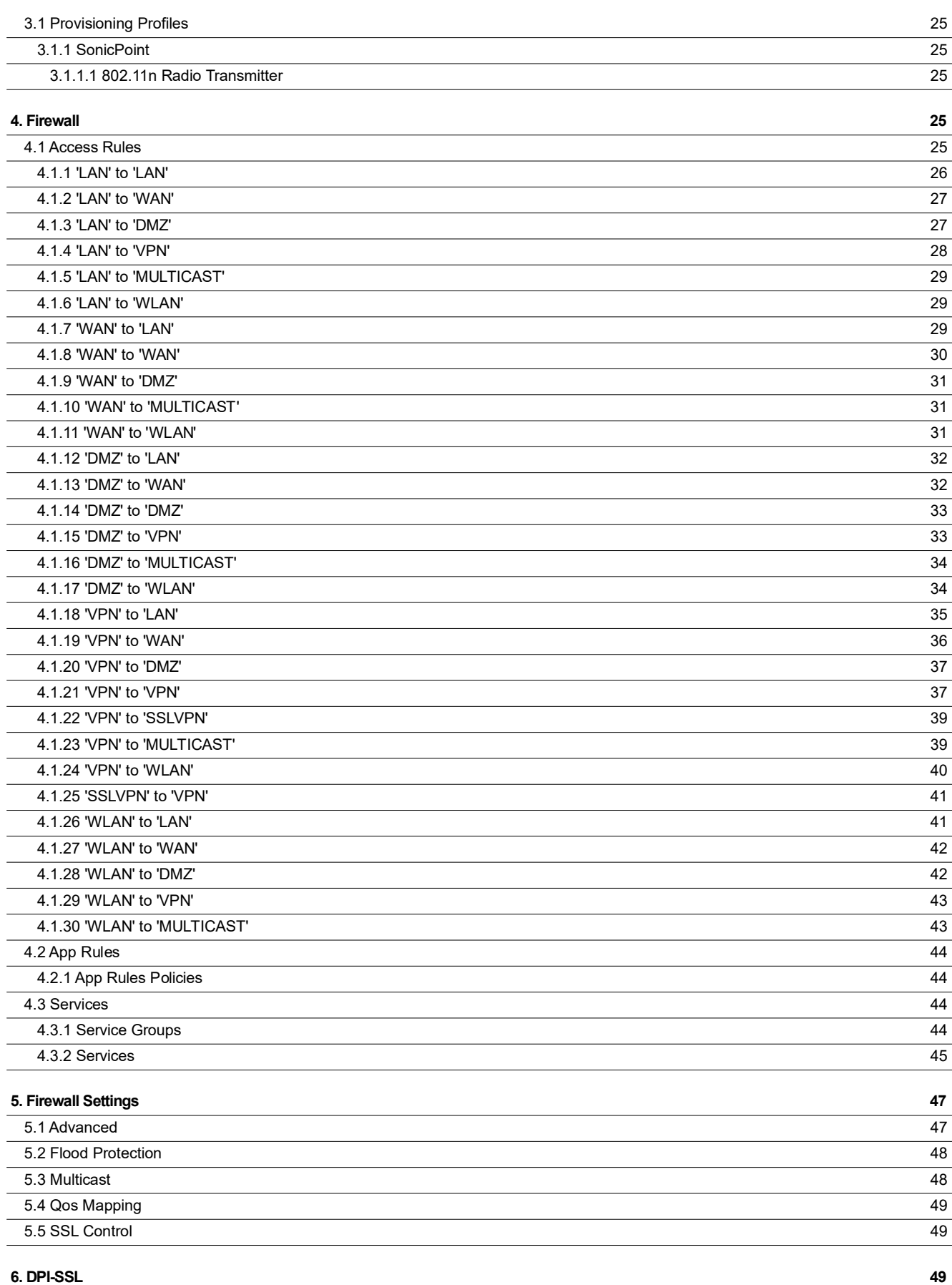

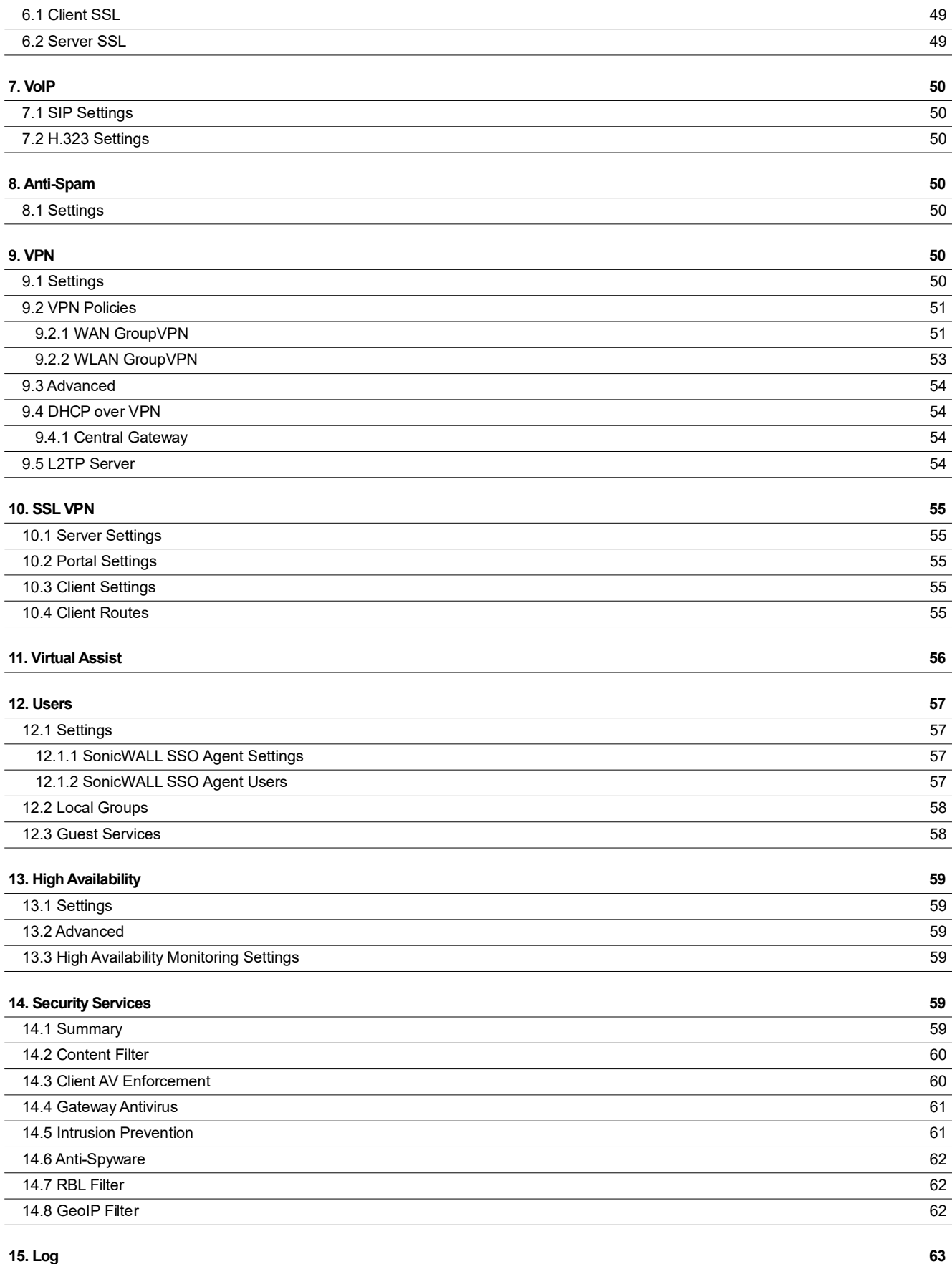

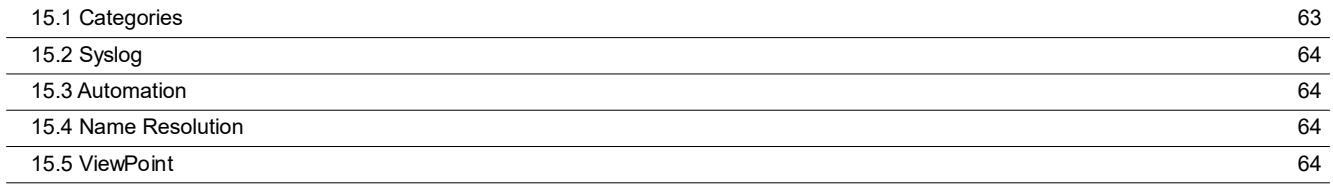

Report printed on DESKTOP-R0JBCCS at 01/23/19 16:10:02 with autodoc version 10.06

# 1. System

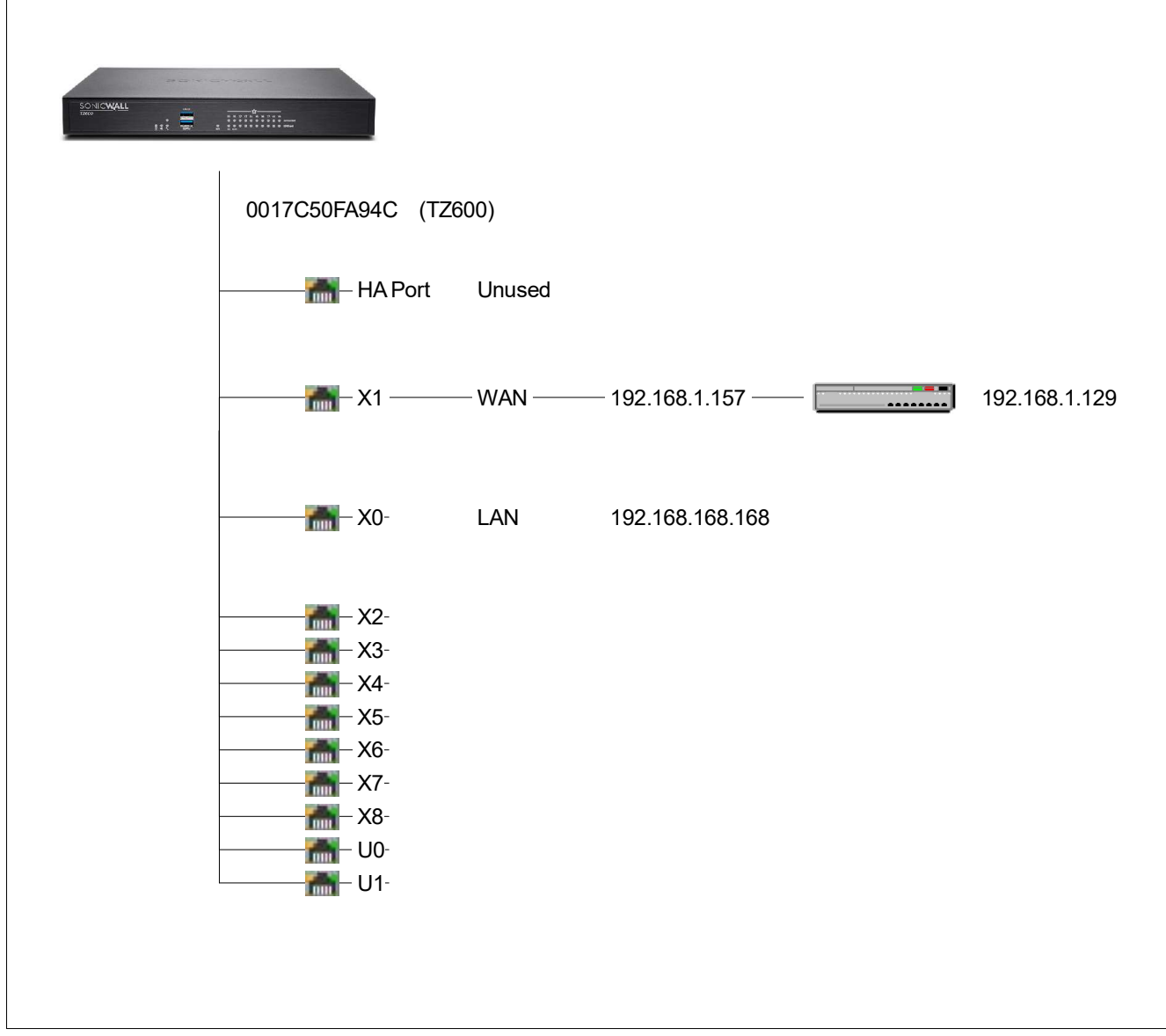

# 1.1 Administration

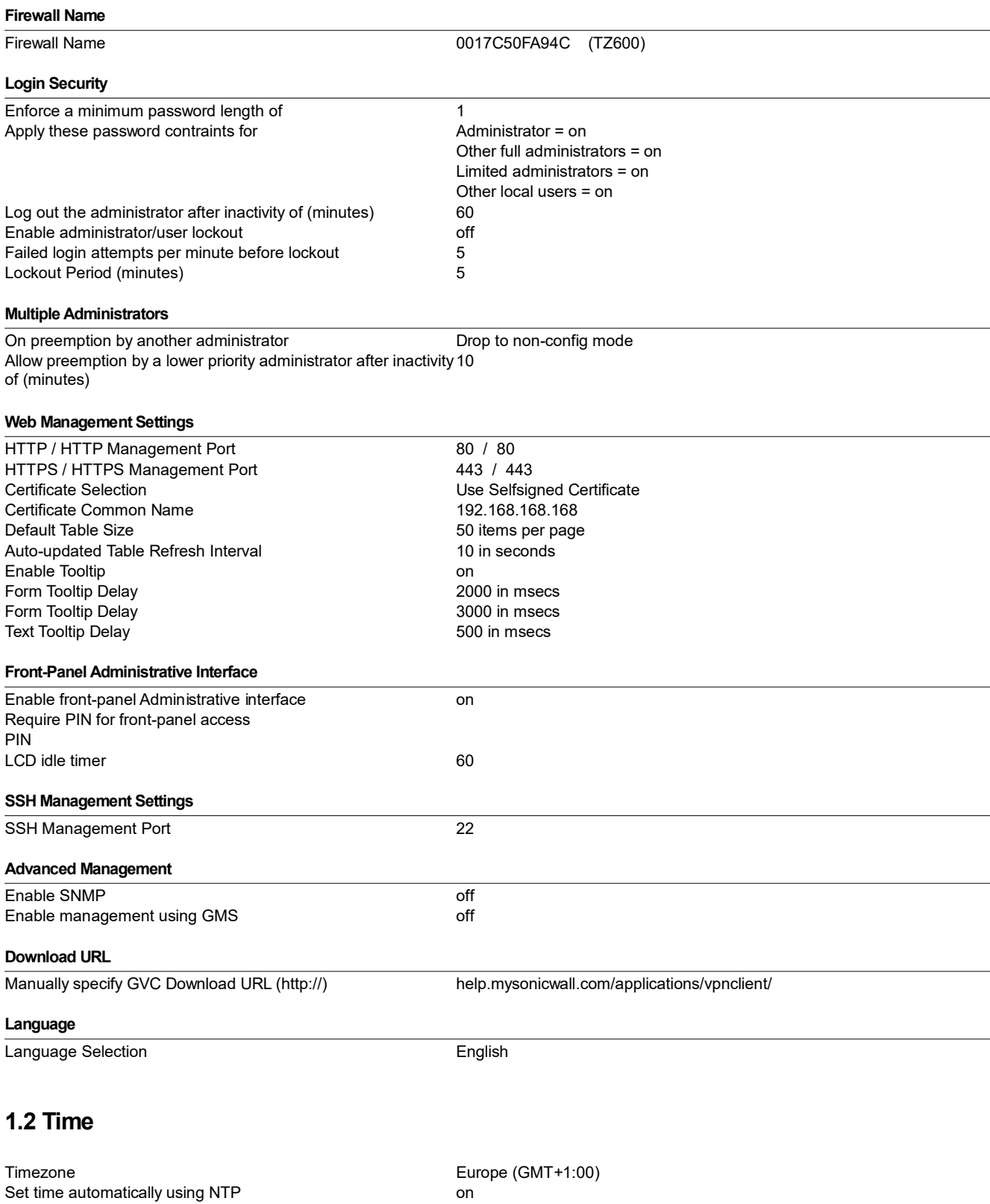

Update internval (minutes)

Automatically adjust clock for daylight saving time on Display UTC in logs (instead of local time)  $\qquad \qquad$  off Display Date in international format and the control off Update international format of the Update internal control of the Update international control of the Update internal control of the Update internal control of the U

# 1.3 Schedules

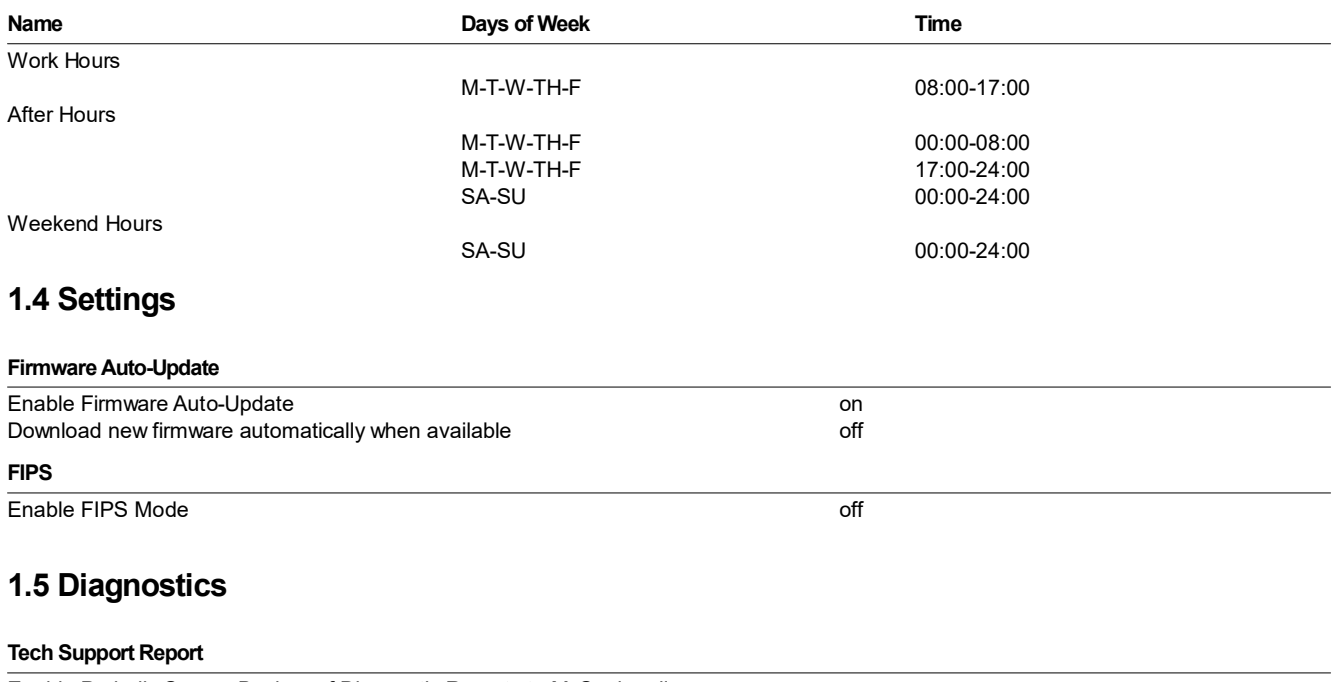

Enable Periodic Secure Backup of Diagnostic Reports to MySonicwall on<br>Time Interval (minutes) 1440 Time Interval (minutes)

# 2. Network

## 2.1 Interfaces

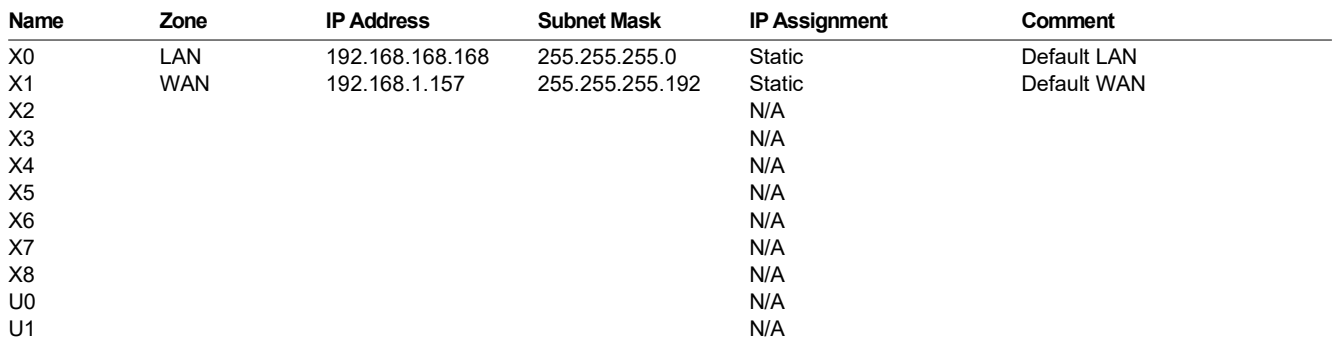

# 2.1.1 Interface 'X0' Settings

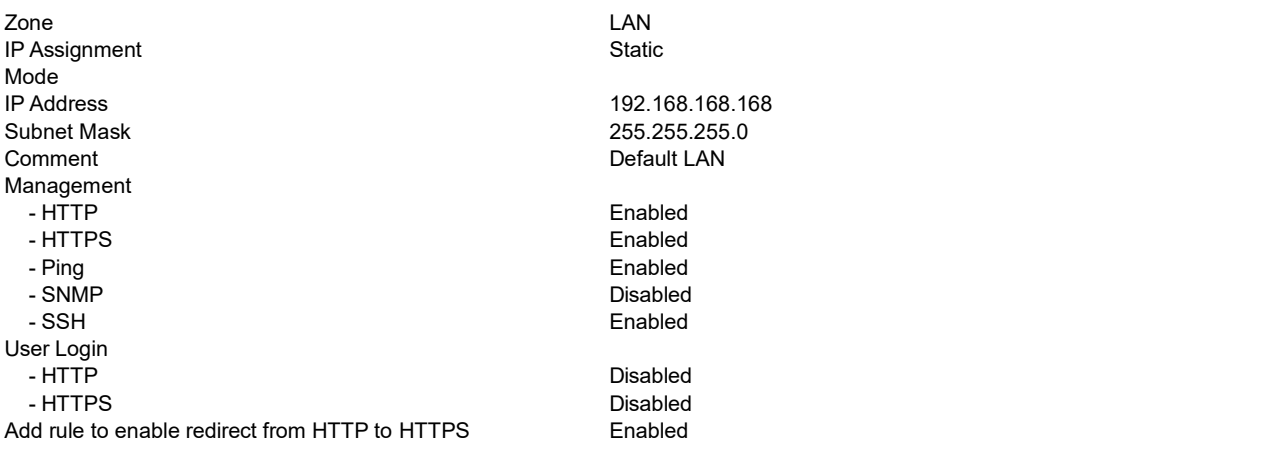

#### Advanced Settings

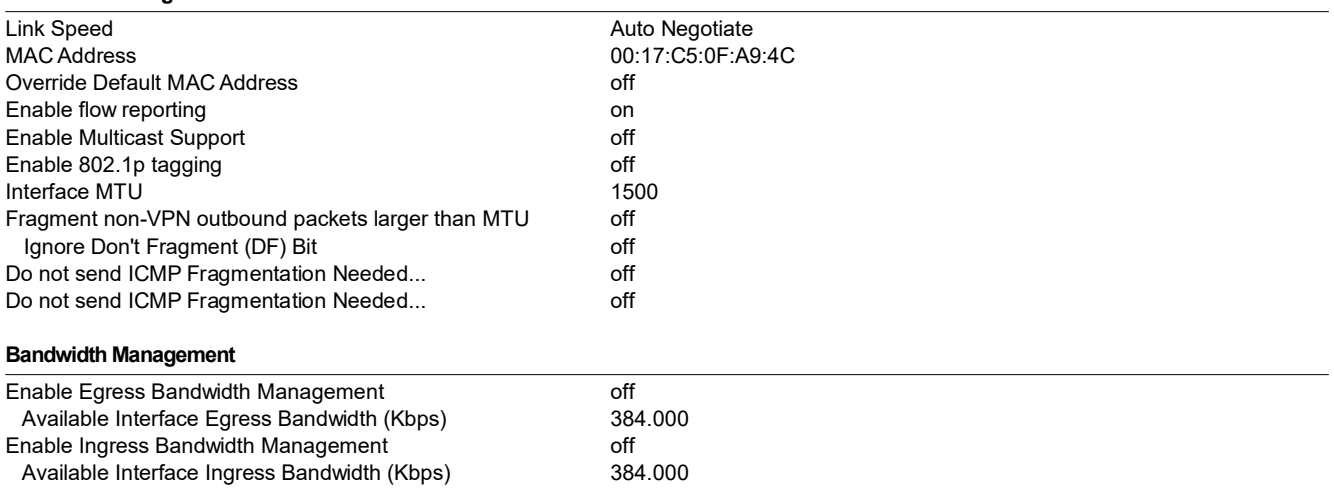

# 2.1.2 Interface 'X1' Settings

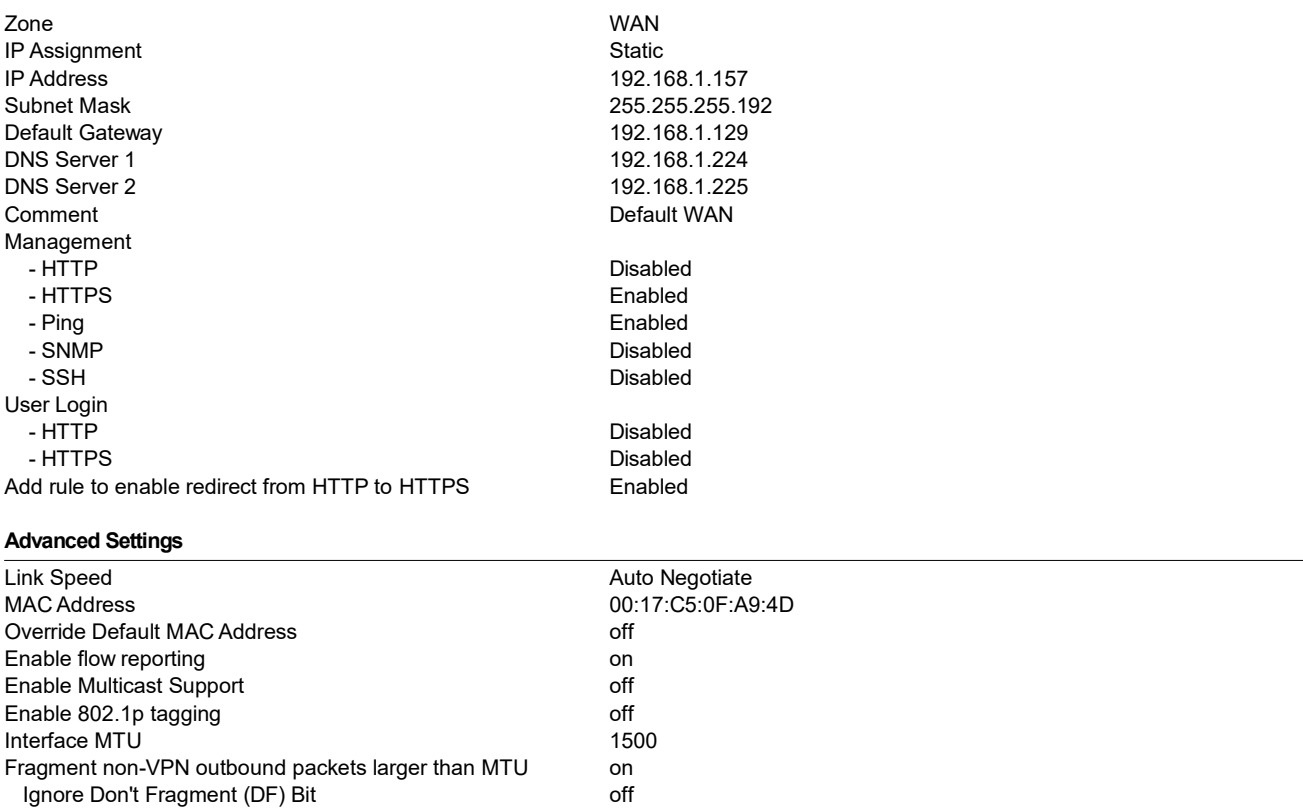

#### Bandwidth Management

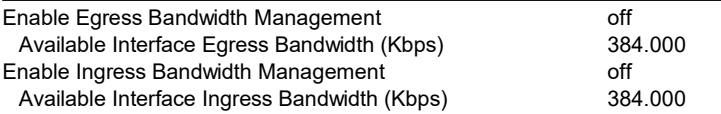

Do not send ICMP Fragmentation Needed... off Do not send ICMP Fragmentation Needed... off

# 2.1.3 Interface 'X2' Settings

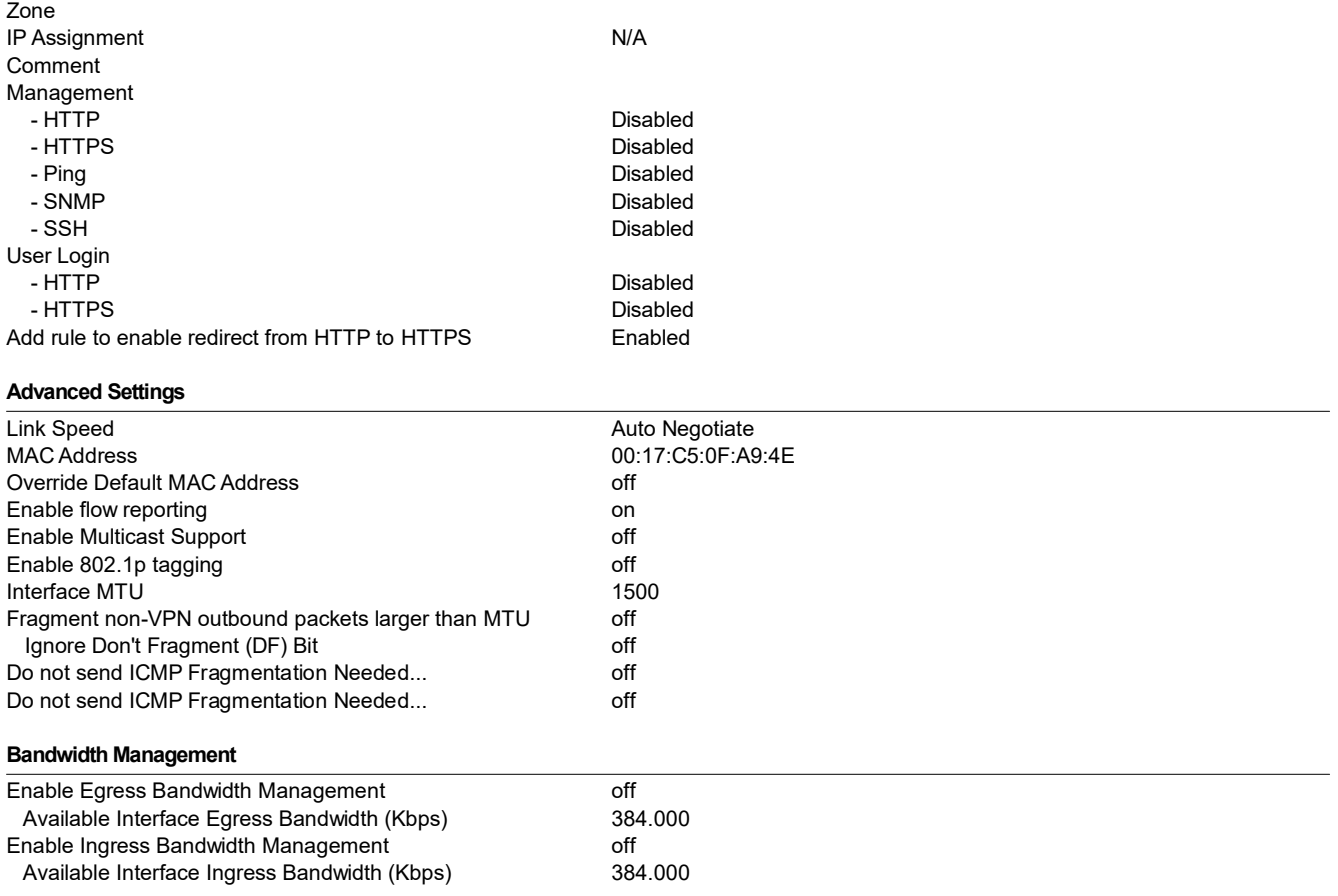

# 2.1.4 Interface 'X3' Settings

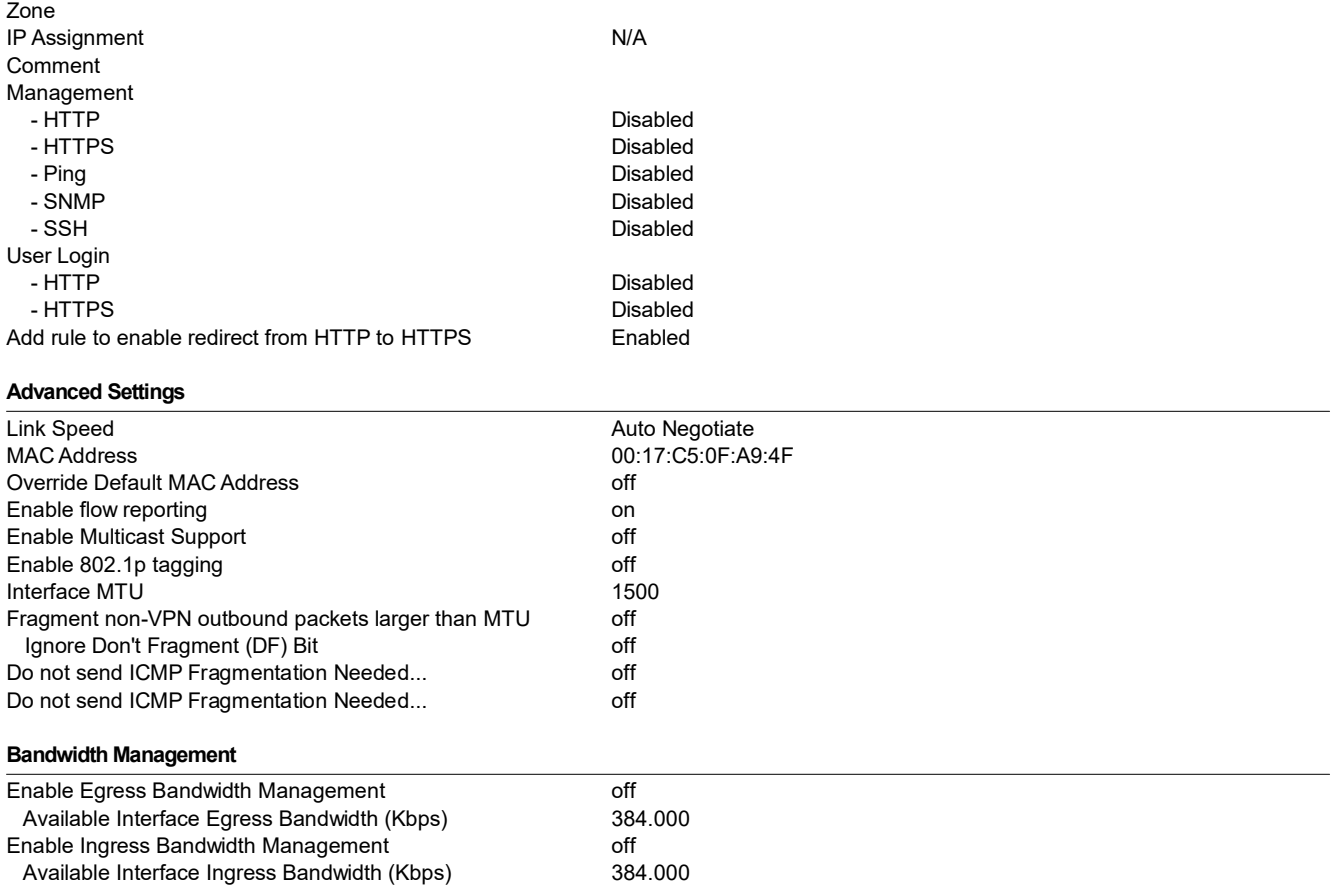

# 2.1.5 Interface 'X4' Settings

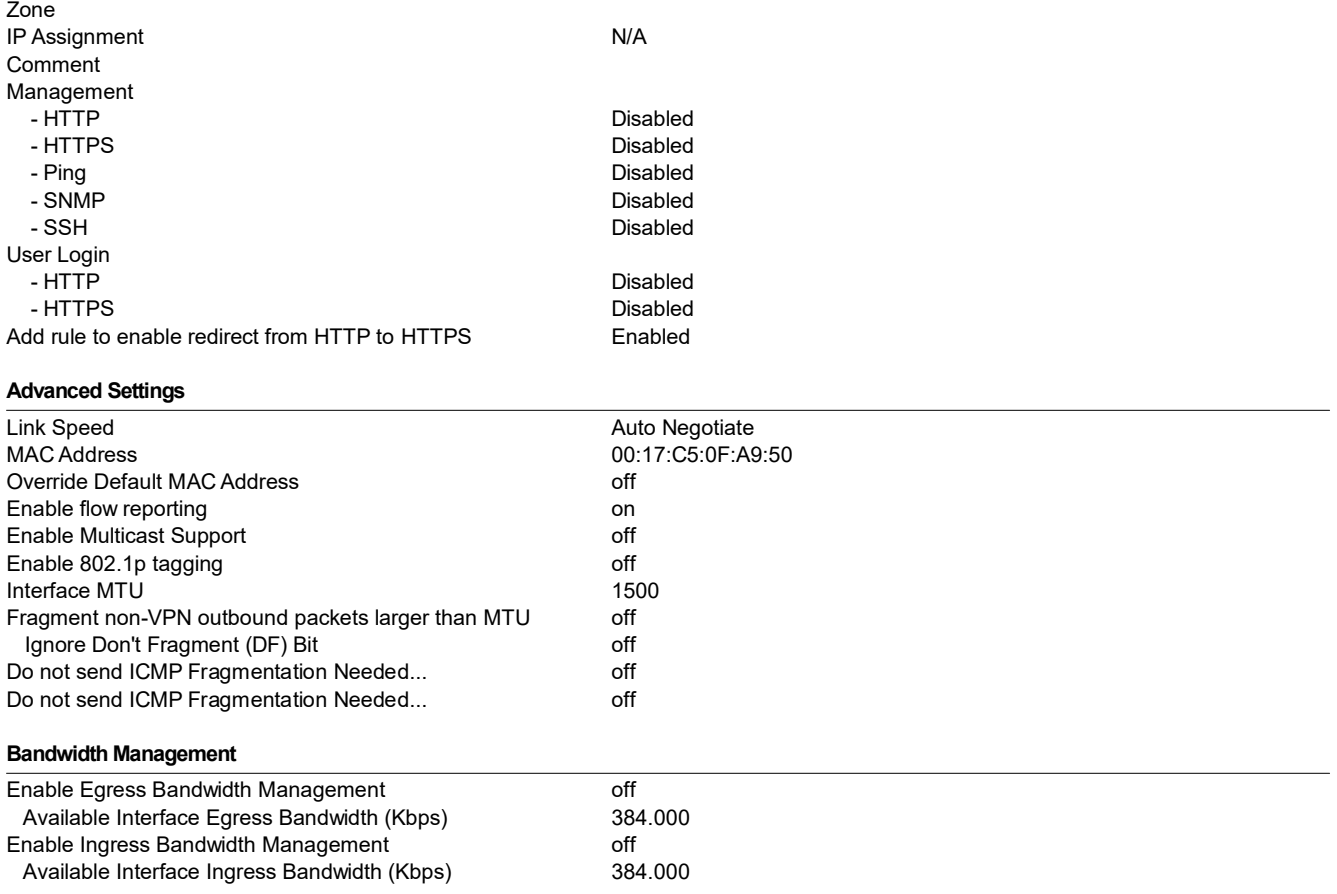

# 2.1.6 Interface 'X5' Settings

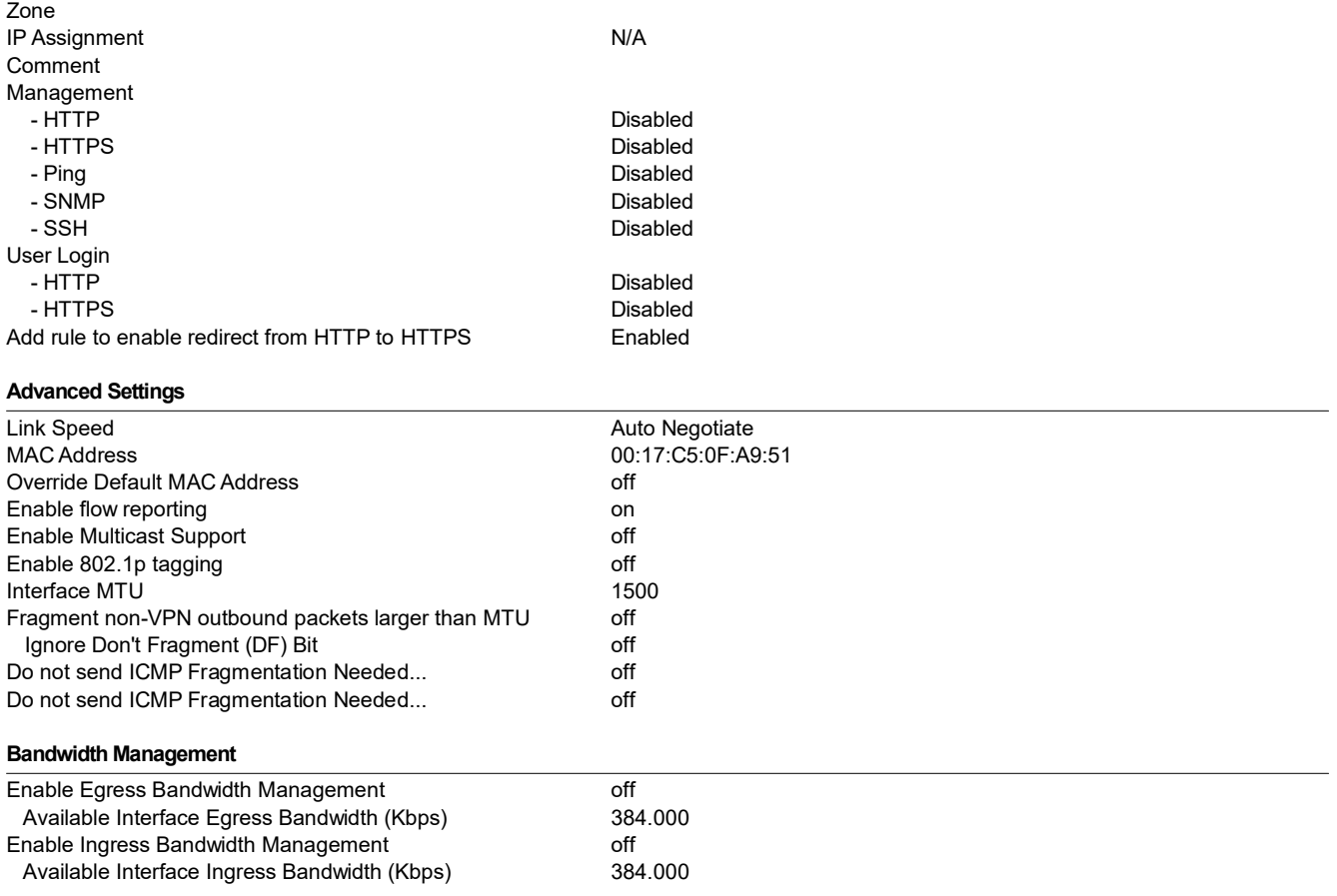

# 2.1.7 Interface 'X6' Settings

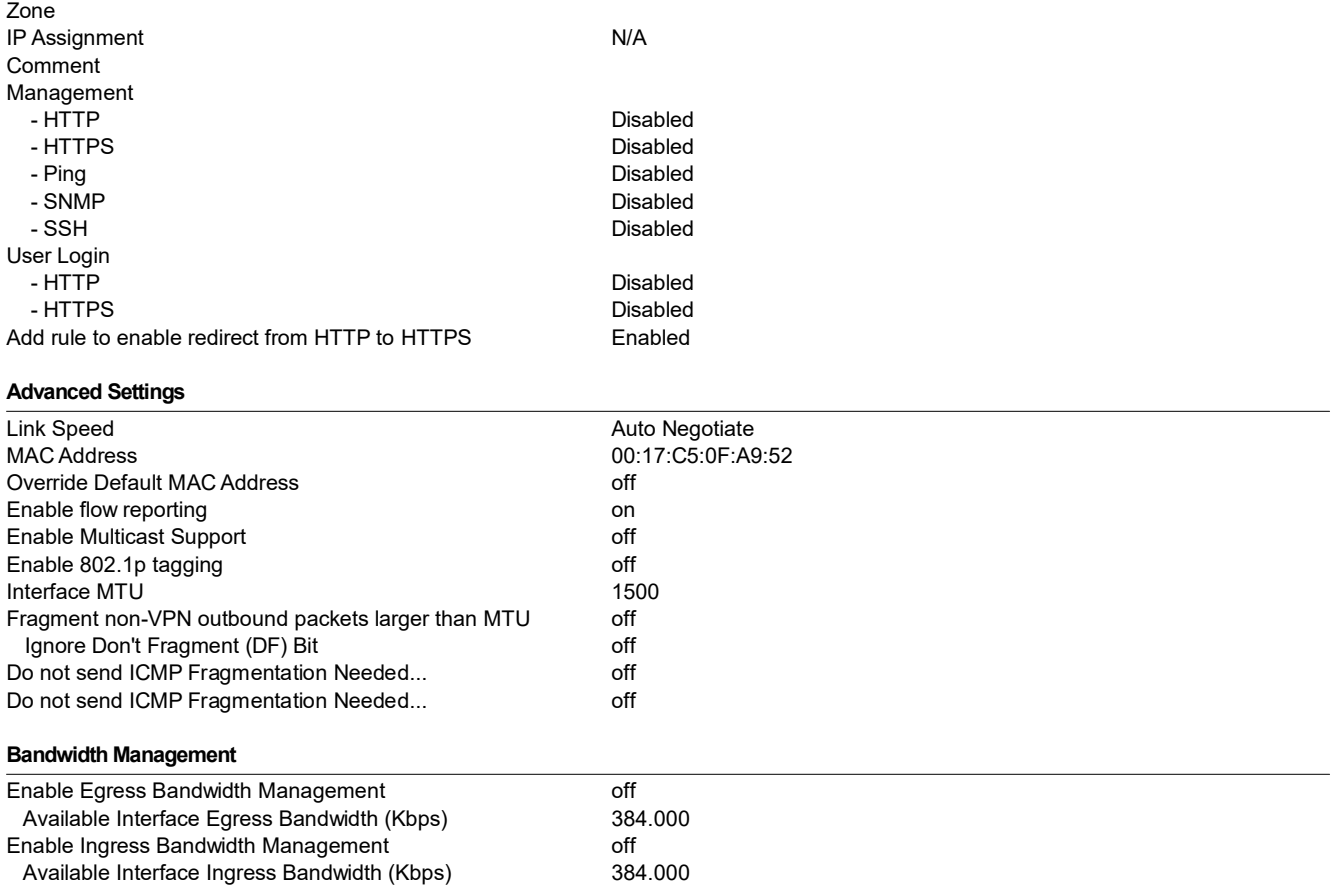

# 2.1.8 Interface 'X7' Settings

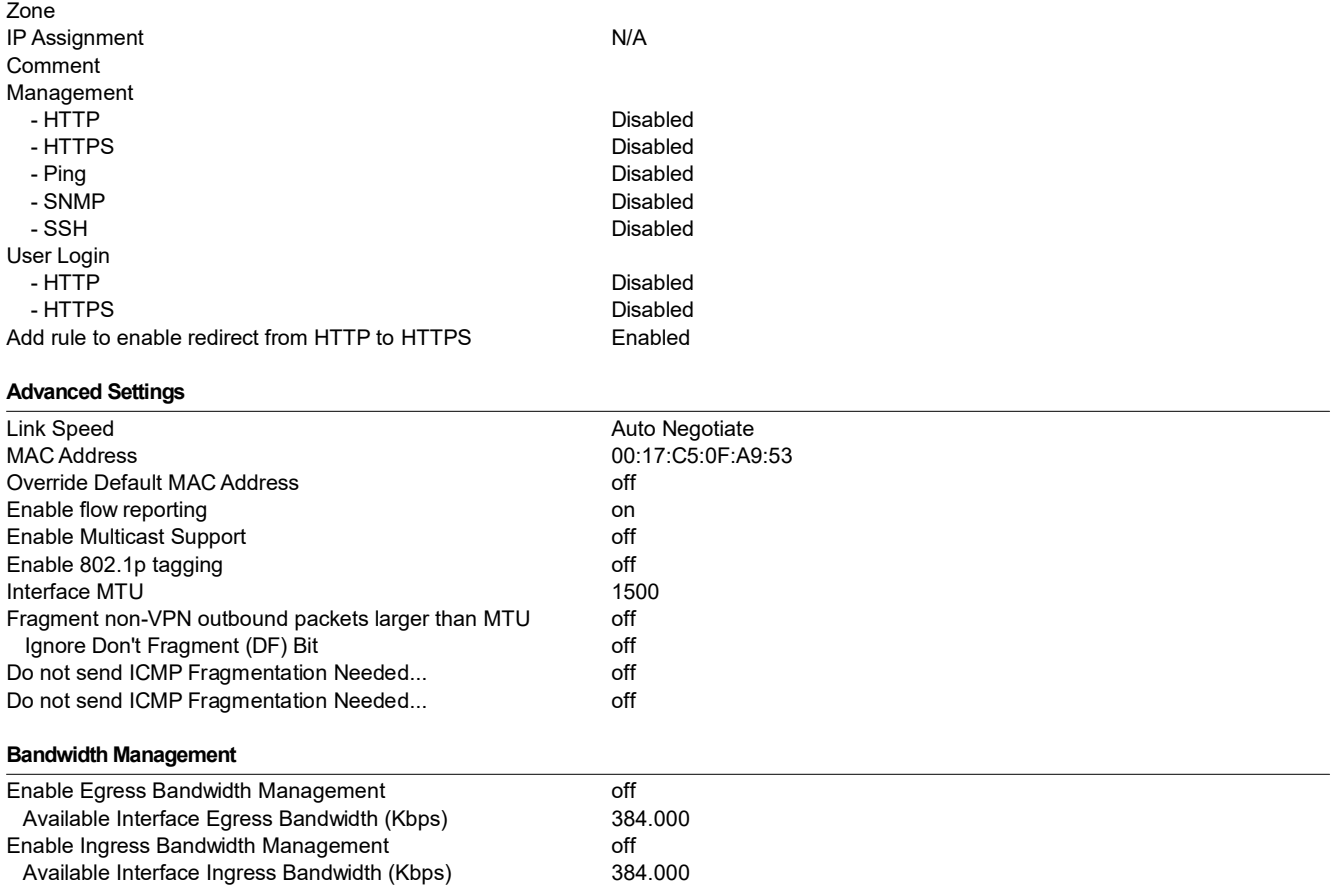

# 2.1.9 Interface 'X8' Settings

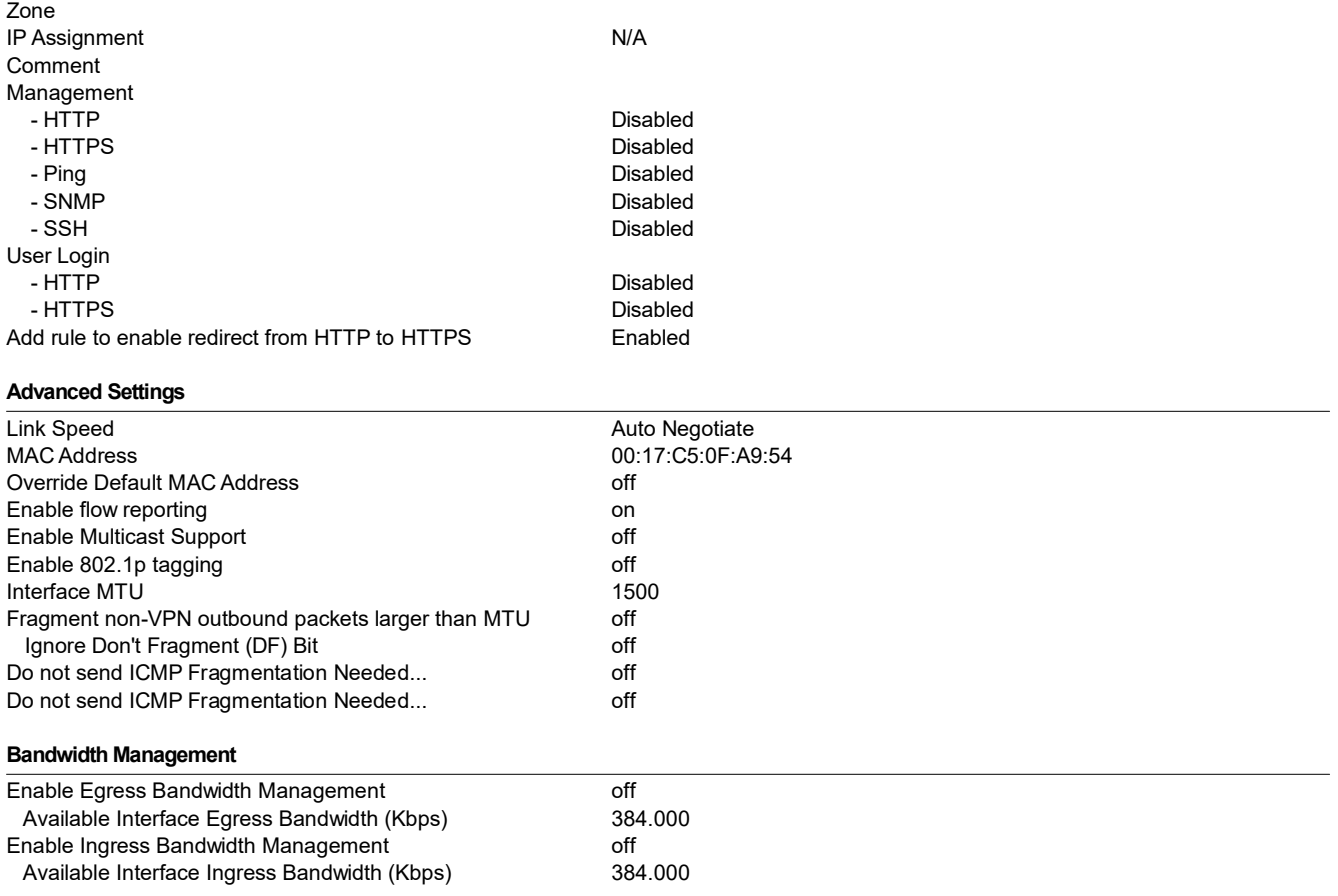

# 2.1.10 Interface 'U0' Settings

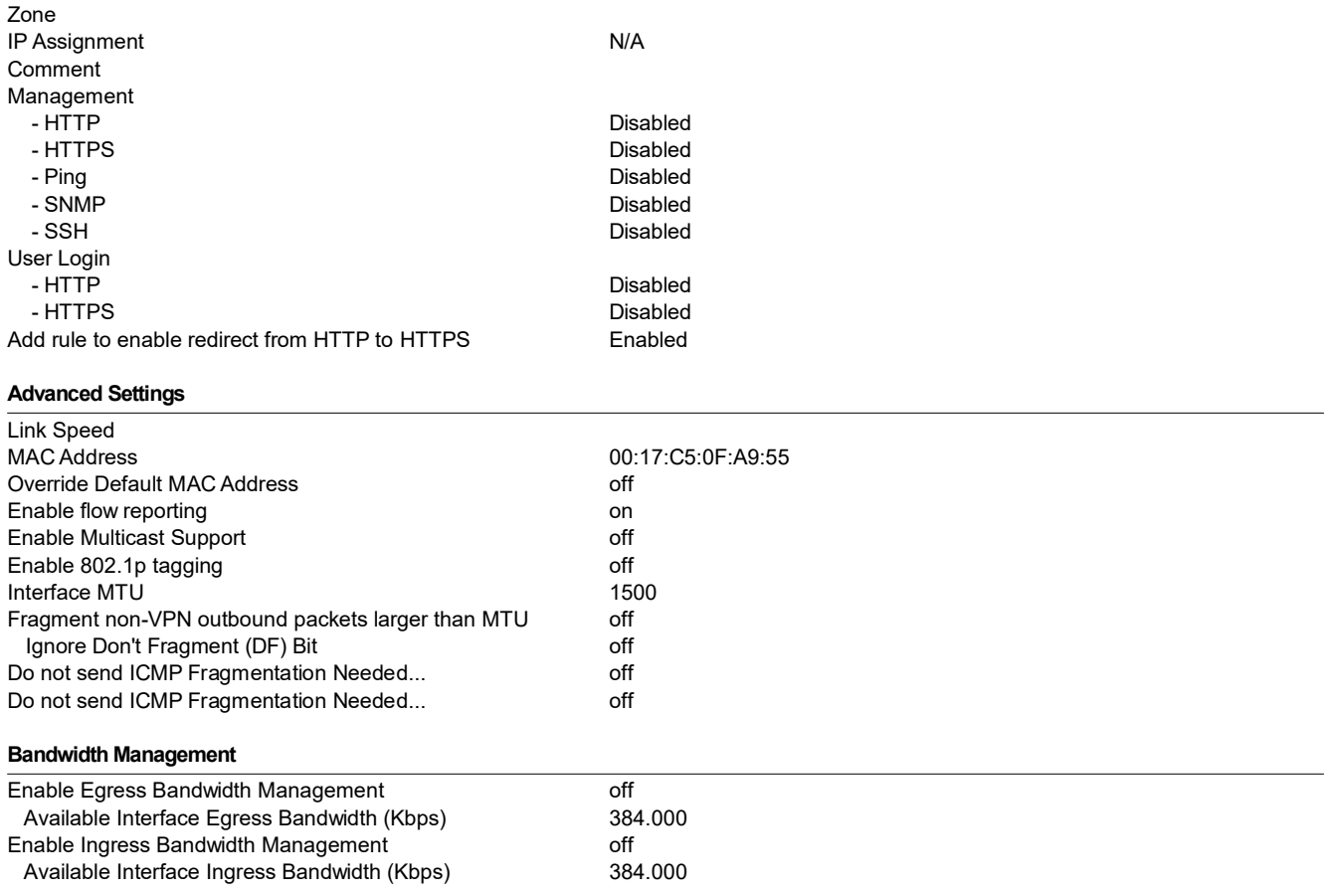

# 2.1.11 Interface 'U1' Settings

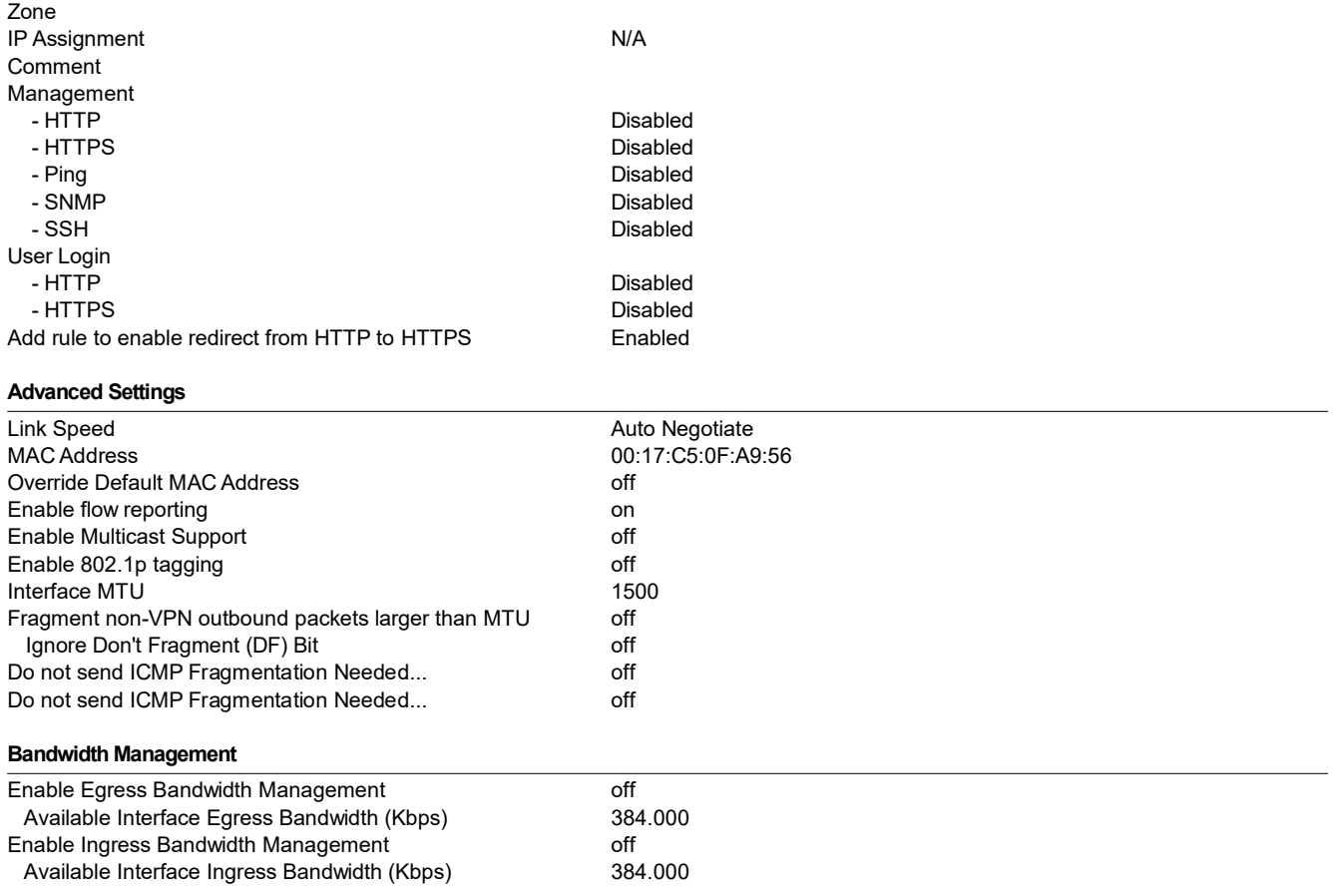

# 2.2 WAN Failover & LB

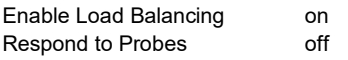

## 2.2.1 Groups

## 2.2.1.1 Default LB Group

#### General

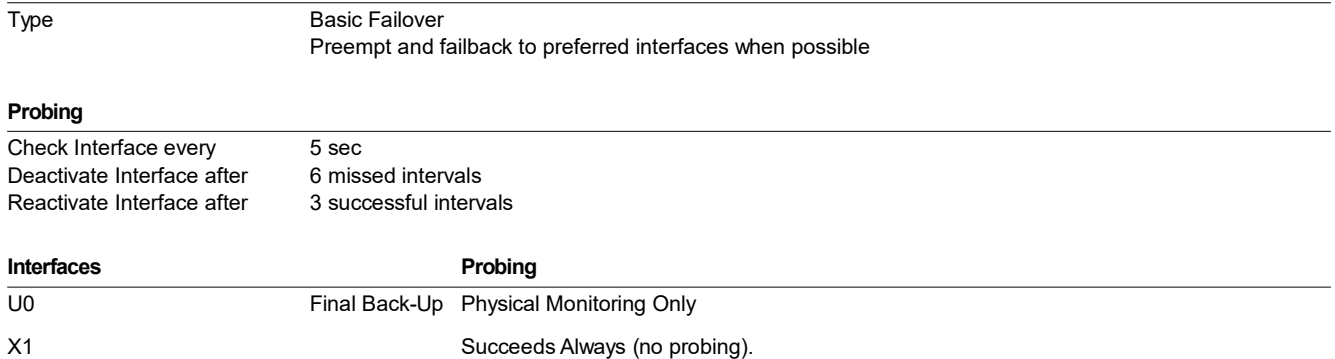

## 2.3 Zones

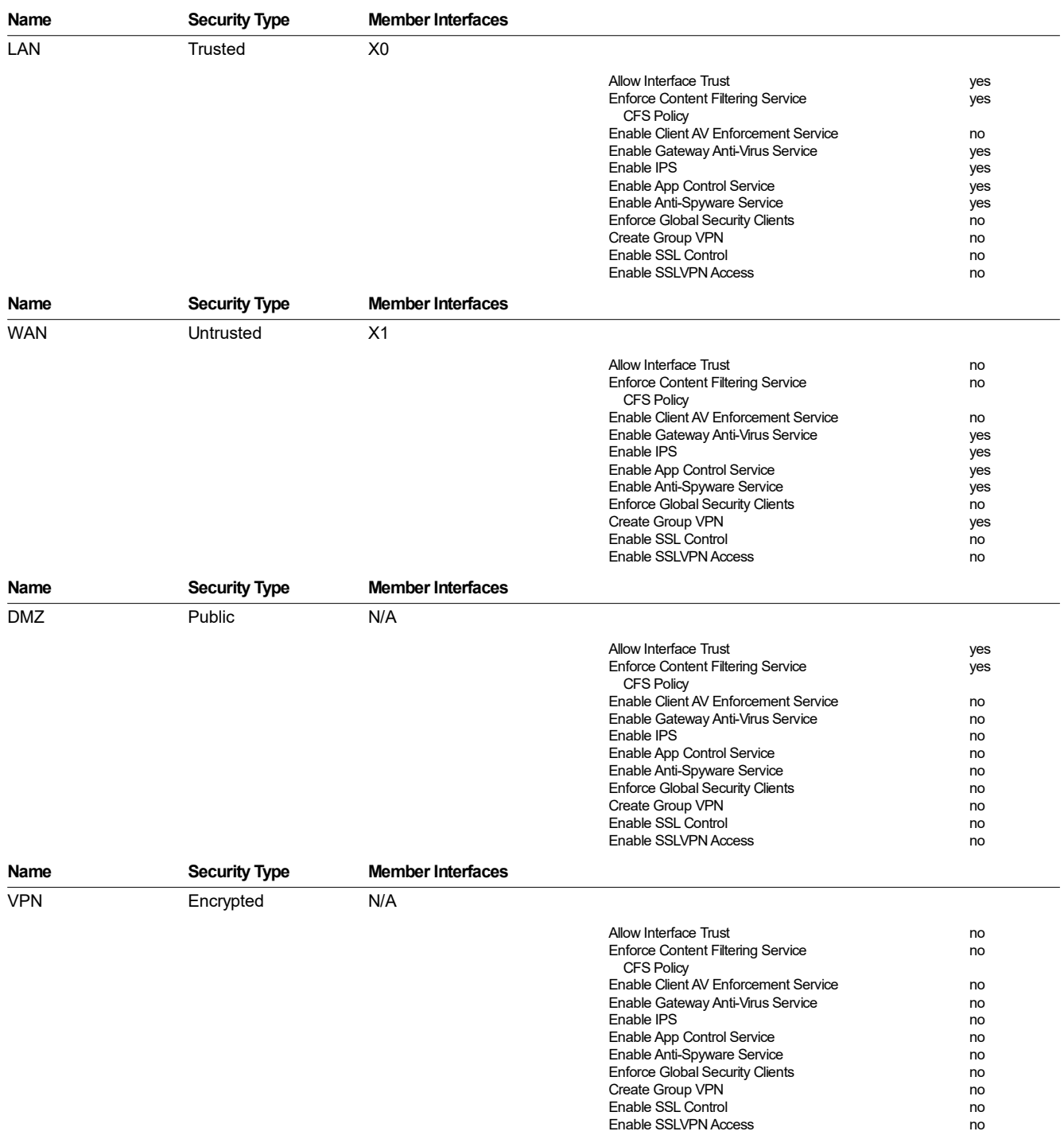

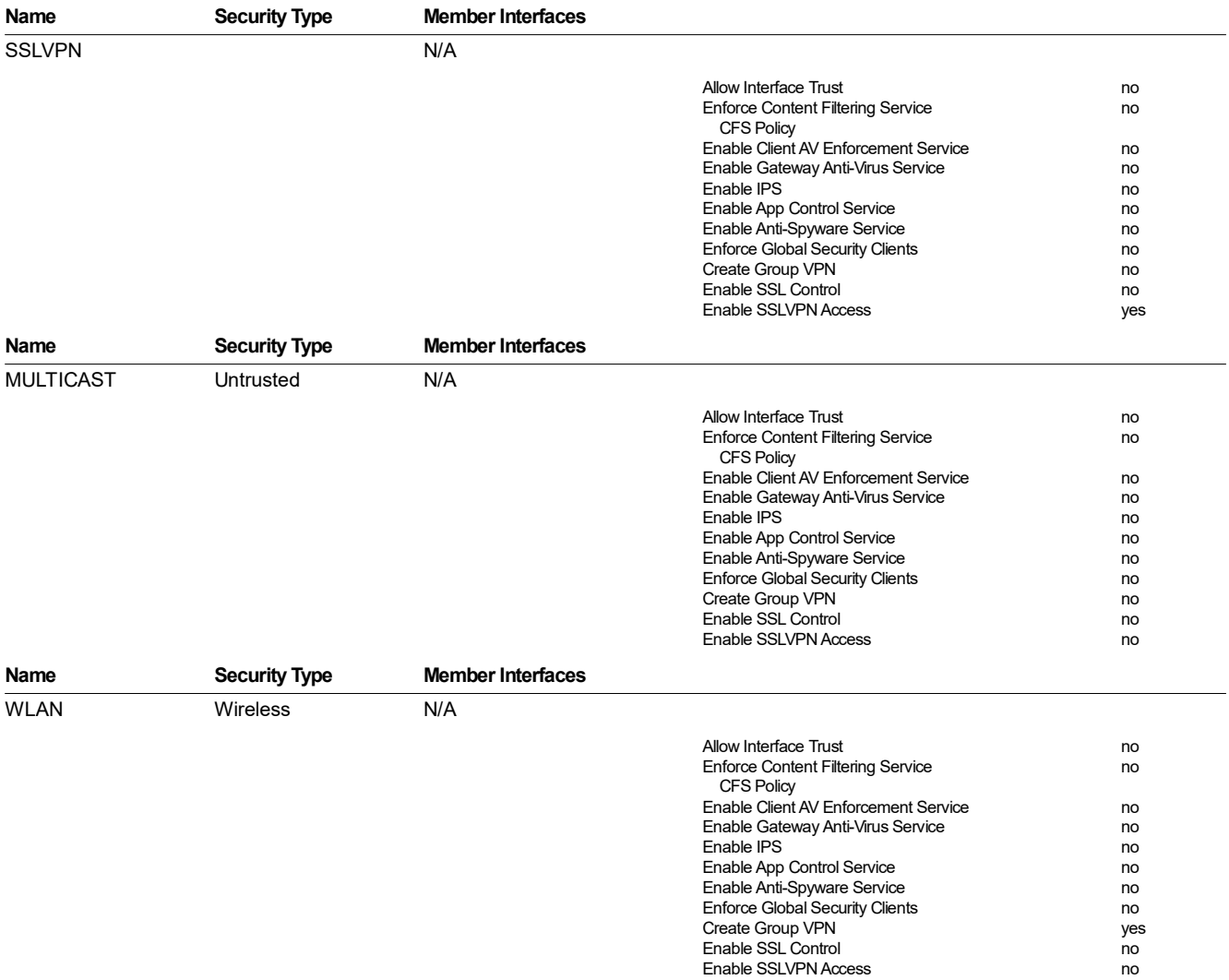

# 2.4 DNS

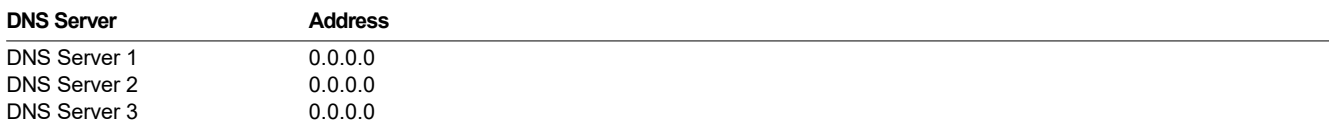

# 2.5 Address Objects

## 2.5.1 Address Groups

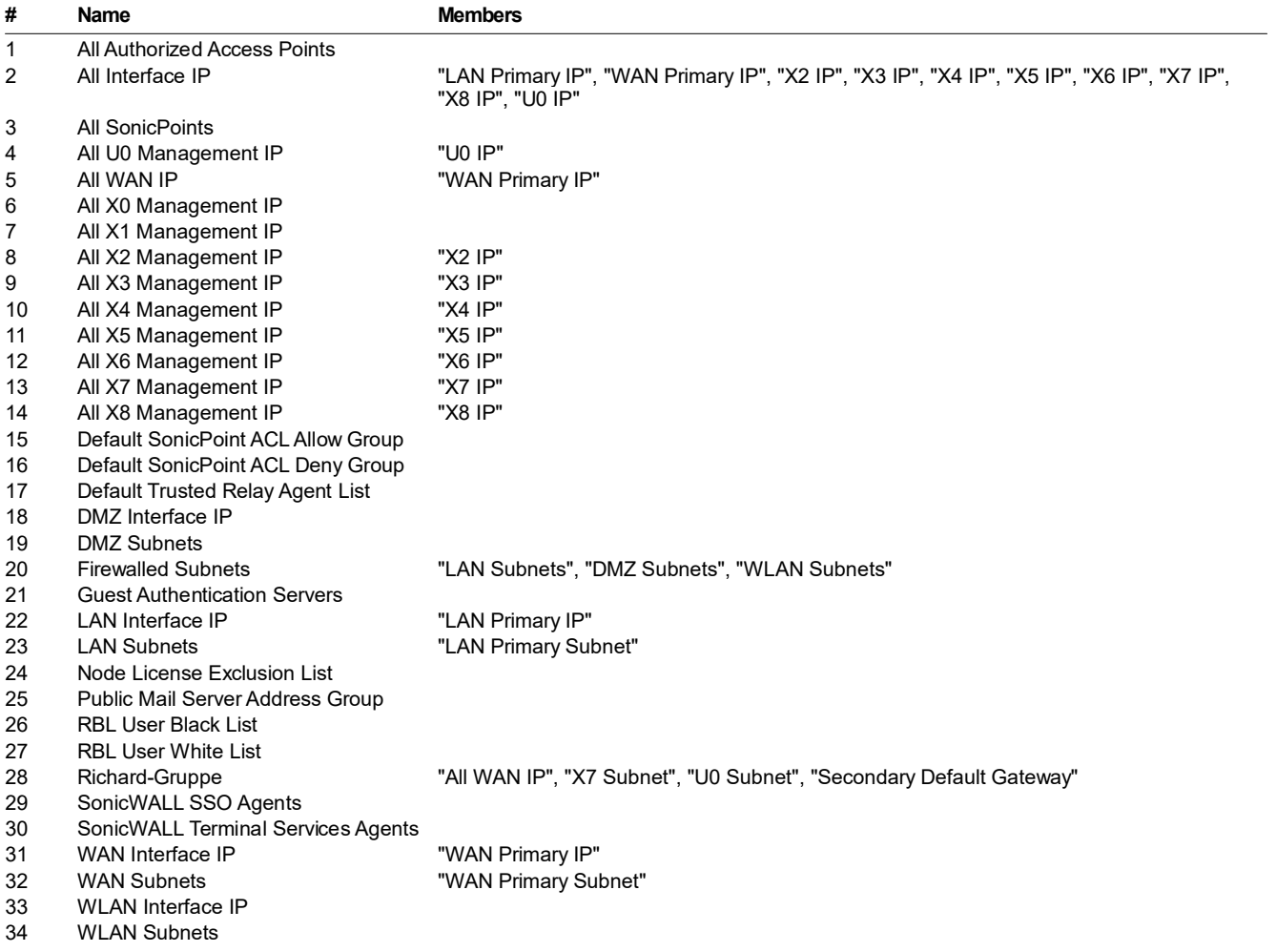

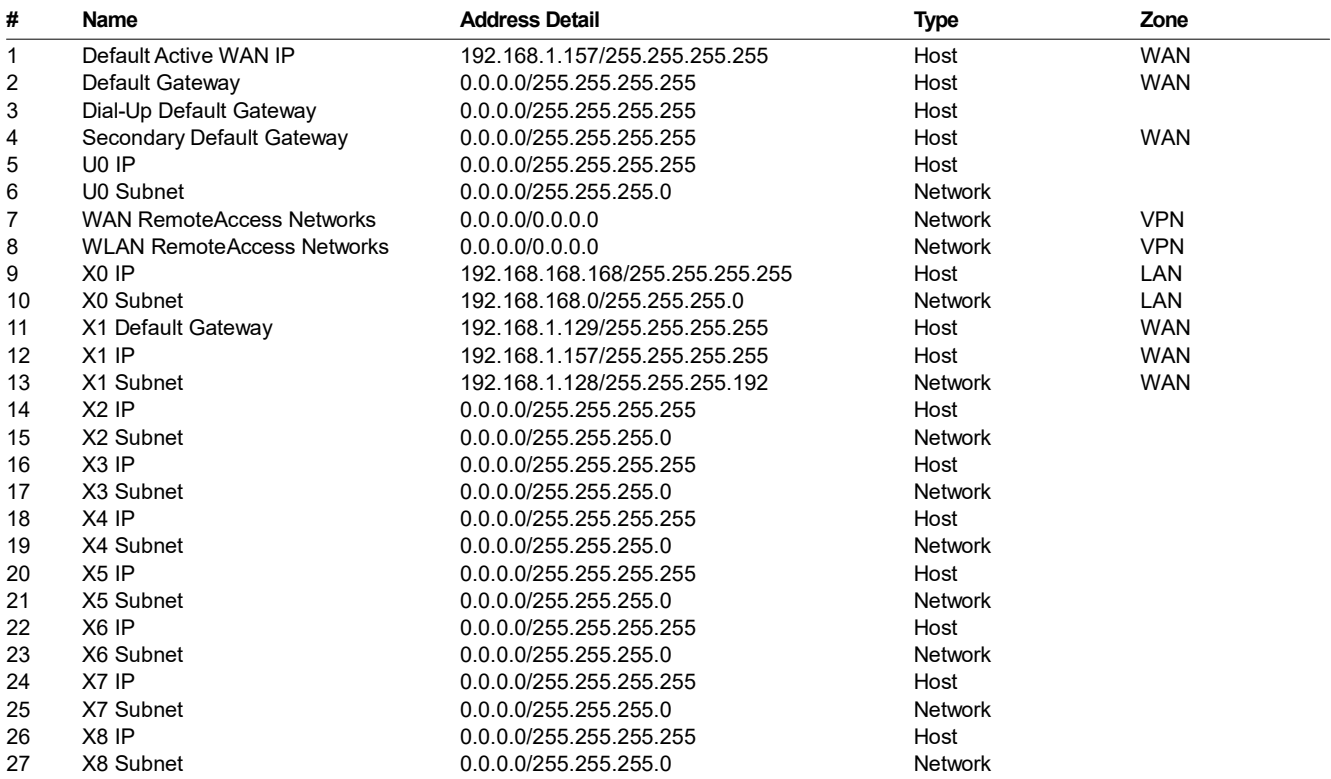

# 2.6 Services

see Chapter Firewall / Services

# 2.7 Routing

Use Advanced Routing: off

## 2.7.1 Dynamic Routing

## 2.7.1.1 RIP

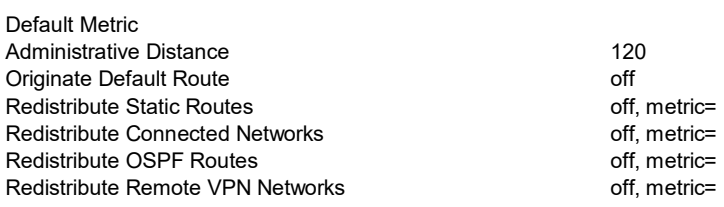

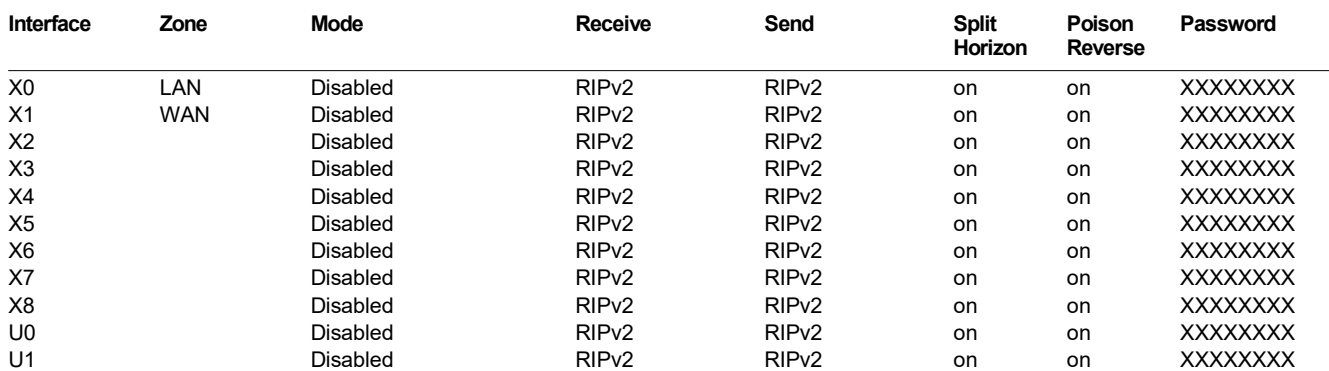

## 2.7.1.2 OSPF

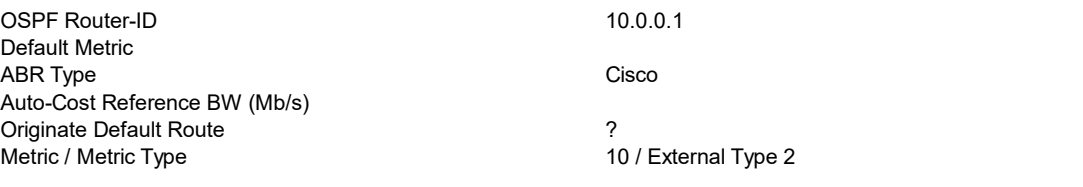

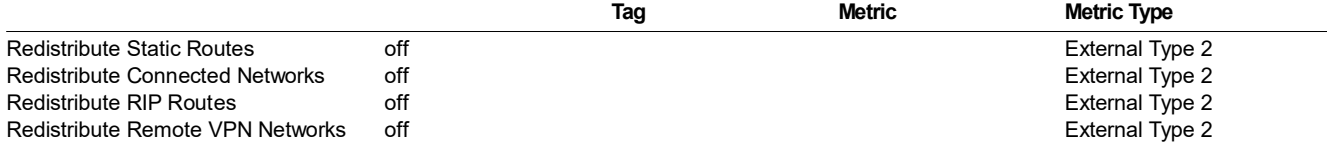

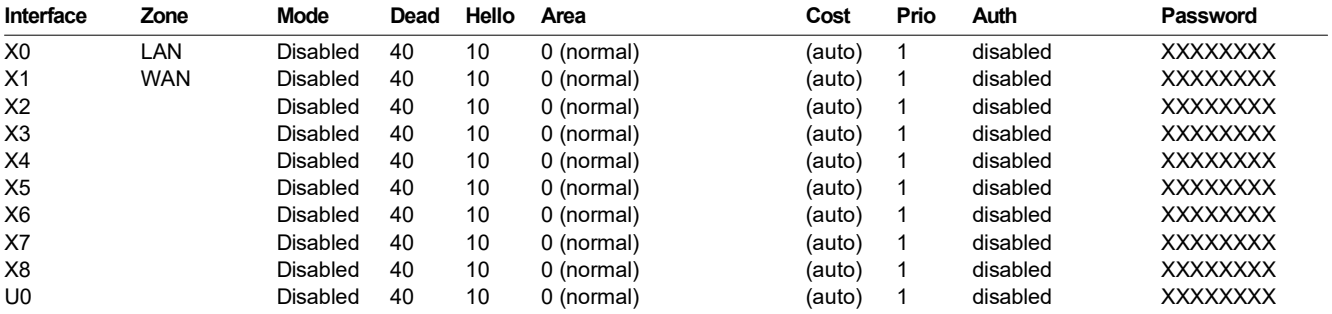

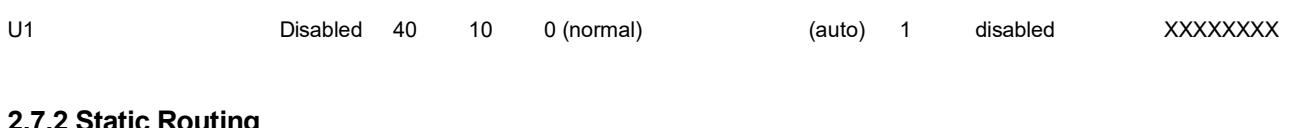

## 2.7.2 Static Routing

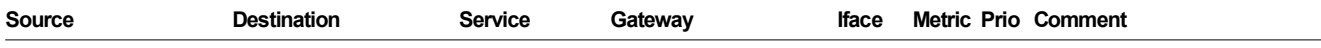

# 2.8 NAT Policies

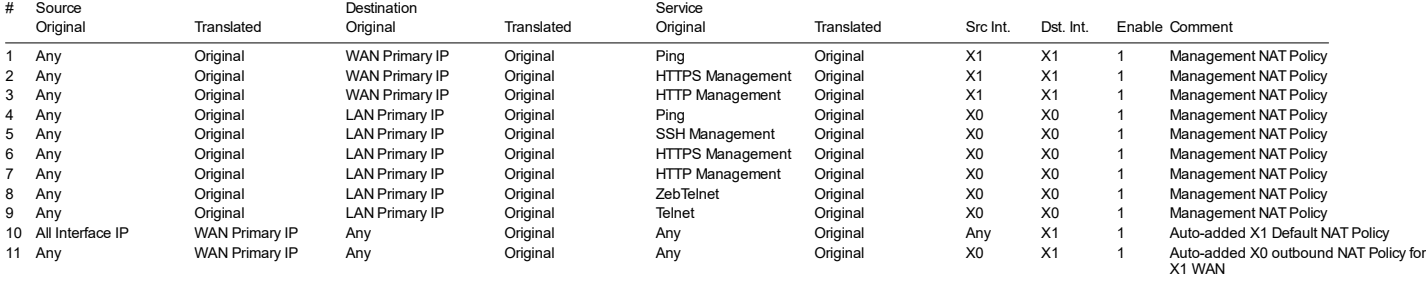

## 2.9 MAC-IP Anti-spoof

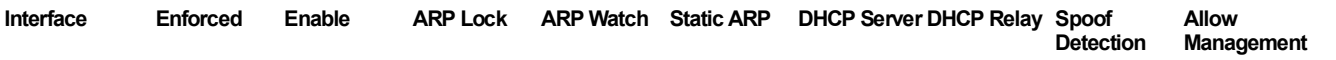

## 2.9.1 Anti-Spoof Cache

No entries.

## 2.10 DHCP Server

#### DHCP Server Settings

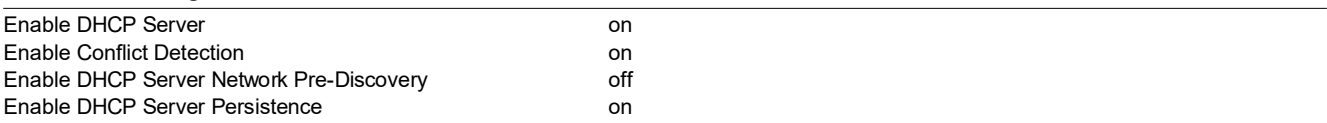

## 2.10.1 DHCP Server Lease Scopes

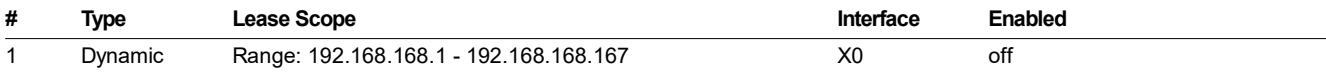

# 2.10.2 Dynamic Scope 1

### Dynamic DHCP Scope Settings

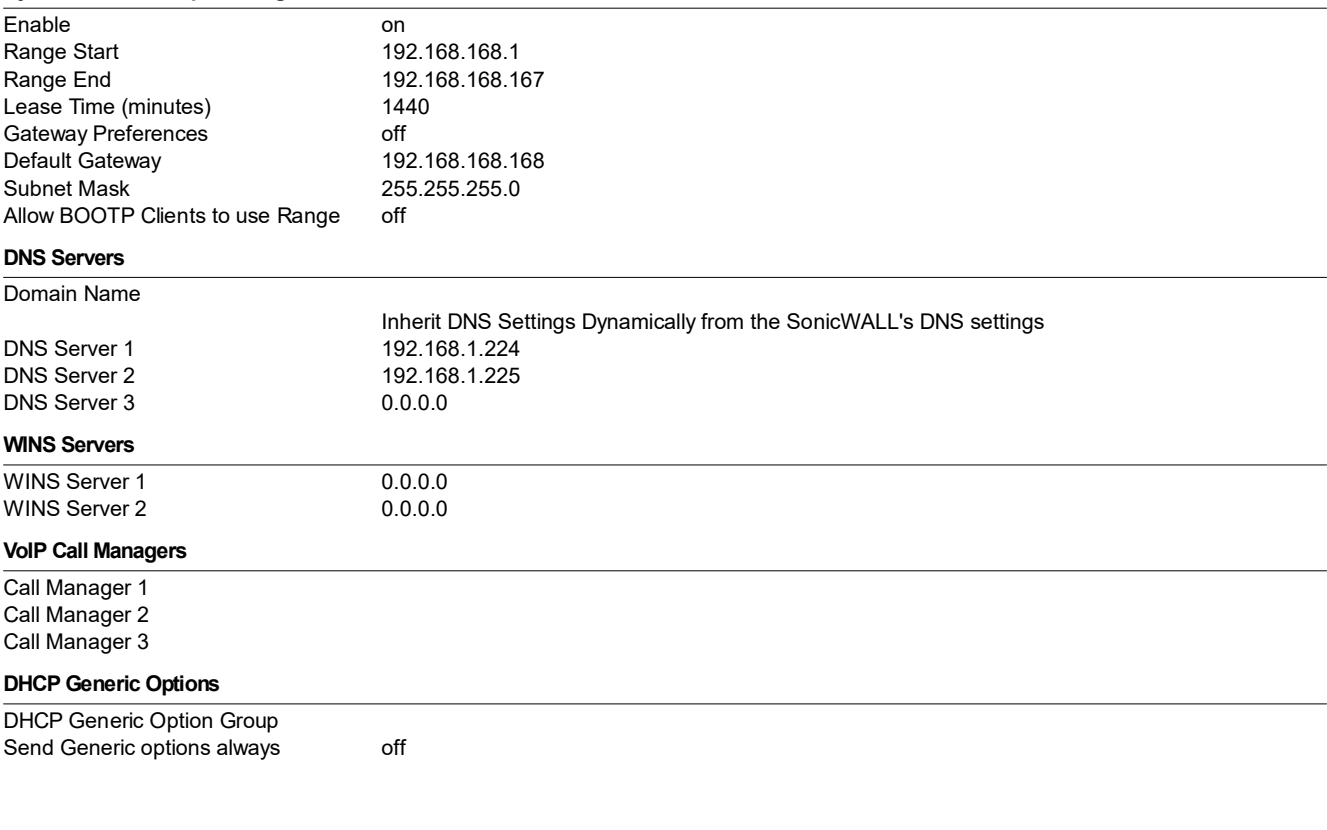

# 2.11 IP Helper

Enable IP Helper off Enable DHCP Support Enable Netbios Support

# 2.12 Web Proxy

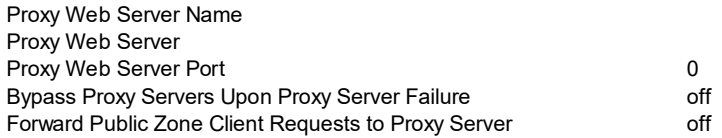

## 2.13 Network Monitor

Not configured.

www.autodoc.ch autoDOC www.autodoc.ch autoDOC autoDOC autoDOC autoDOC autoDOC autoDOC autoDOC autoDOC autoDOC

# 3. SonicPoint

# 3.1 Provisioning Profiles

## 3.1.1 SonicPoint

Eanble SonicPoint 1 Enable RF Monitoring and the control of the control of the control of the control of the control of the control of the control of the control of the control of the control of the control of the control of the control of th Name Prefix Sonic Country Code Country Code Country Code Country Code Country Code Country Code Communication Communication Communication Communication Communication Communication Communication Communication Communication Country Code 802.11n Radio Virtual AP Group 802.11g Radio Virtual AP Group 802.11a Radio Virtual AP Group

## 3.1.1.1 802.11n Radio Transmitter

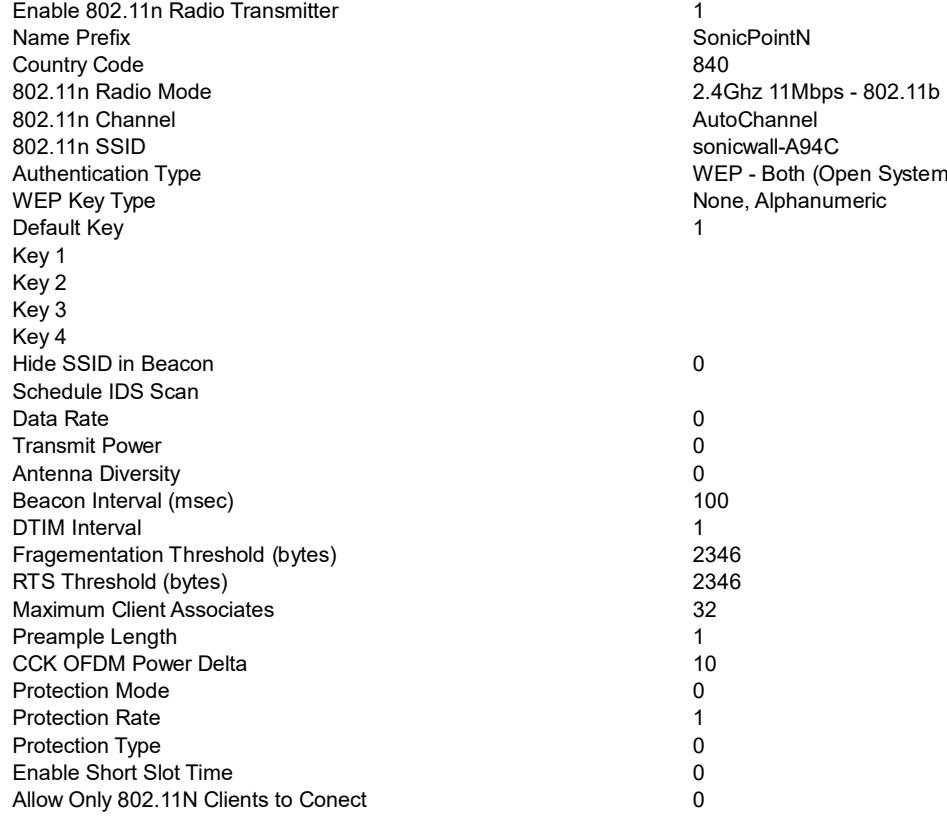

# 4. Firewall

# 4.1 Access Rules

stem & Shared Key)

## 4.1.1 'LAN' to 'LAN'

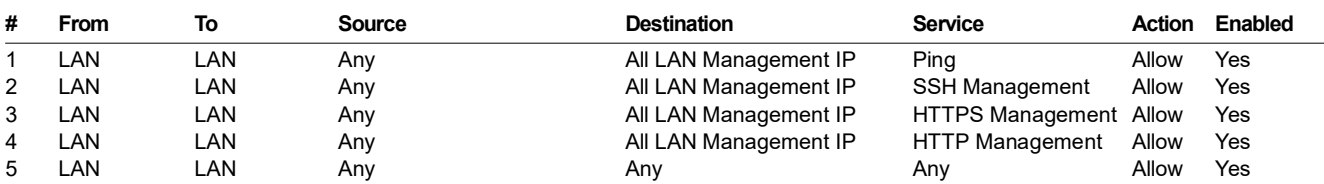

#### Details for Access Rule # 1

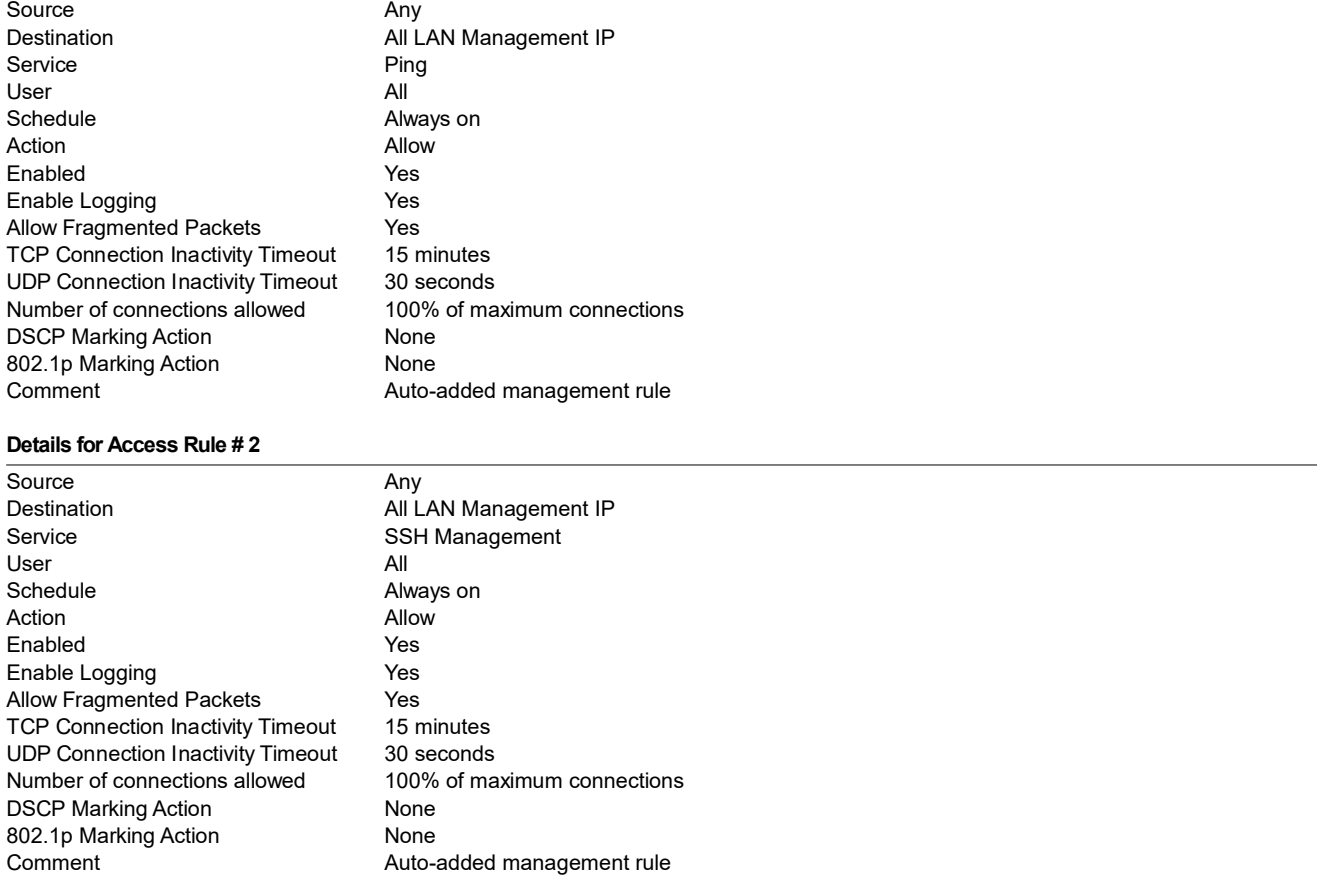

#### Details for Access Rule # 3

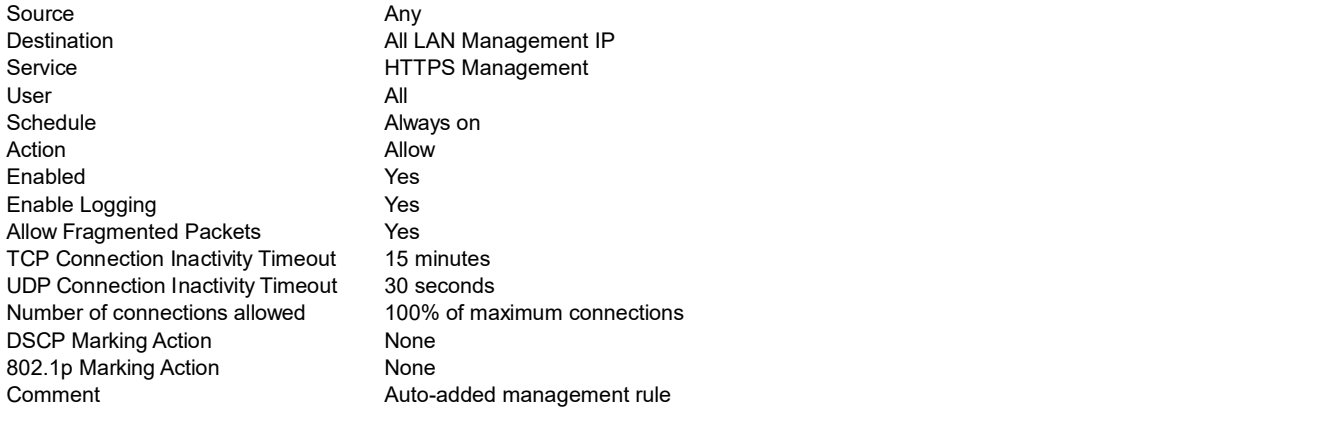

#### Details for Access Rule # 4

Source Any

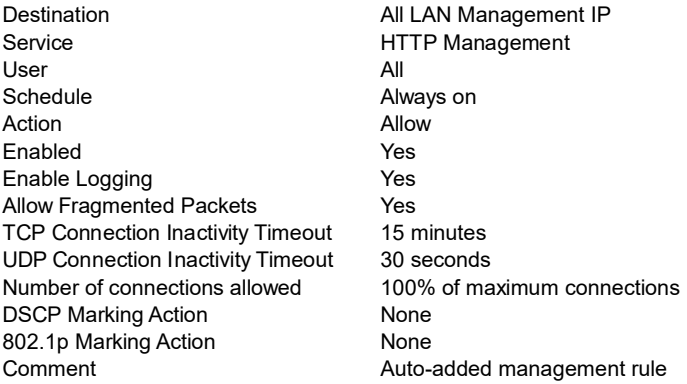

#### Details for Access Rule # 5

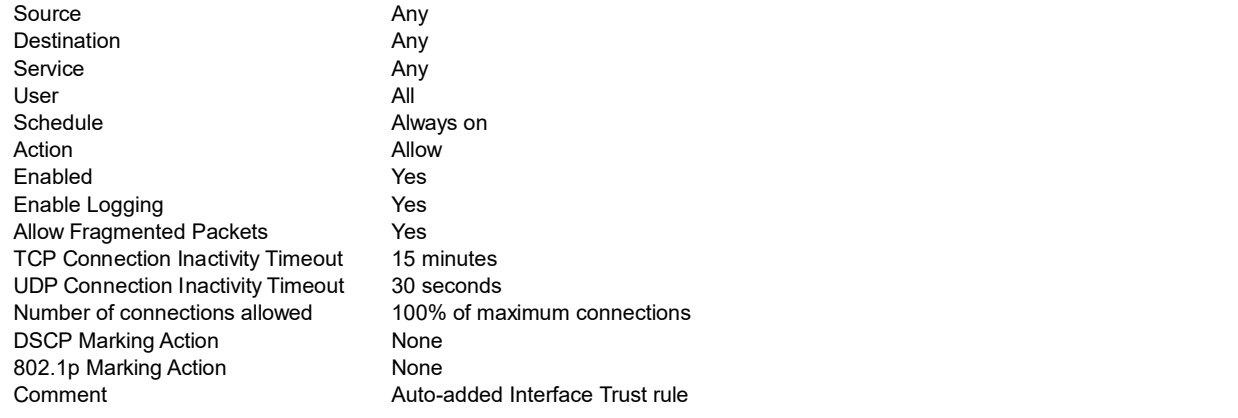

## 4.1.2 'LAN' to 'WAN'

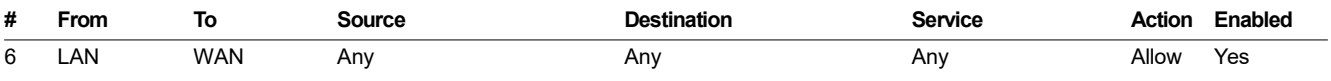

#### Details for Access Rule # 6

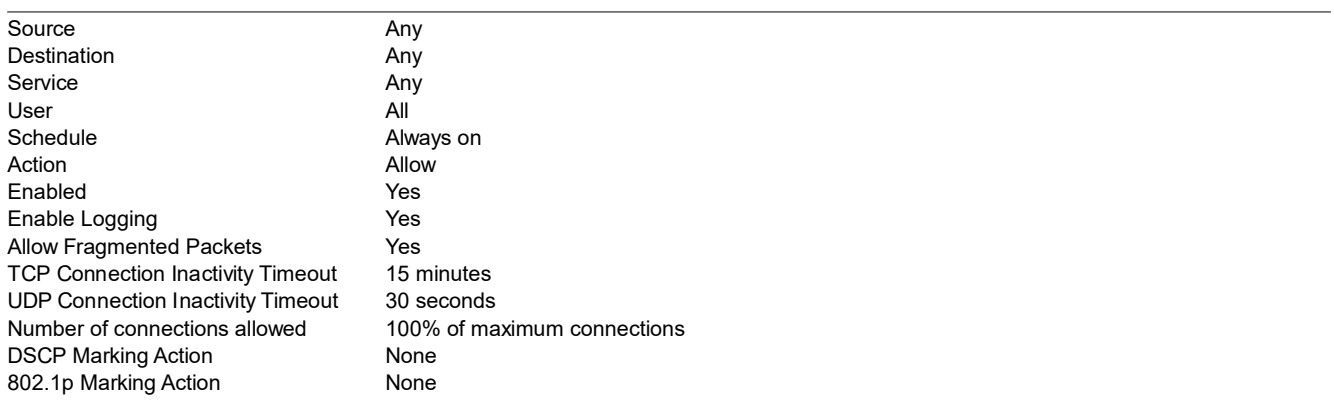

### 4.1.3 'LAN' to 'DMZ'

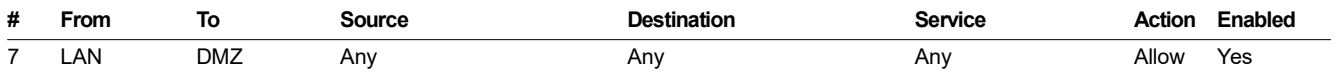

#### Details for Access Rule # 7

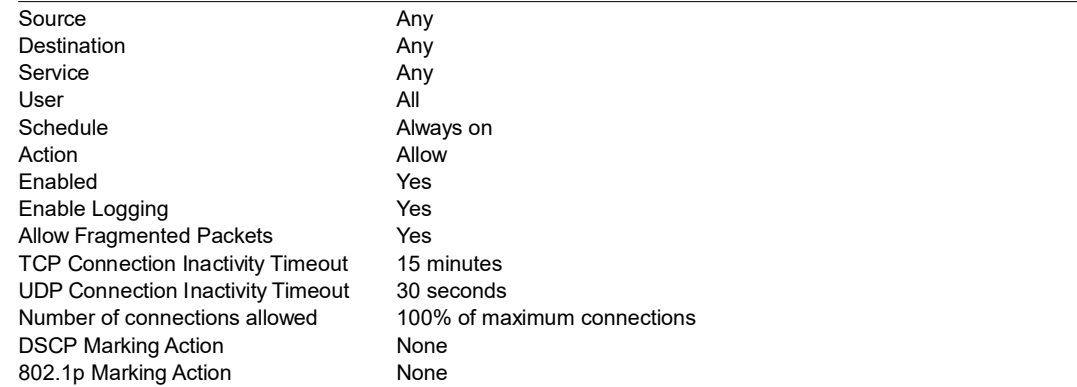

## 4.1.4 'LAN' to 'VPN'

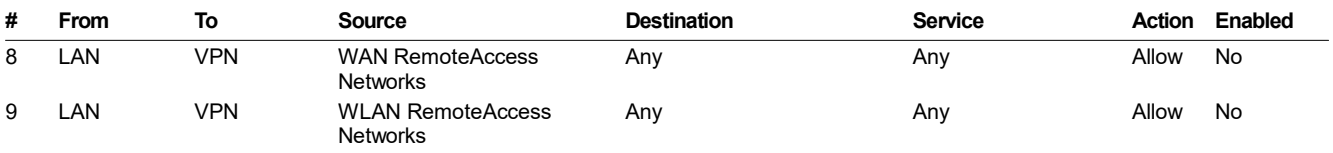

## Details for Access Rule # 8

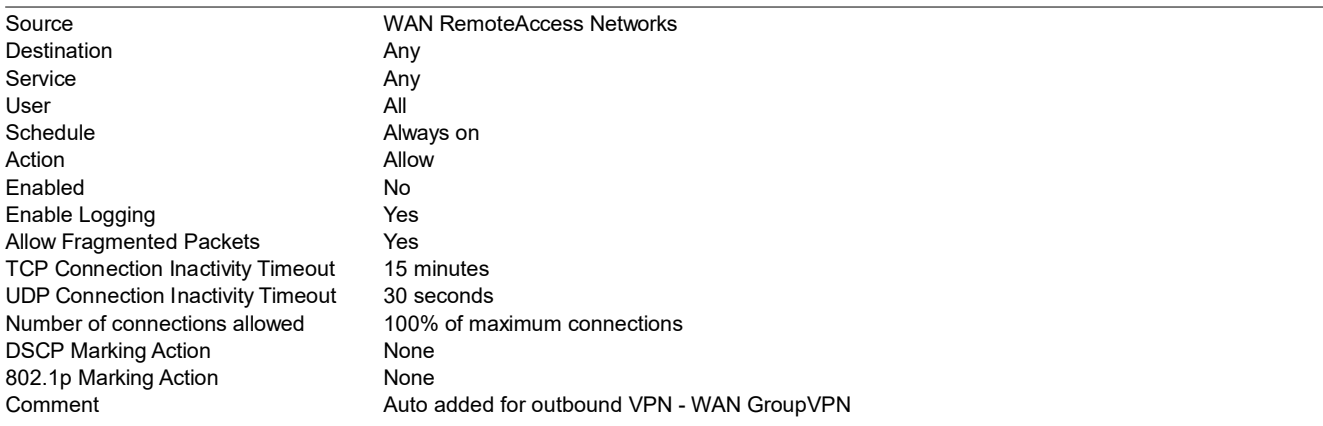

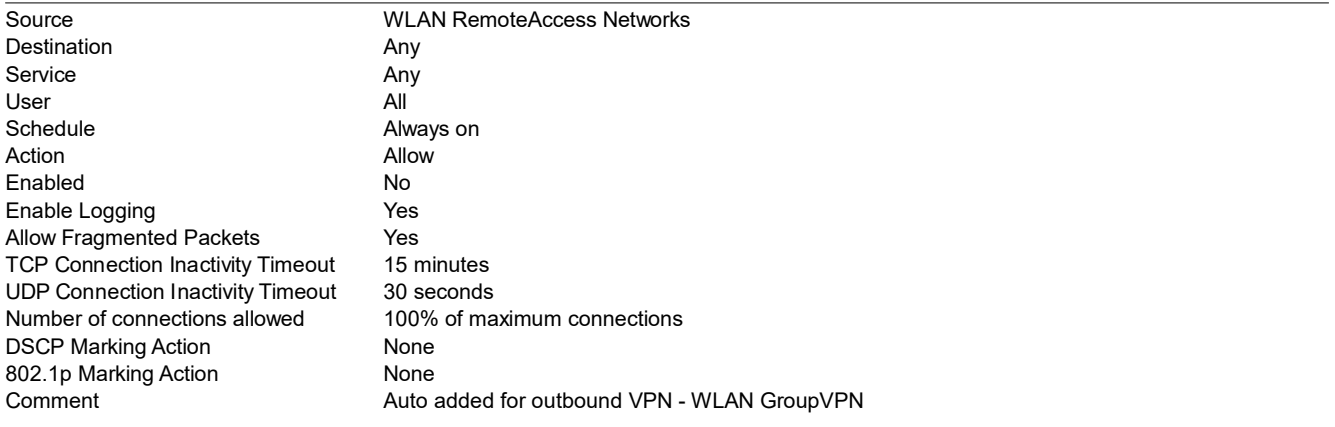

## 4.1.5 'LAN' to 'MULTICAST'

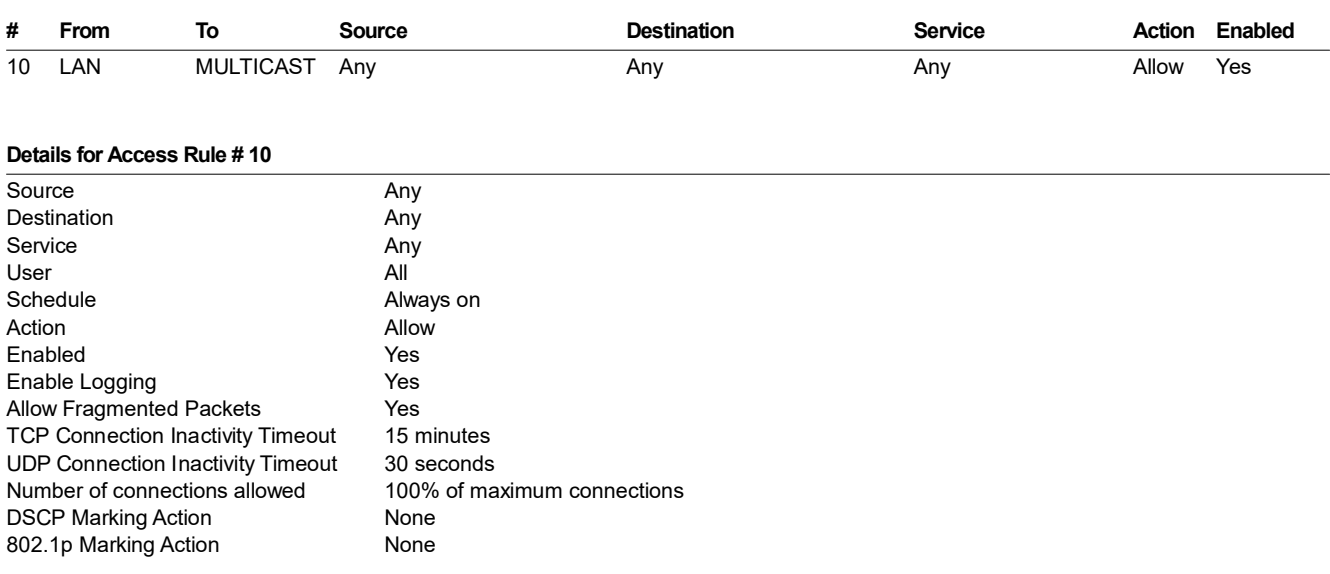

## 4.1.6 'LAN' to 'WLAN'

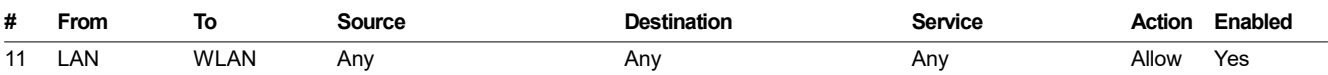

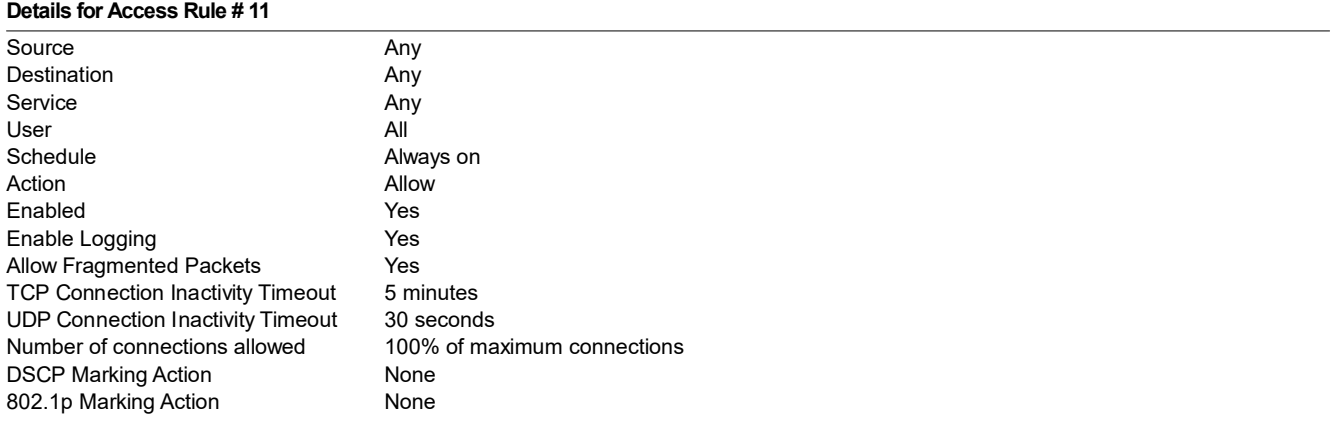

## 4.1.7 'WAN' to 'LAN'

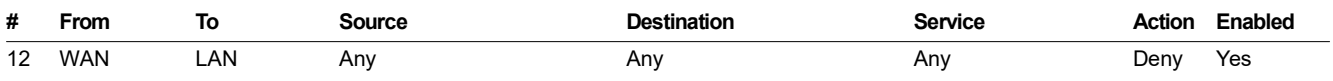

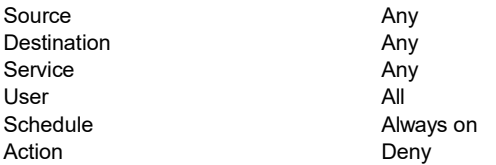

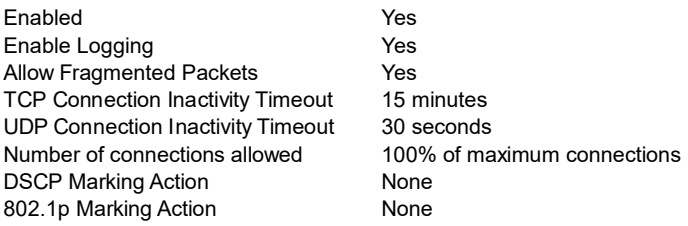

## 4.1.8 'WAN' to 'WAN'

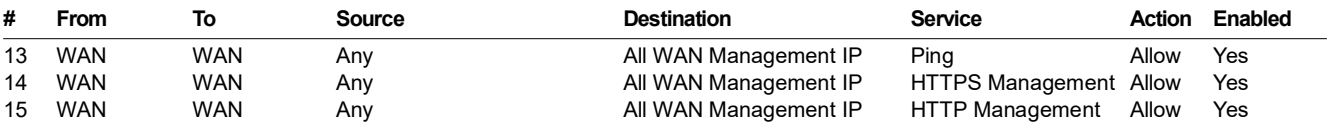

#### Details for Access Rule # 13

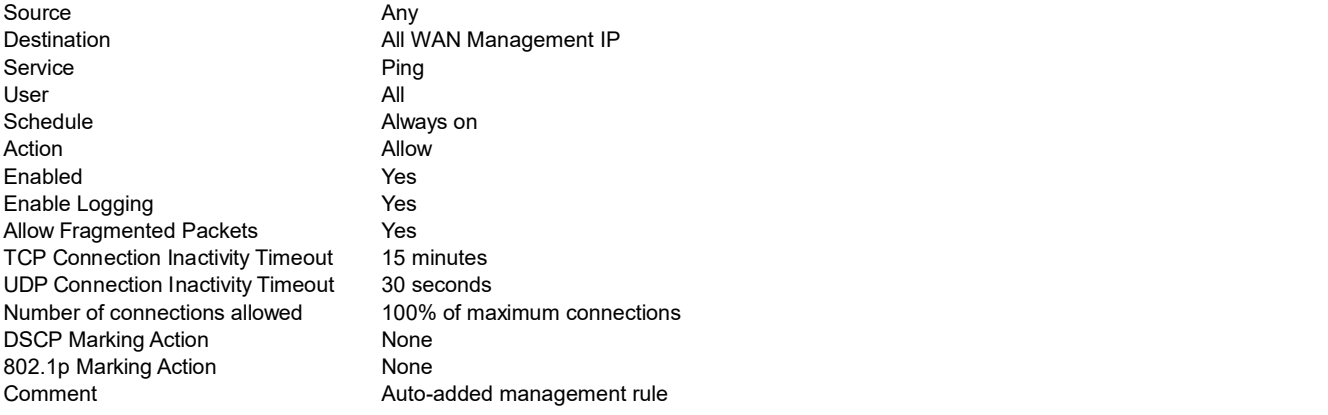

## Details for Access Rule # 14

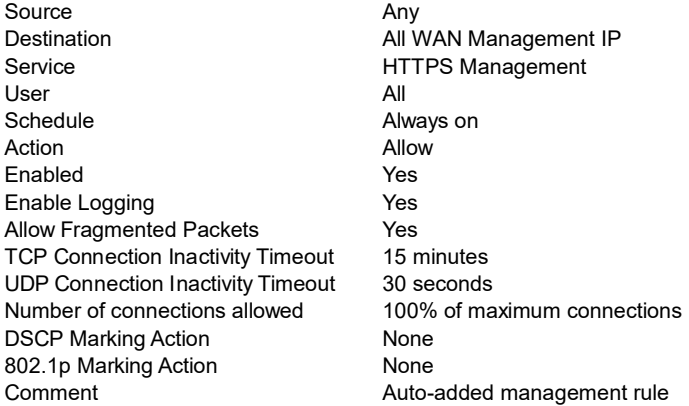

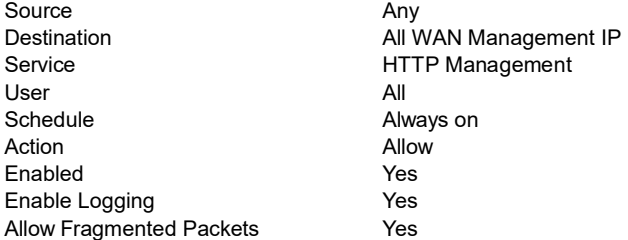

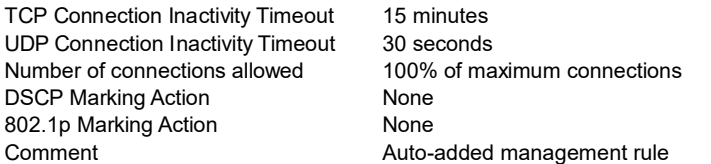

## 4.1.9 'WAN' to 'DMZ'

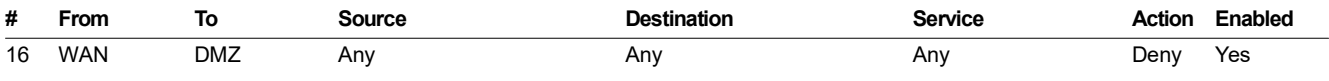

#### Details for Access Rule # 16

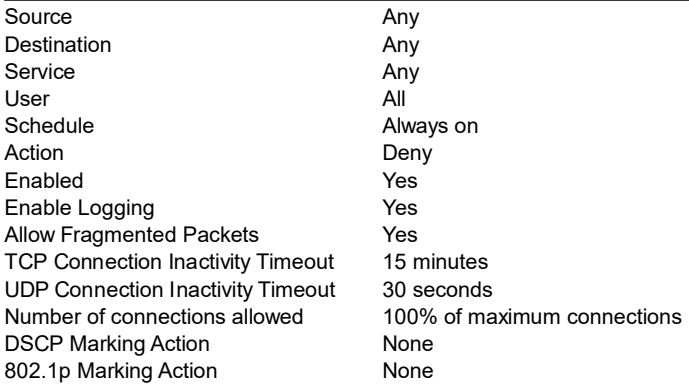

## 4.1.10 'WAN' to 'MULTICAST'

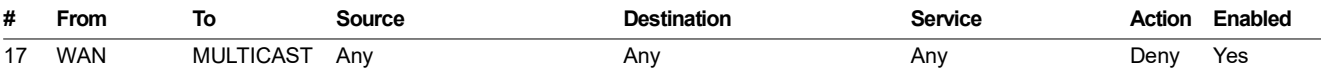

#### Details for Access Rule # 17

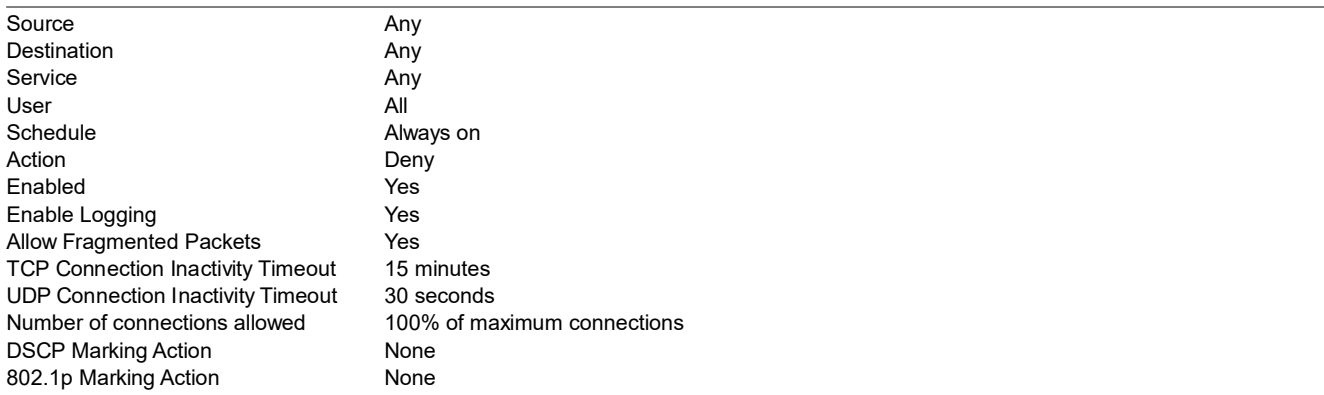

## 4.1.11 'WAN' to 'WLAN'

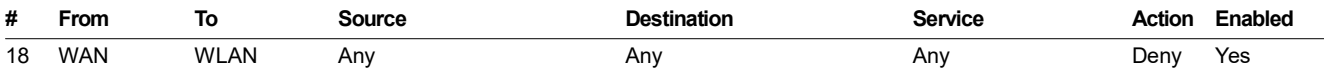

#### Details for Access Rule # 18

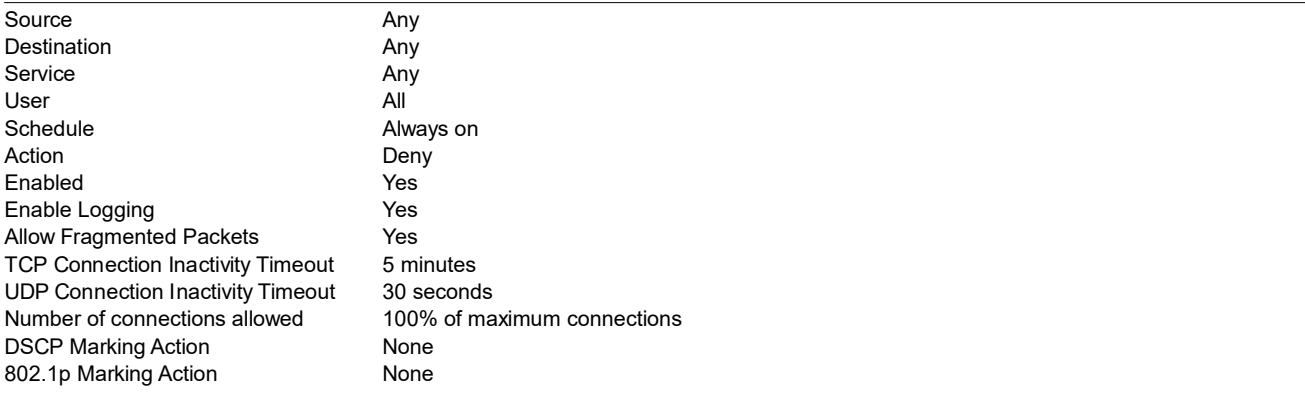

## 4.1.12 'DMZ' to 'LAN'

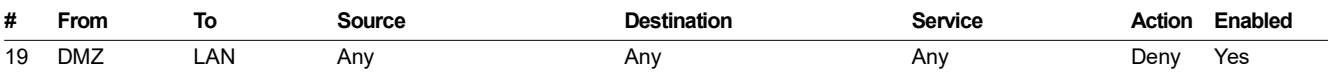

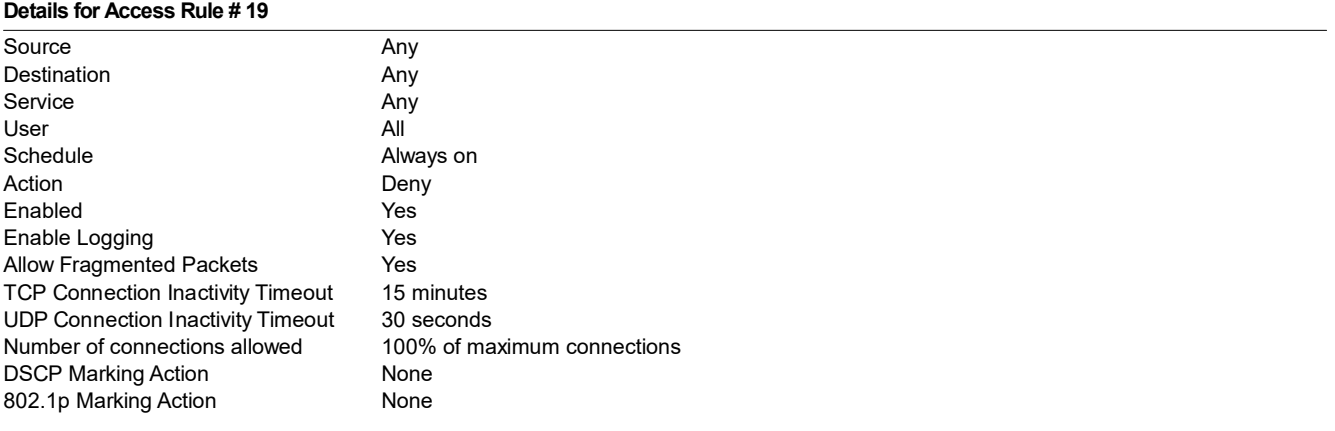

## 4.1.13 'DMZ' to 'WAN'

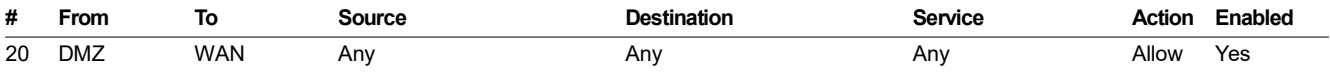

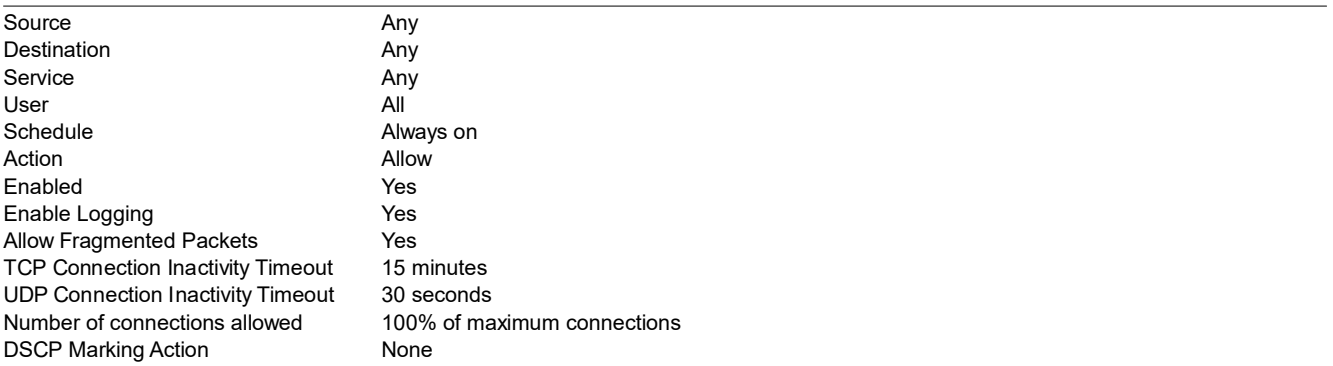

802.1p Marking Action None

## 4.1.14 'DMZ' to 'DMZ'

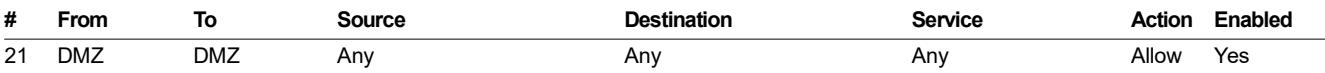

## Details for Access Rule # 21

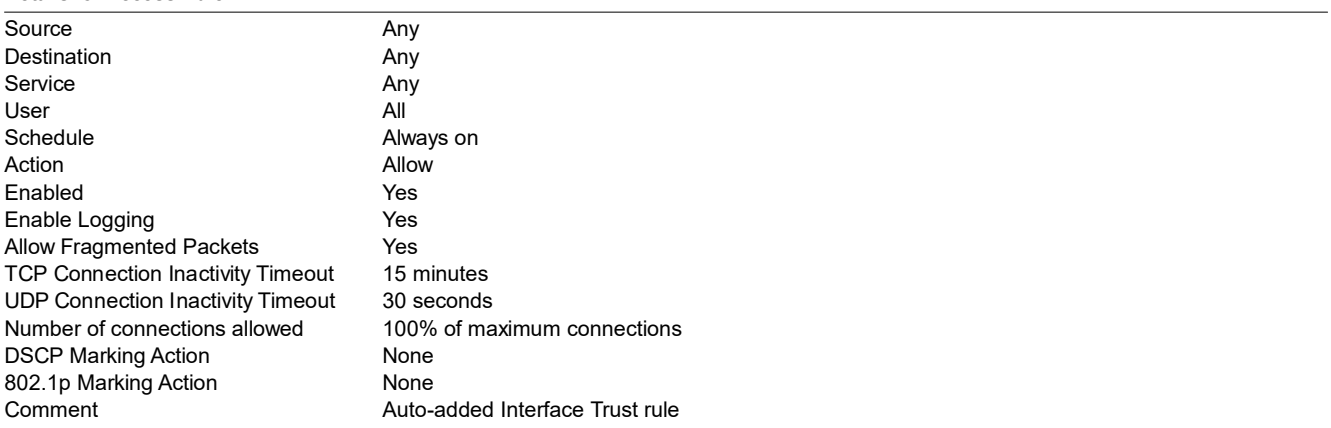

## 4.1.15 'DMZ' to 'VPN'

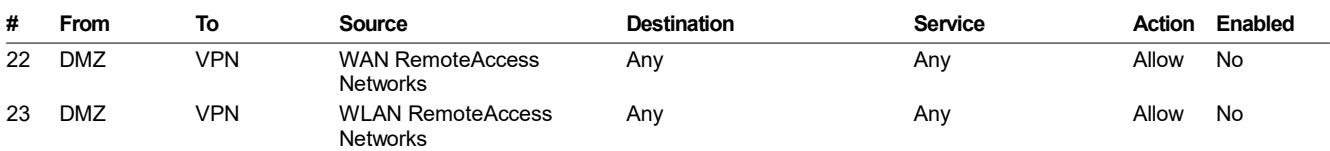

#### Details for Access Rule # 22

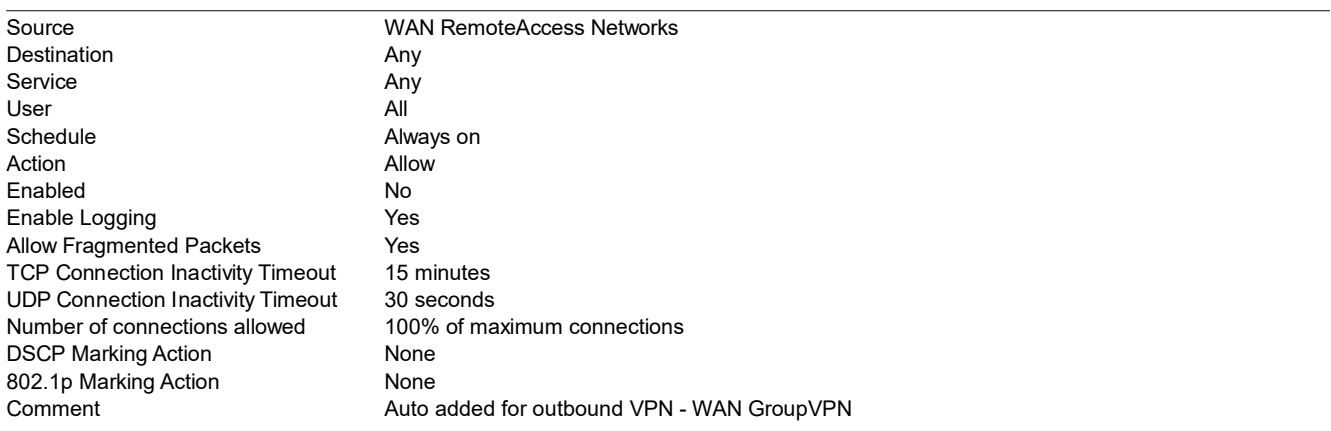

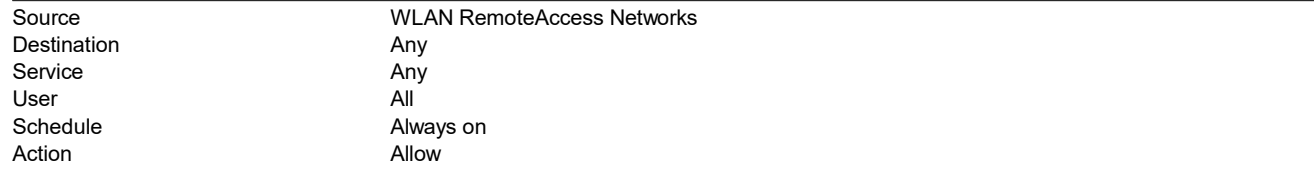

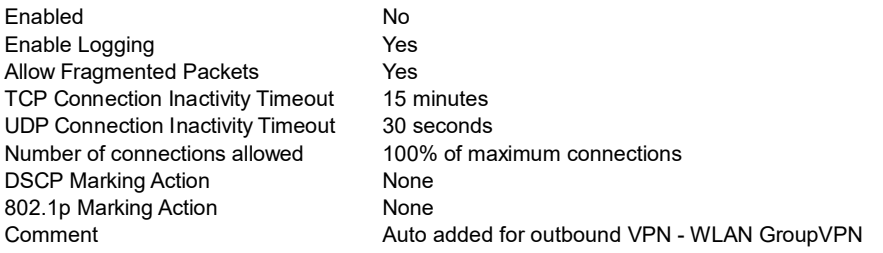

## 4.1.16 'DMZ' to 'MULTICAST'

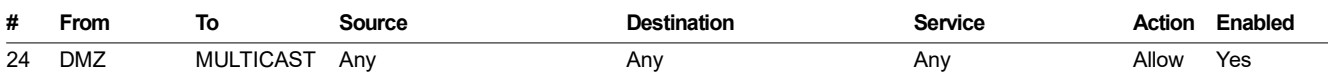

#### Details for Access Rule # 24

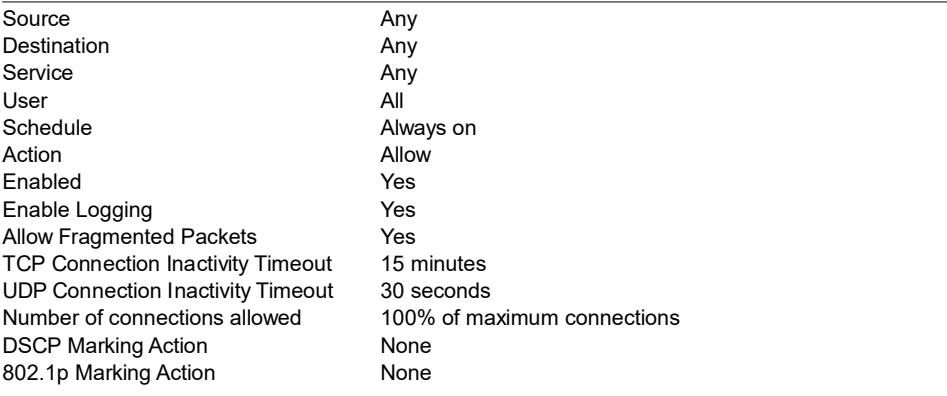

## 4.1.17 'DMZ' to 'WLAN'

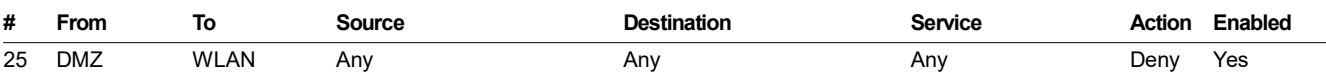

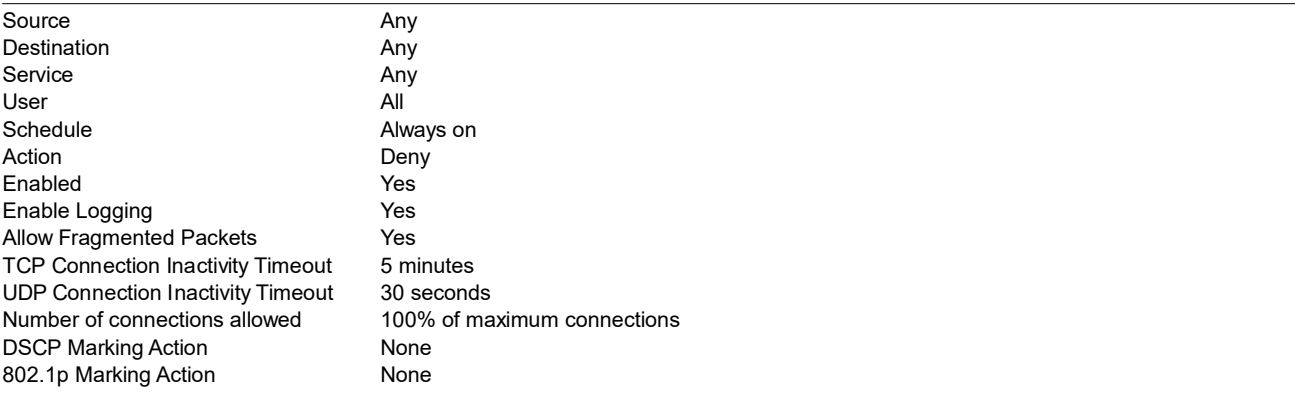

## 4.1.18 'VPN' to 'LAN'

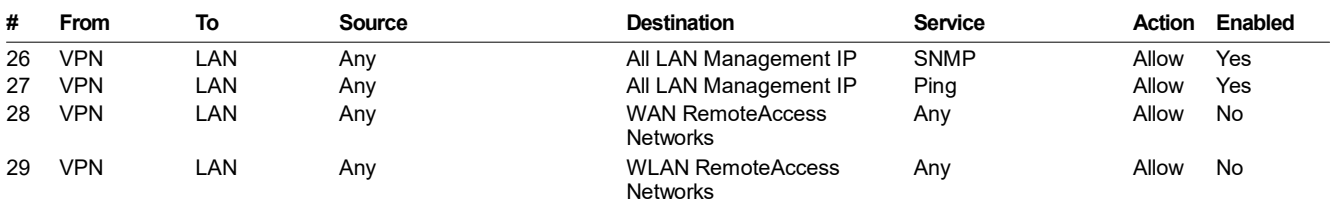

#### Details for Access Rule # 26

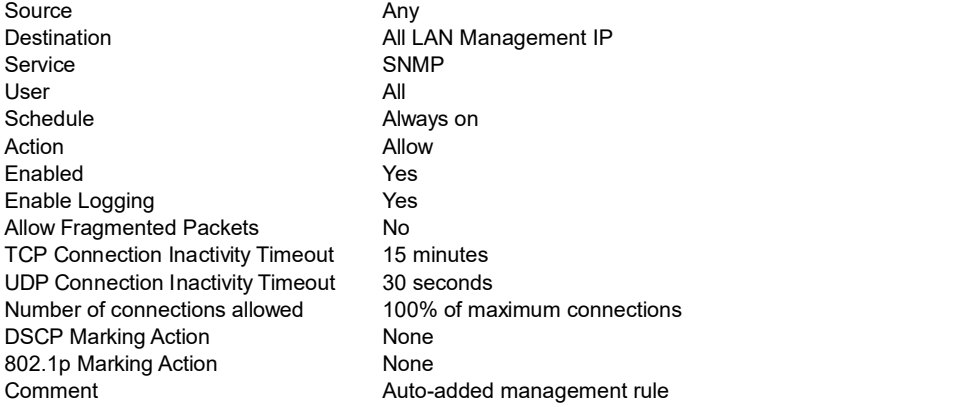

#### Details for Access Rule # 27

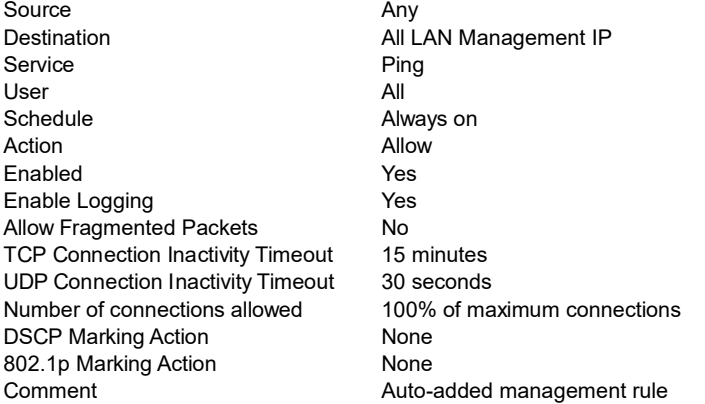

#### Details for Access Rule # 28

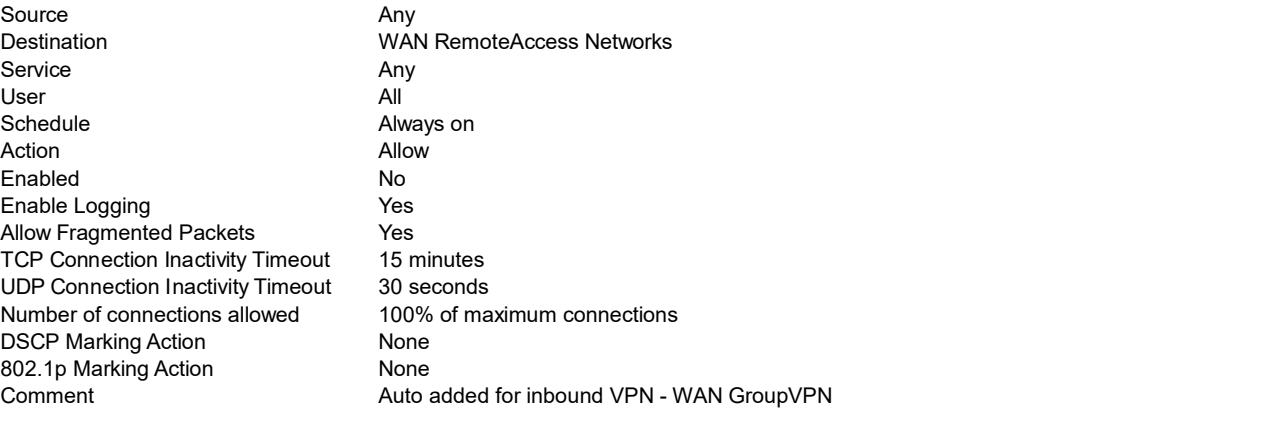

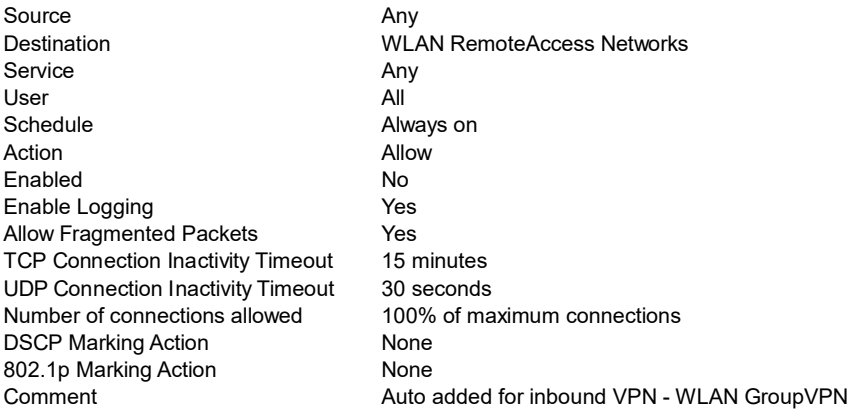

## 4.1.19 'VPN' to 'WAN'

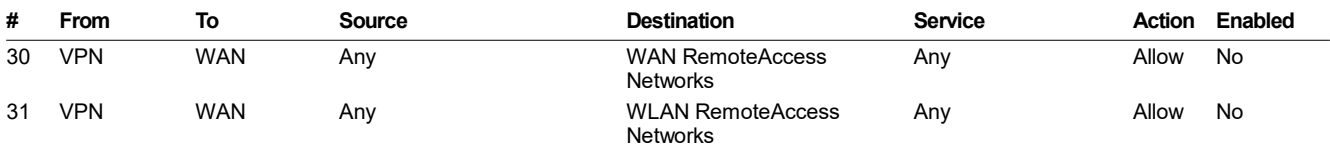

### Details for Access Rule # 30

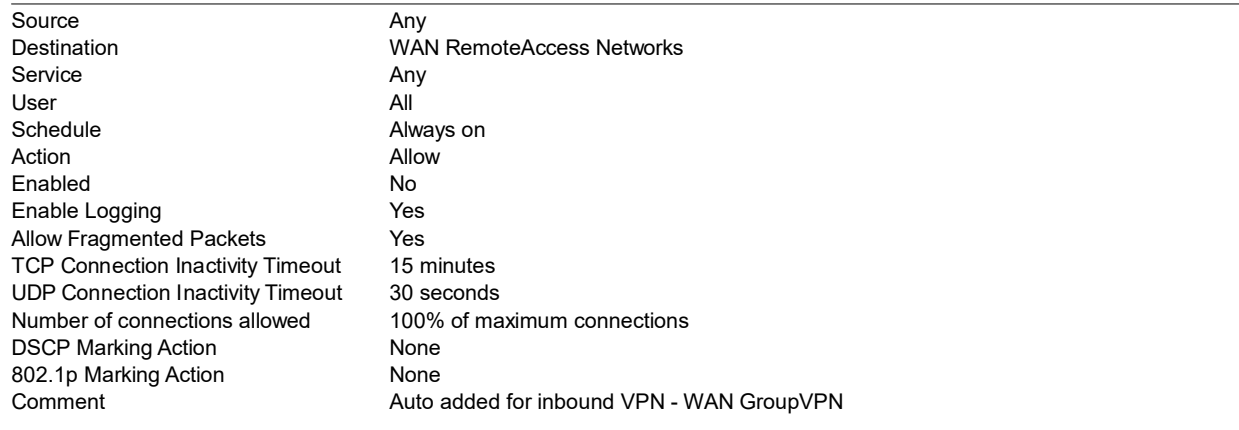

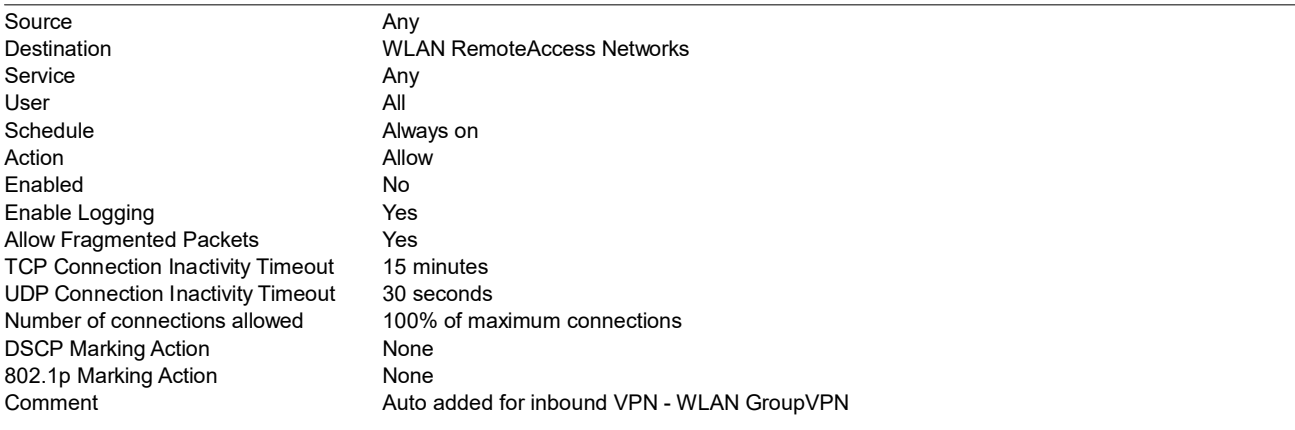

## 4.1.20 'VPN' to 'DMZ'

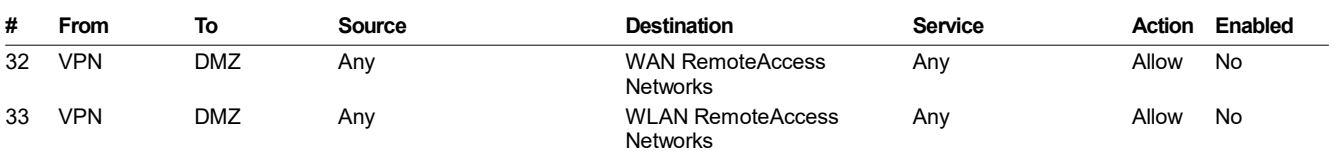

### Details for Access Rule # 32

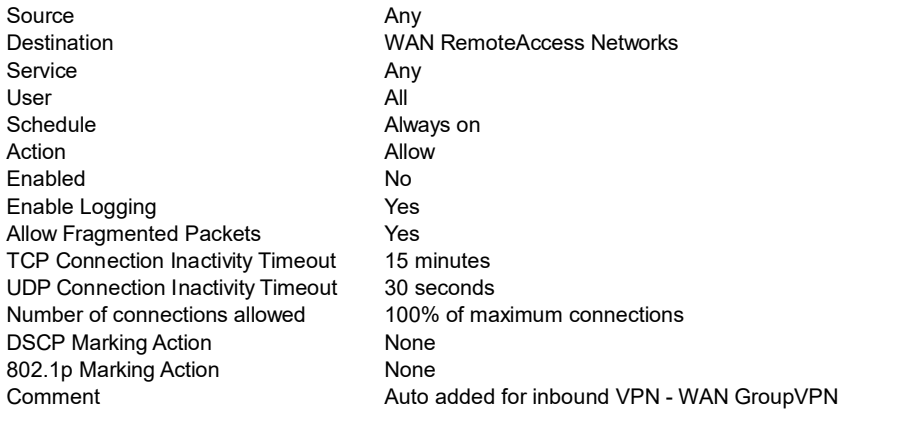

## Details for Access Rule # 33

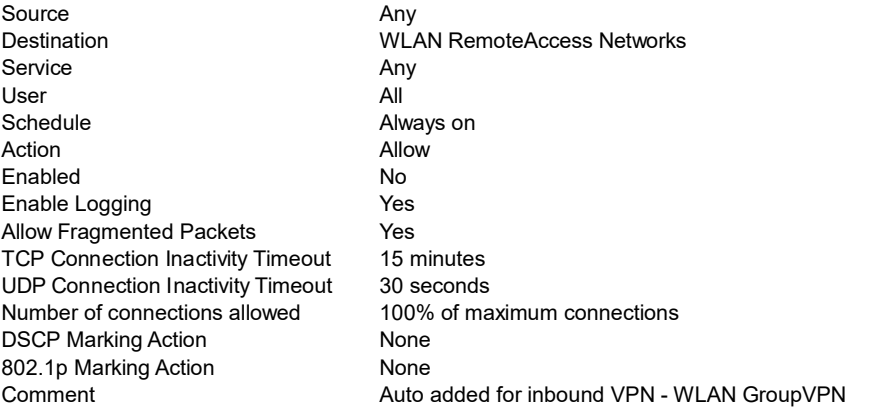

## 4.1.21 'VPN' to 'VPN'

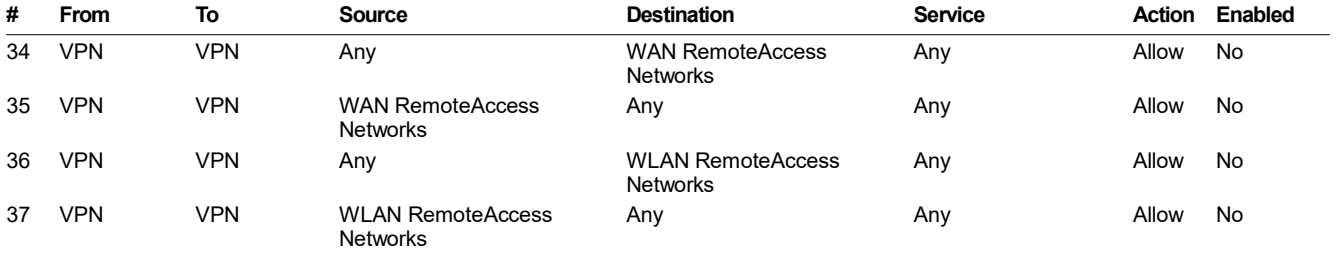

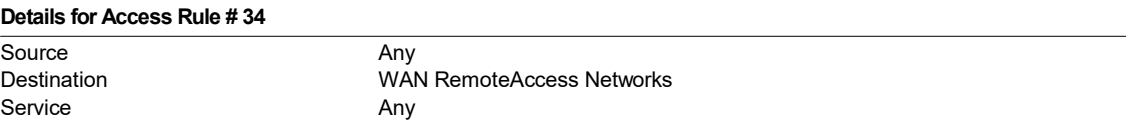

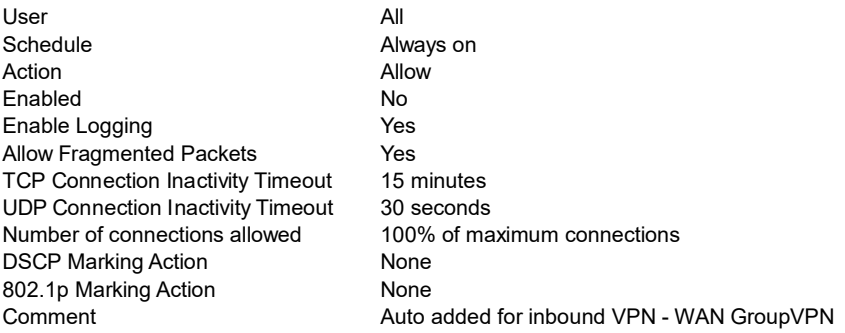

#### Details for Access Rule # 35

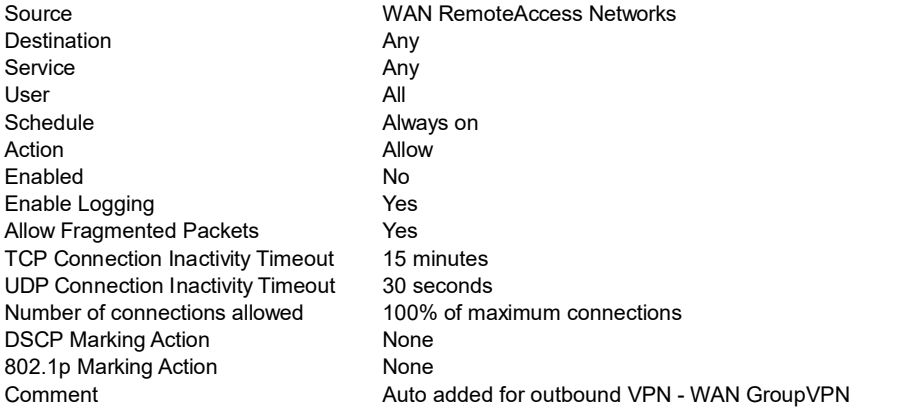

#### Details for Access Rule # 36

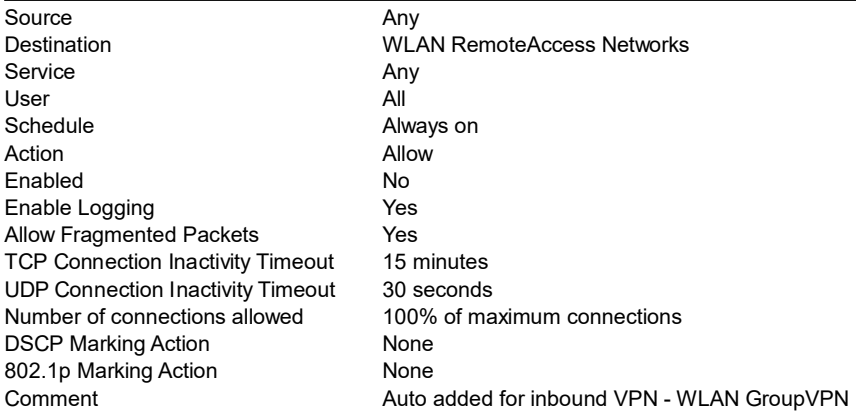

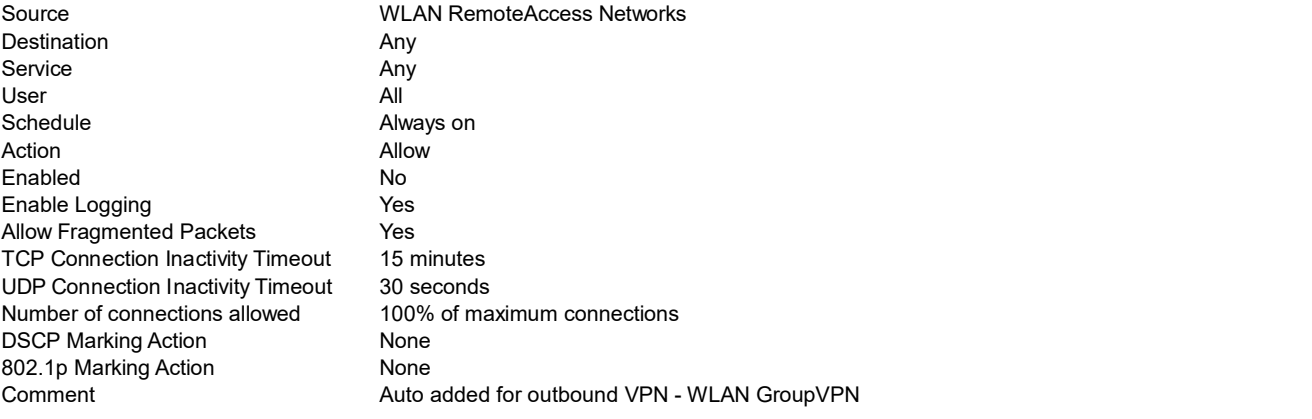

## 4.1.22 'VPN' to 'SSLVPN'

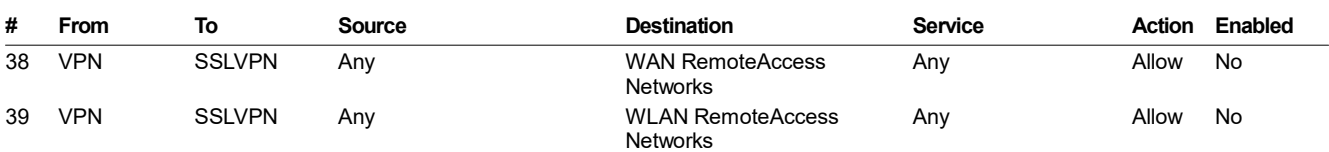

### Details for Access Rule # 38

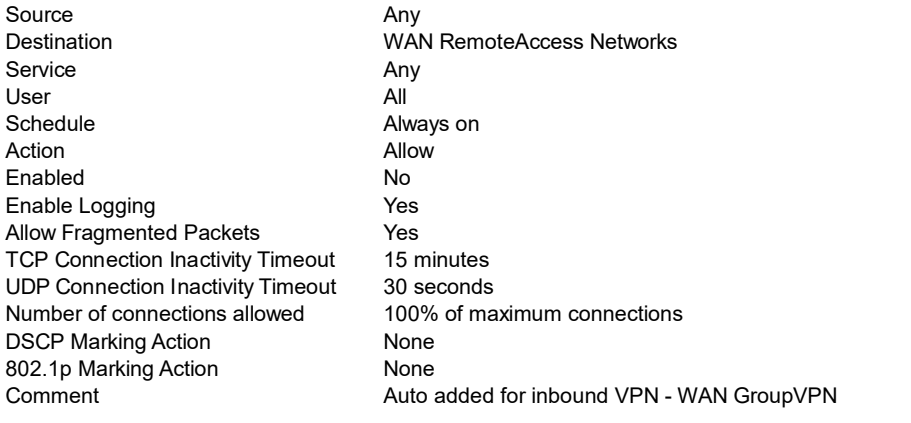

## Details for Access Rule # 39

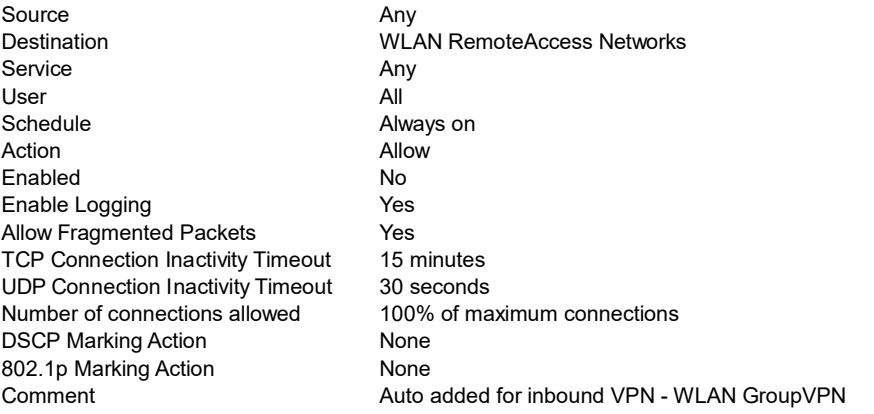

## 4.1.23 'VPN' to 'MULTICAST'

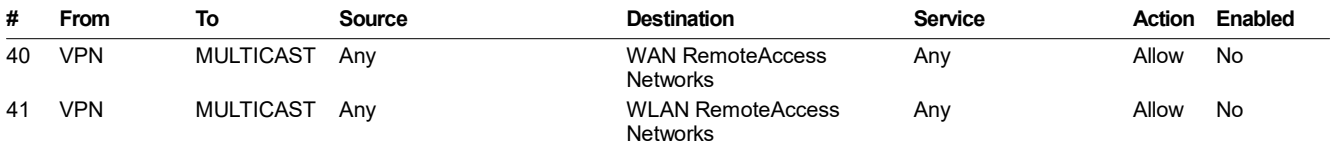

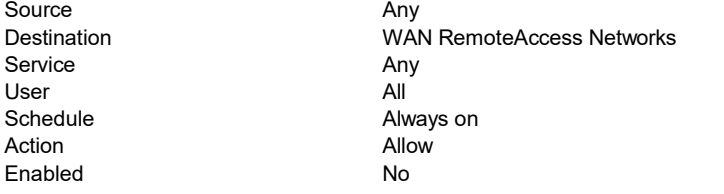

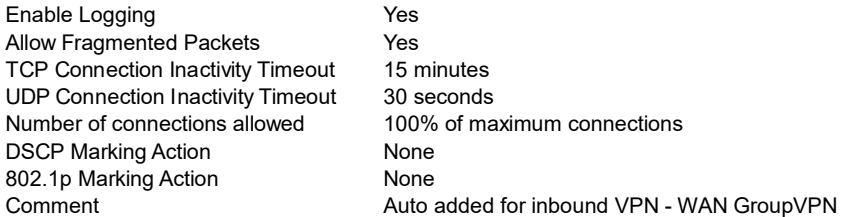

## Details for Access Rule # 41

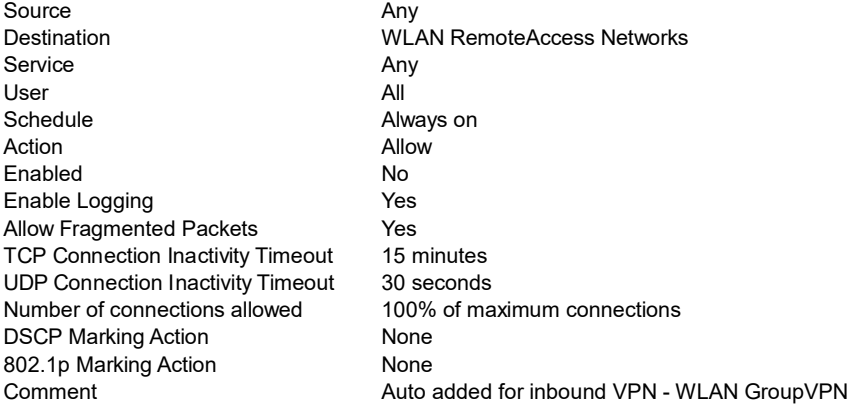

## 4.1.24 'VPN' to 'WLAN'

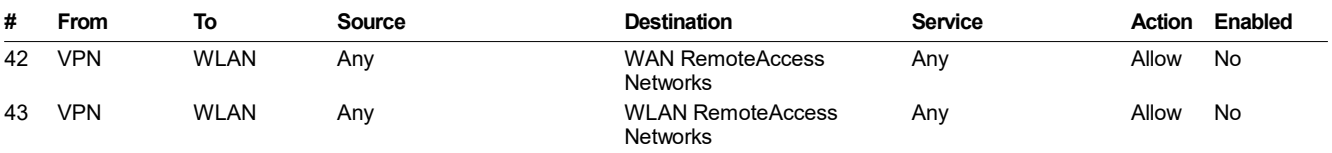

#### Details for Access Rule # 42

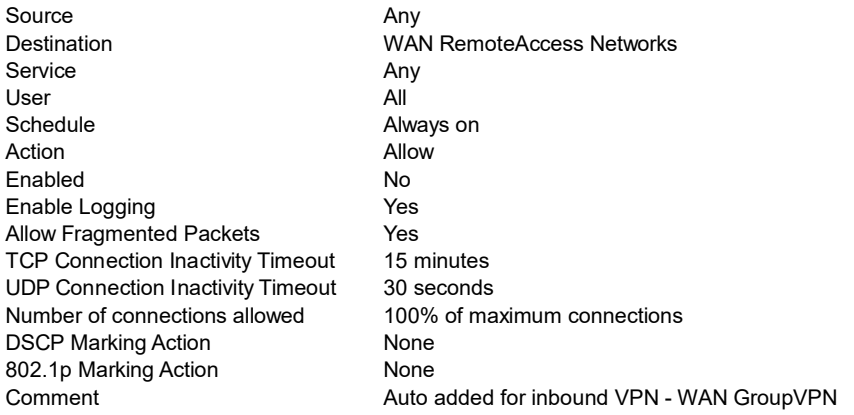

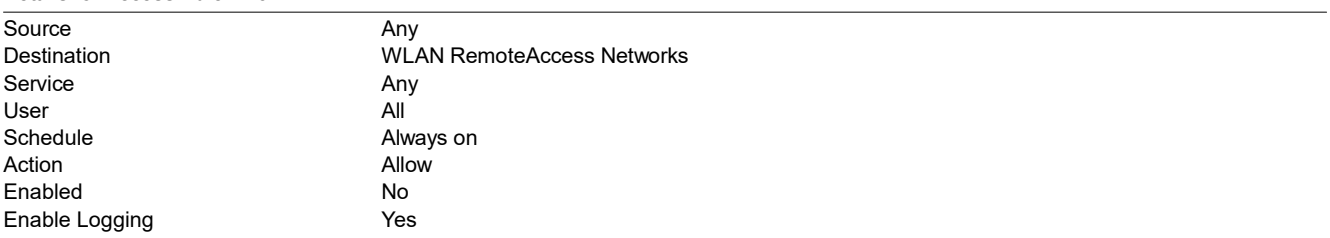

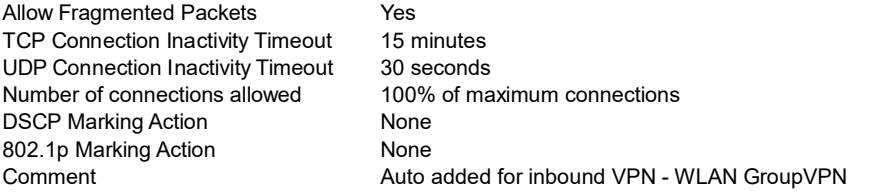

# 4.1.25 'SSLVPN' to 'VPN'

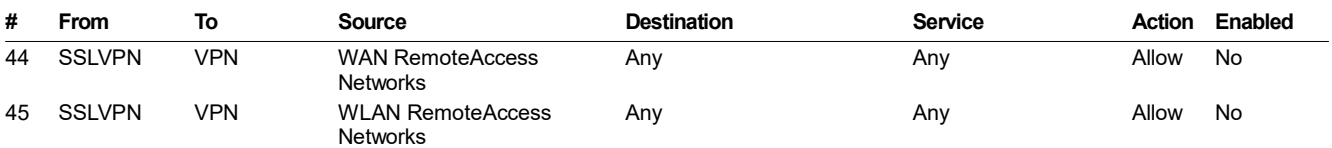

#### Details for Access Rule # 44

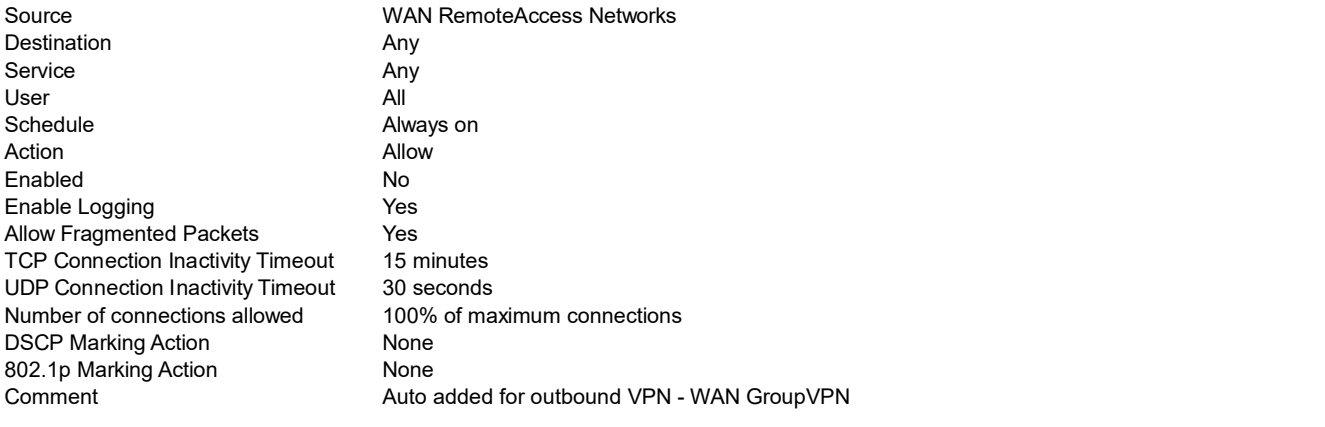

#### Details for Access Rule # 45

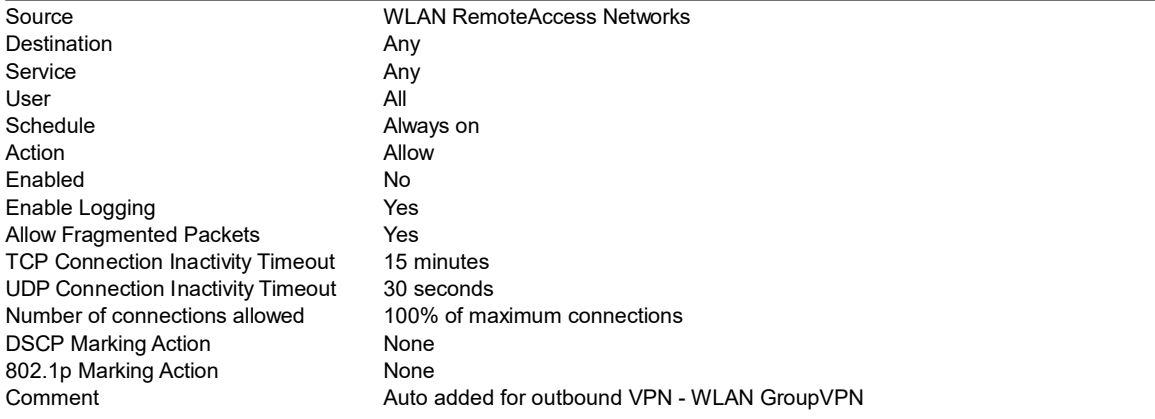

## 4.1.26 'WLAN' to 'LAN'

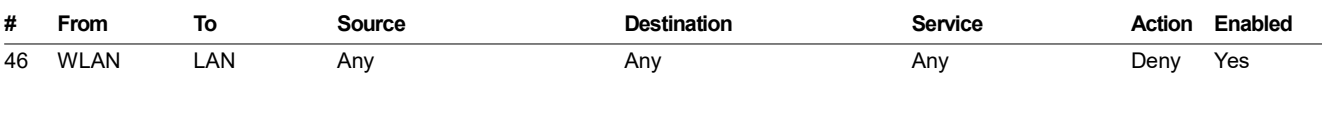

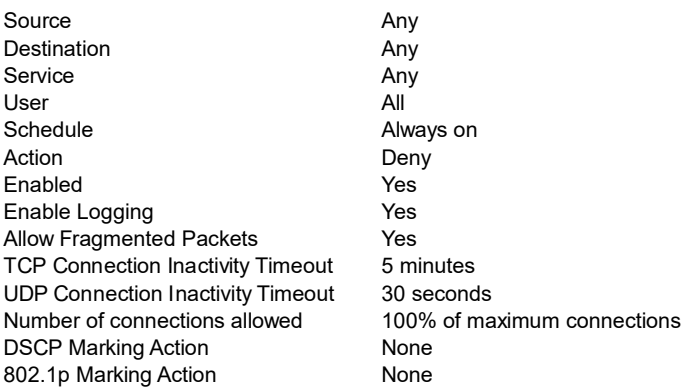

## 4.1.27 'WLAN' to 'WAN'

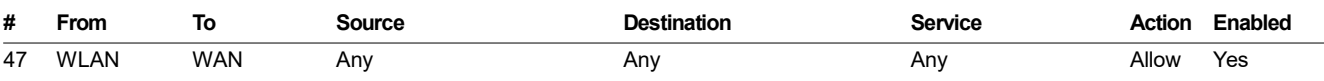

### Details for Access Rule # 47

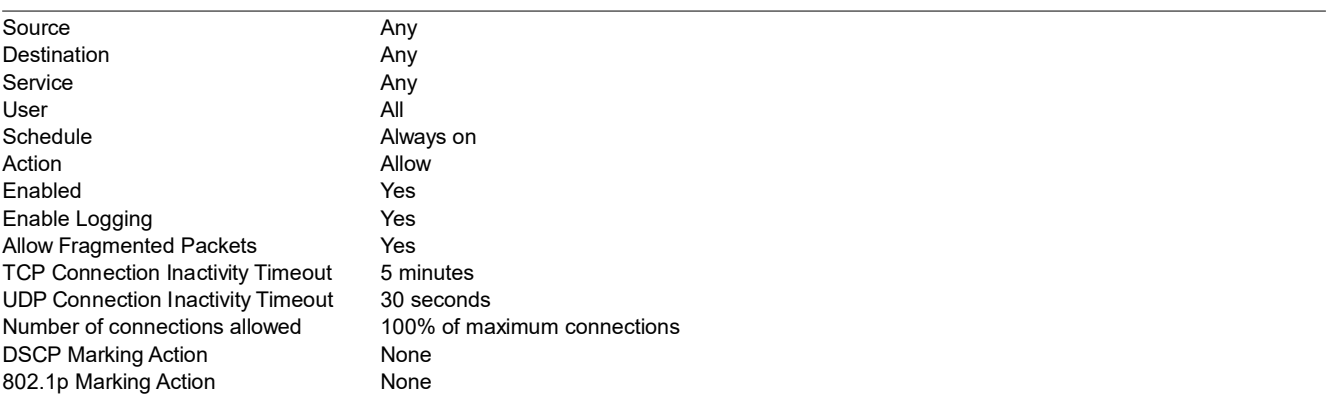

## 4.1.28 'WLAN' to 'DMZ'

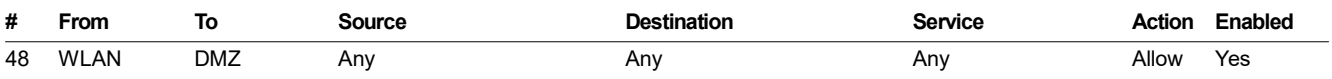

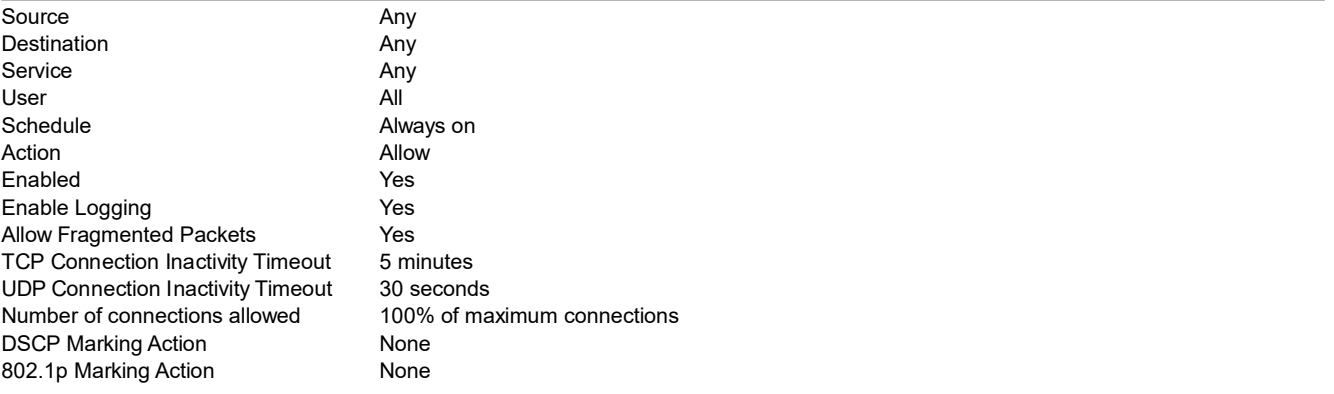

## 4.1.29 'WLAN' to 'VPN'

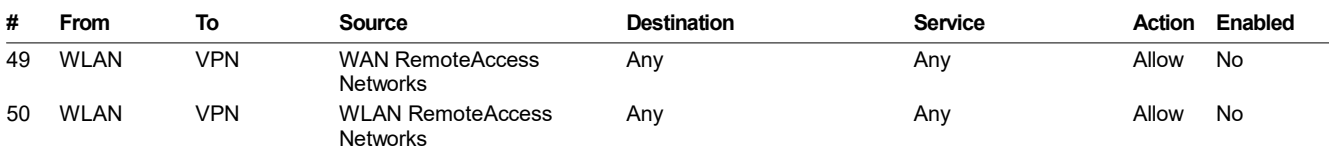

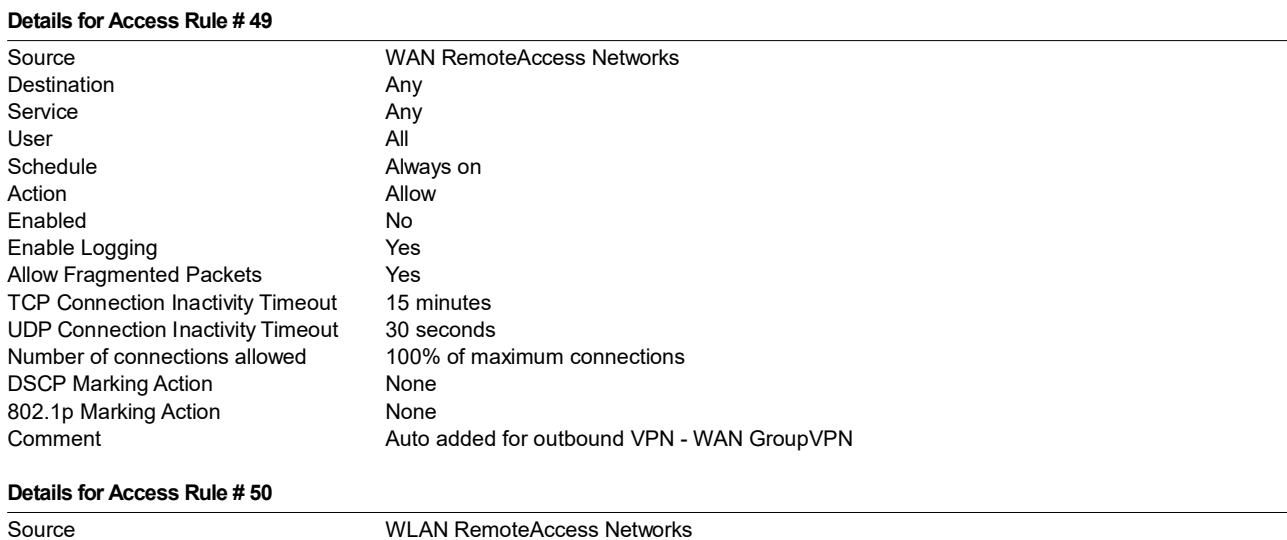

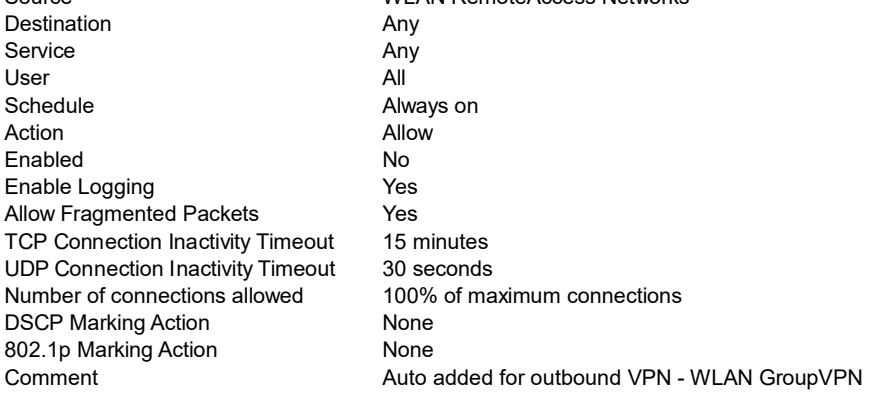

## 4.1.30 'WLAN' to 'MULTICAST'

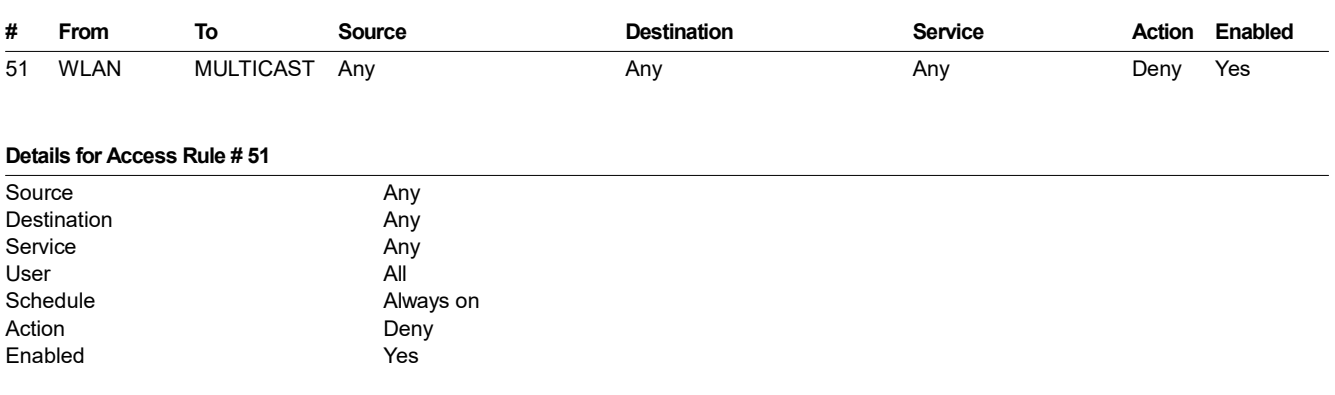

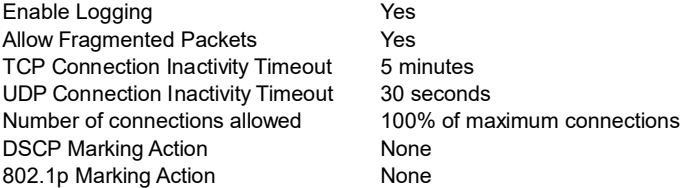

# 4.2 App Rules

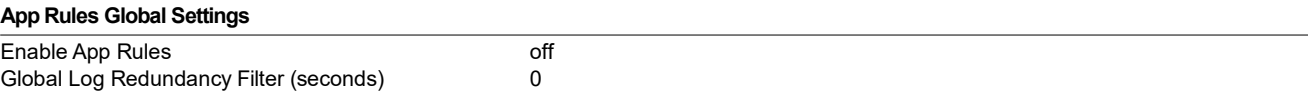

# 4.2.1 App Rules Policies

## 4.3 Services

# 4.3.1 Service Groups

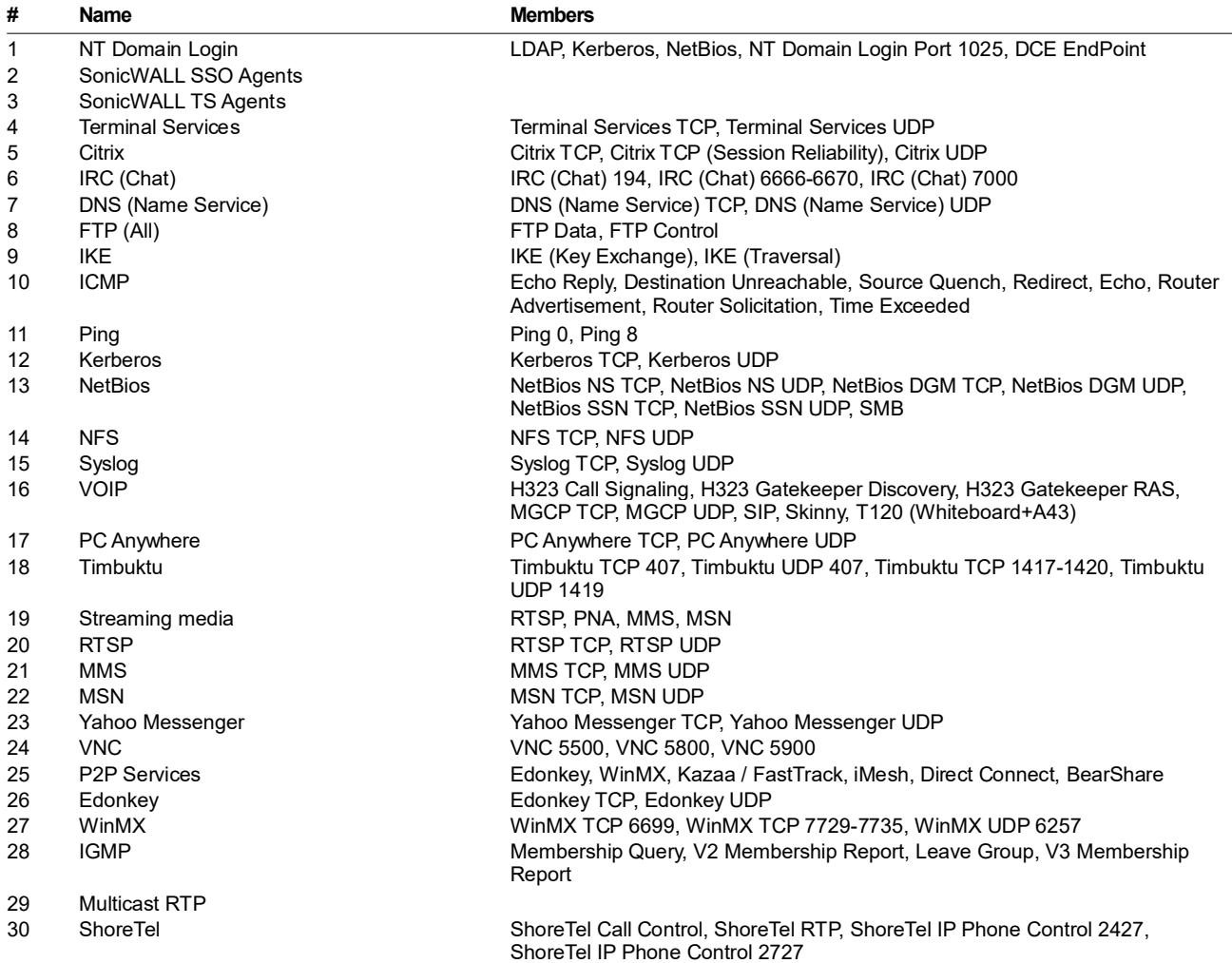

31 Tivo Services Tivo TCP Beacon, Tivo UDP Beacon, Tivo TCP Data, Tivo TCP Desktop (8101/8102), Tivo TCP Desktop (8200)

## 4.3.2 Services

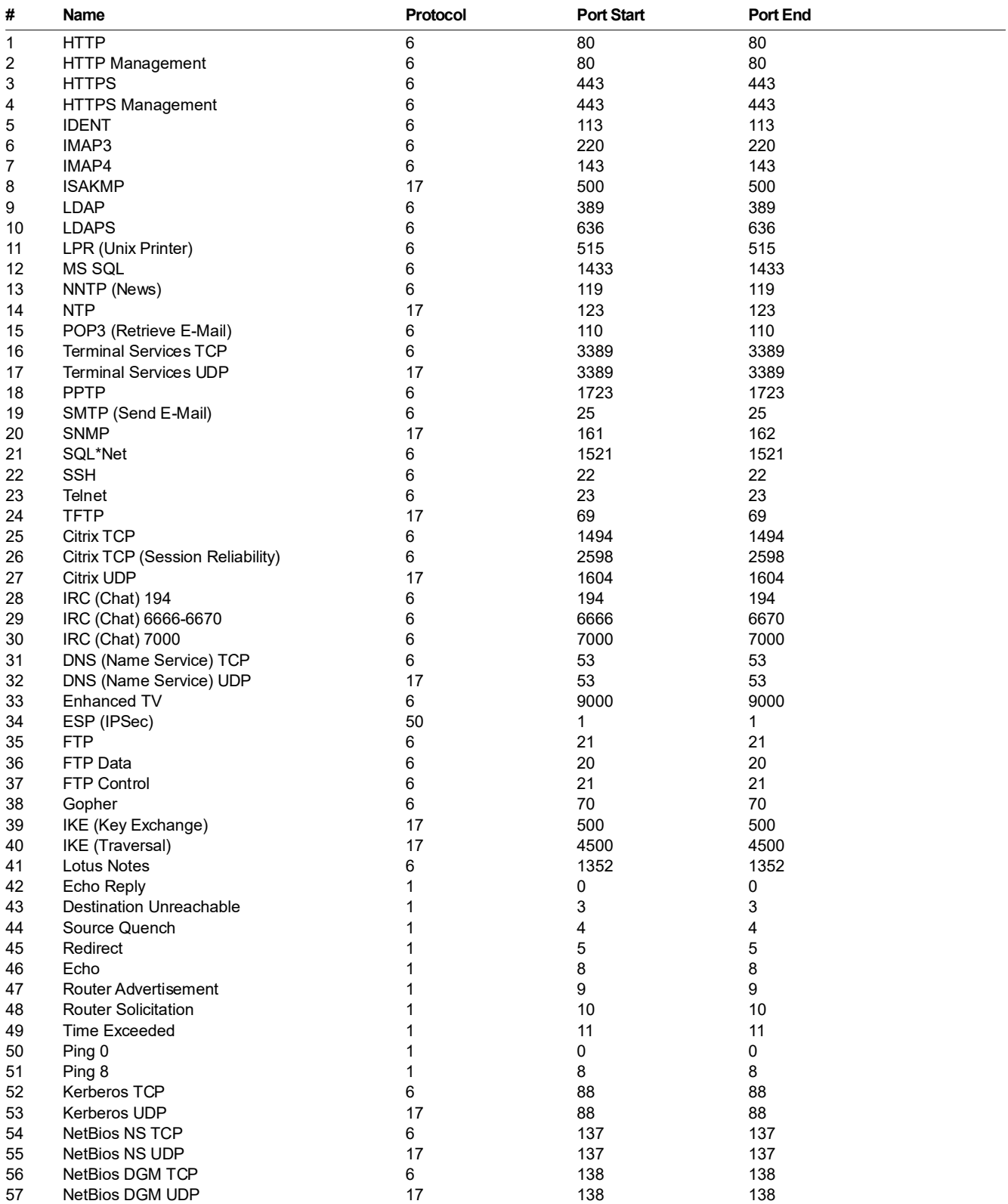

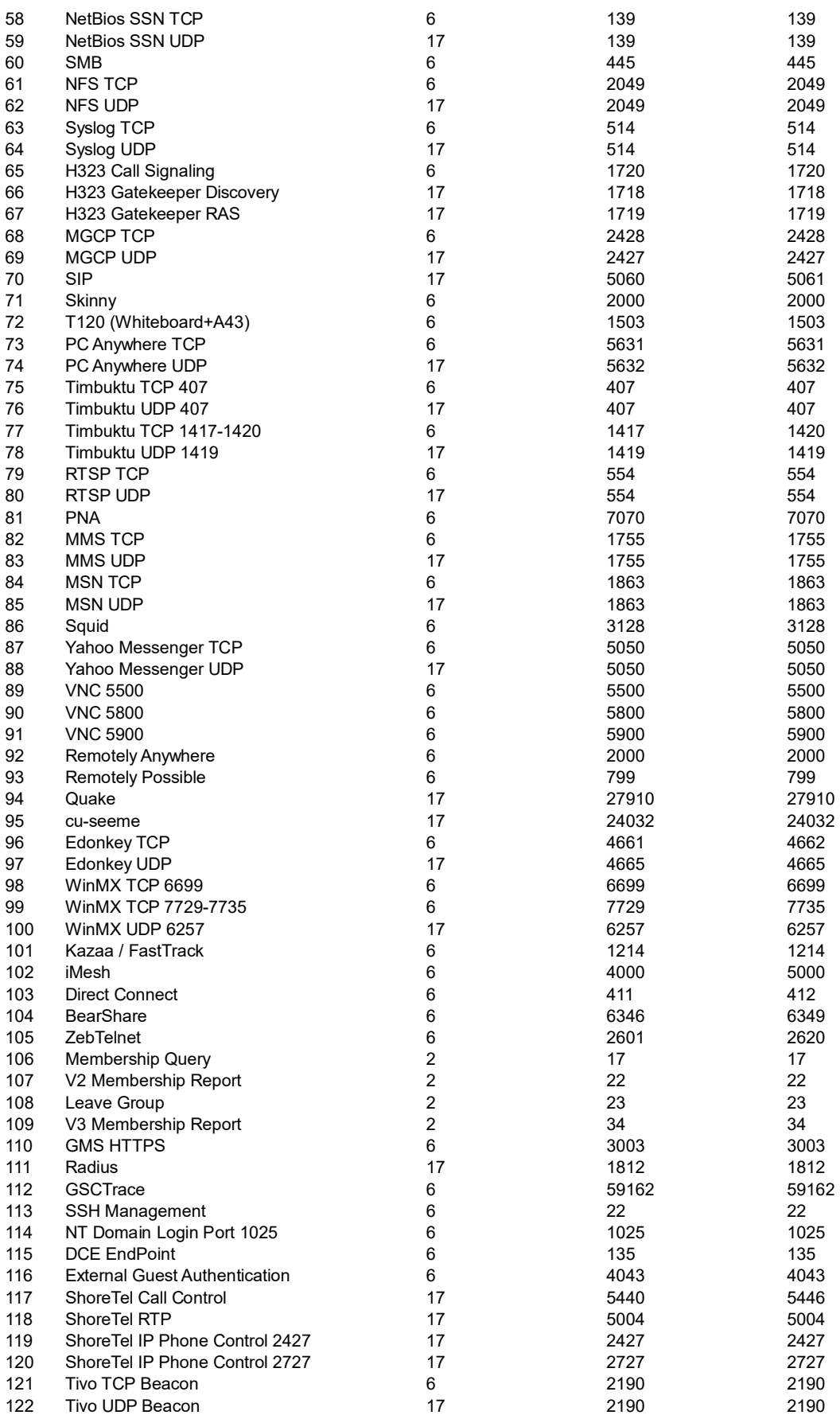

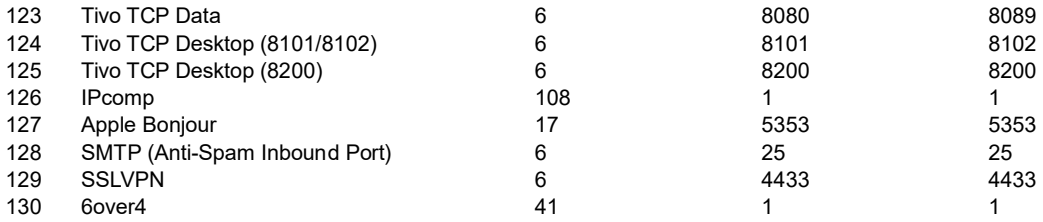

# 5. Firewall Settings

## 5.1 Advanced

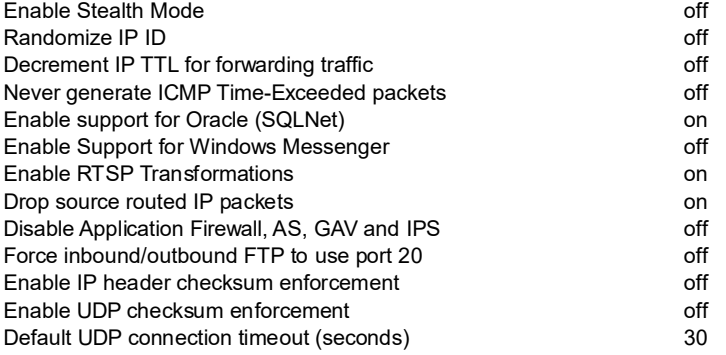

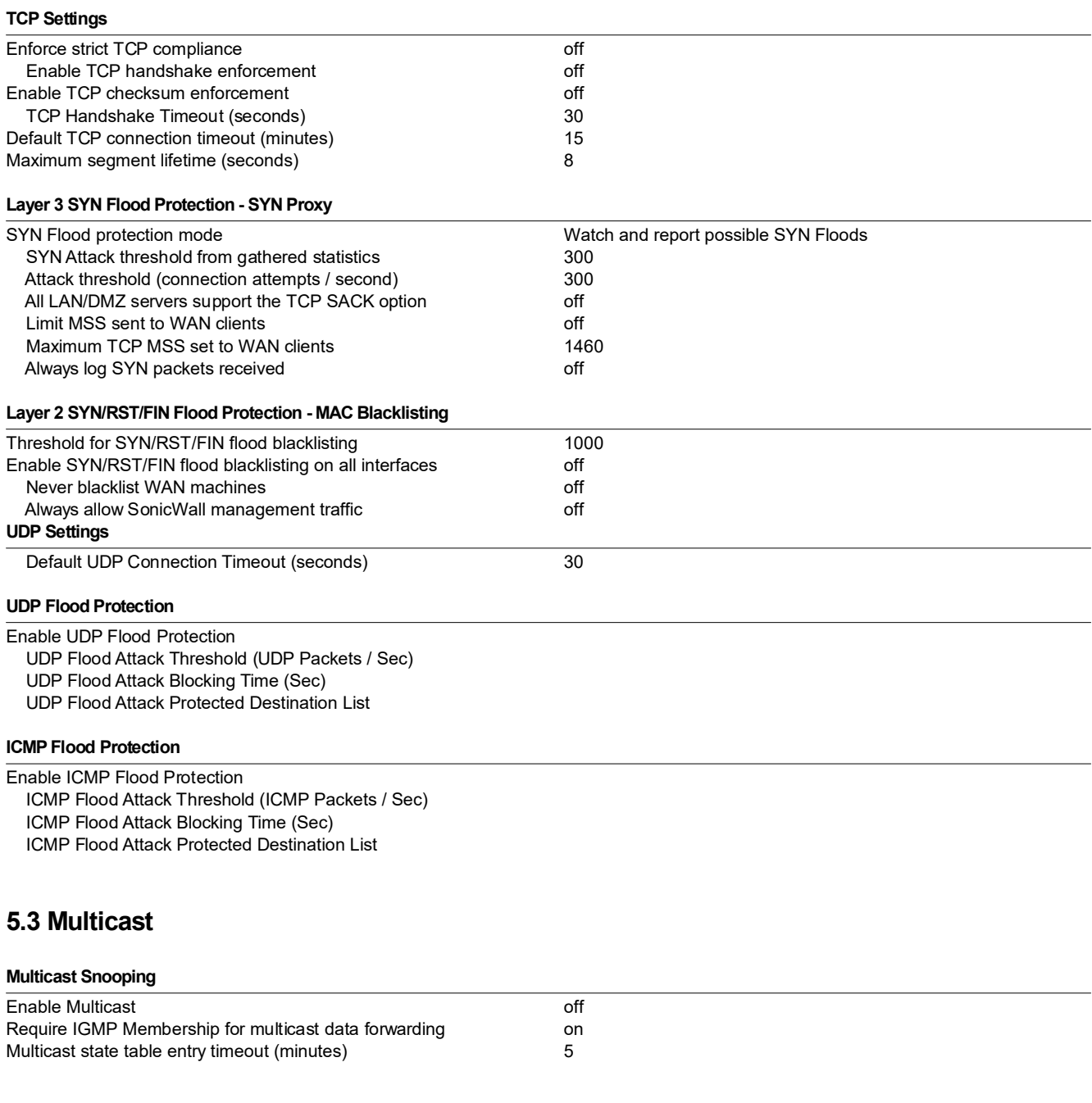

#### Multicast Policies

Enable reception for the following multicast addresses

# 5.4 Qos Mapping

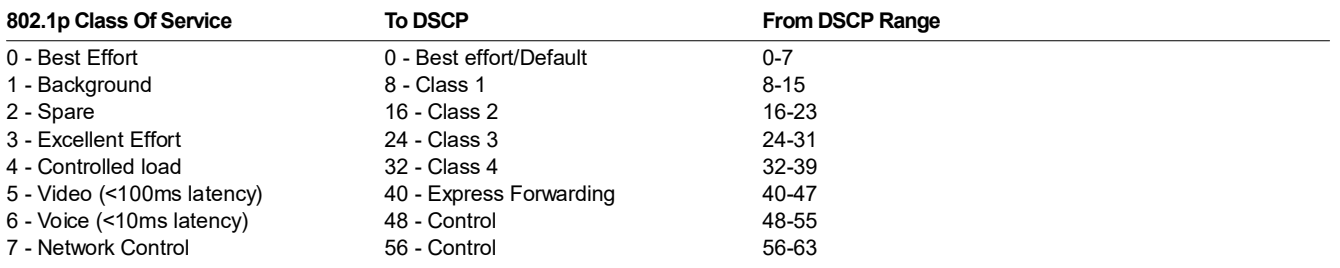

# 5.5 SSL Control

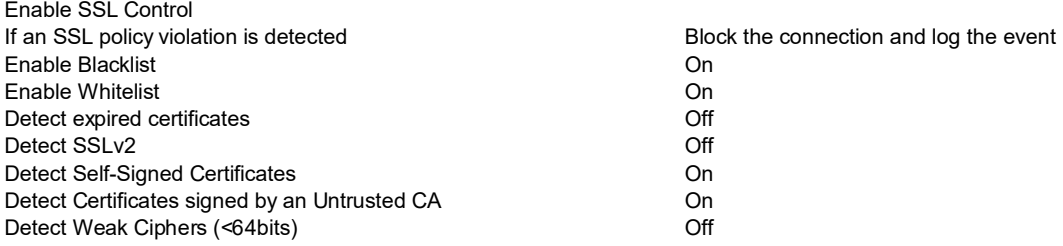

# 6. DPI-SSL

# 6.1 Client SSL

Enable SSL Client Inspection:off

## 6.2 Server SSL

Enable SSL Server Inspection:off

# 7. VoIP

Enable consistent NAT off

# 7.1 SIP Settings

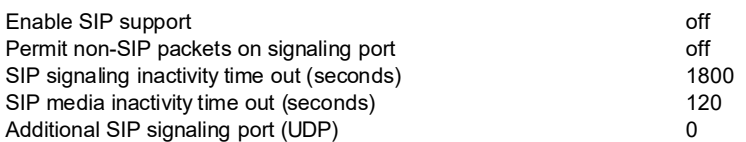

# 7.2 H.323 Settings

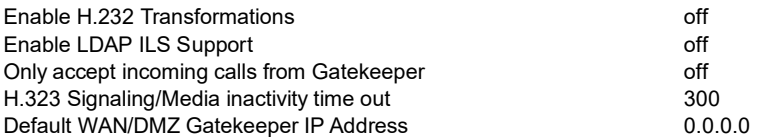

# 8. Anti-Spam

# 8.1 Settings

### Anti-Spam Global Settings

Enable Anti-Spam Service **off** 

# 9. VPN

# 9.1 Settings

### VPN Global Settings

Enable VPN<br>
Unique Firewall Identifier<br>
Unique Firewall Identifier<br>
20017C50FA94C Unique Firewall Identifier

# 9.2 VPN Policies

# 9.2.1 WAN GroupVPN

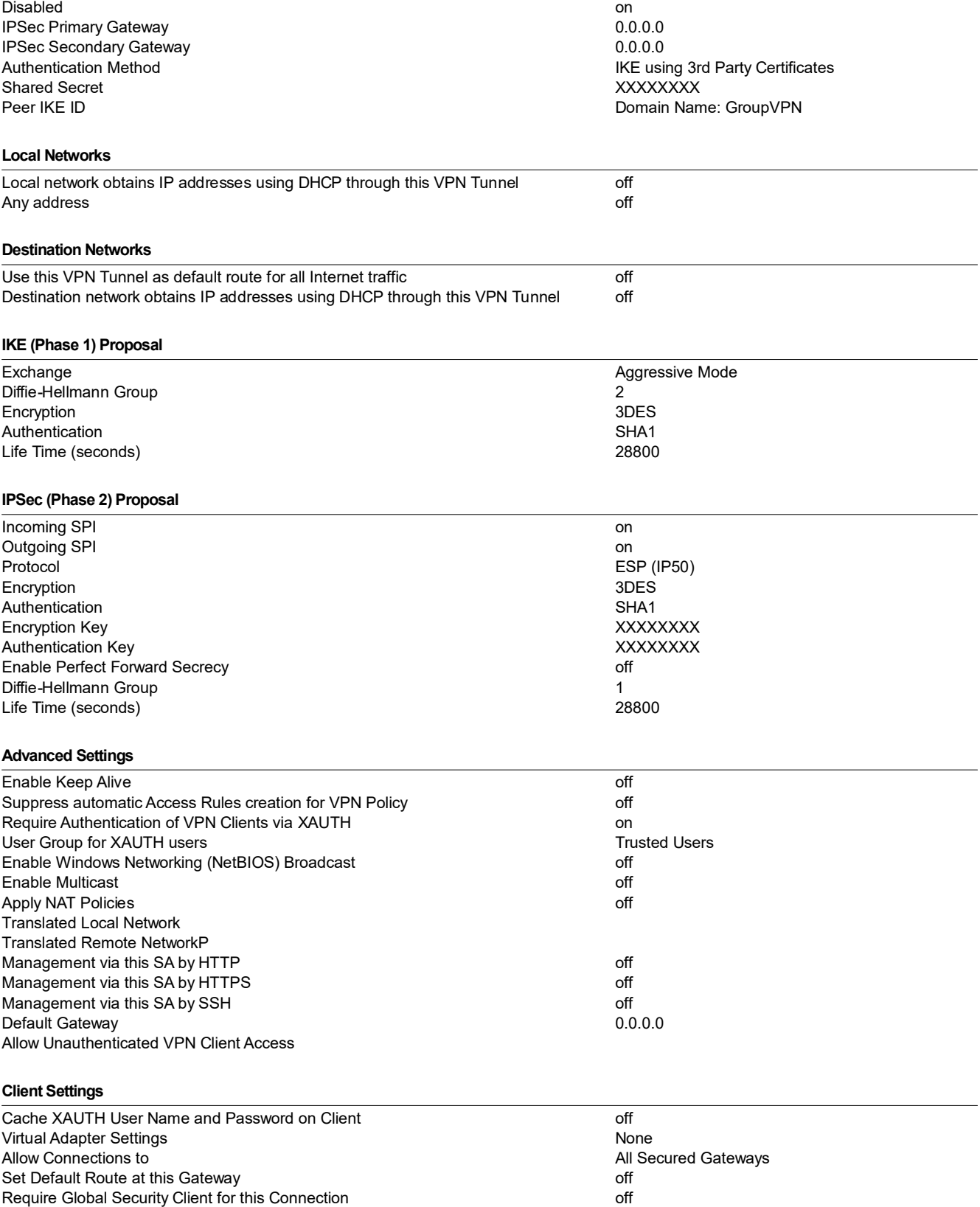

Use Default Key for Simple Client Provisioning

# 9.2.2 WLAN GroupVPN

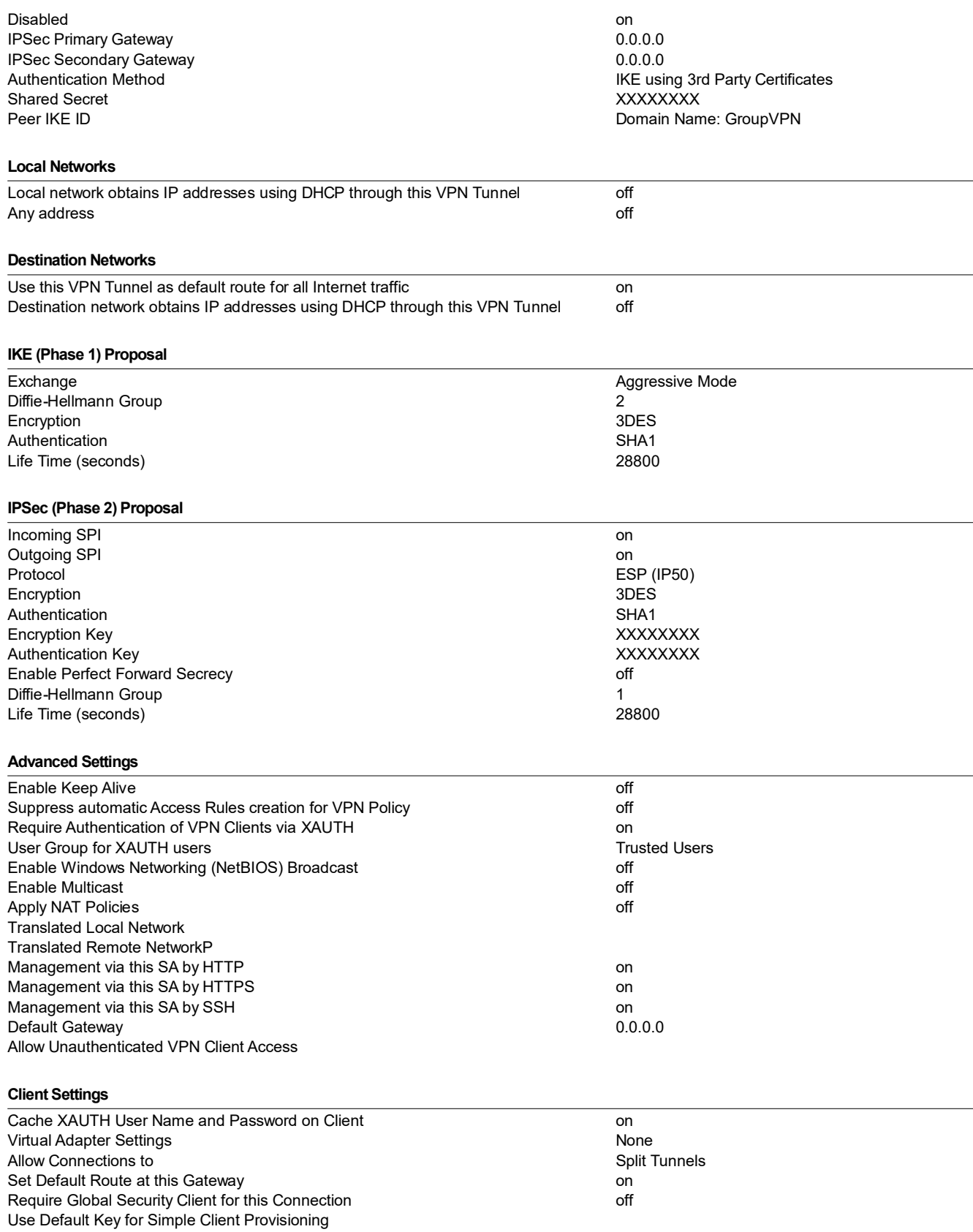

## 9.3 Advanced

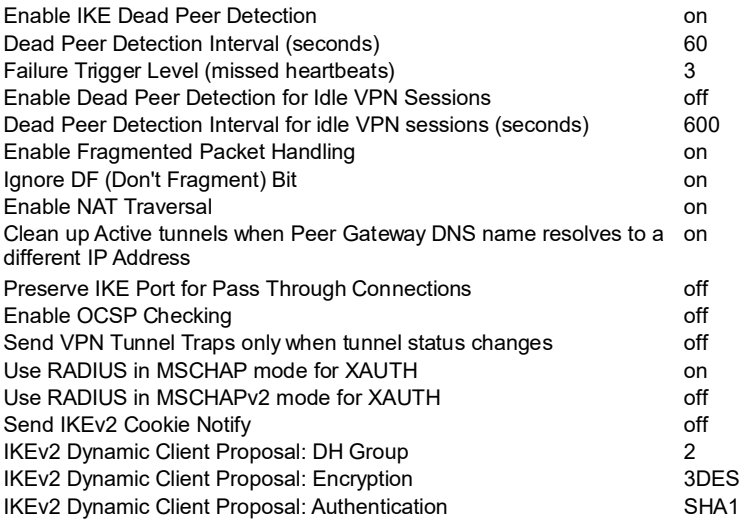

# 9.4 DHCP over VPN

## 9.4.1 Central Gateway

#### DHCP Relay

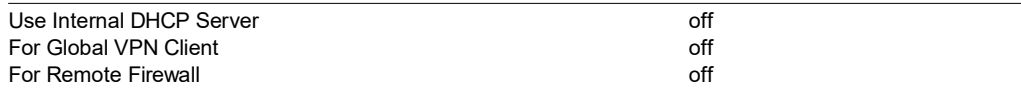

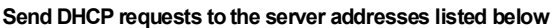

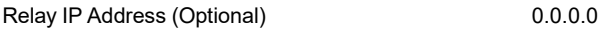

# 9.5 L2TP Server

Enable L2TP Server **the contract of the COV** off

# 10. SSL VPN

# 10.1 Server Settings

#### SSL VPN Server Settings

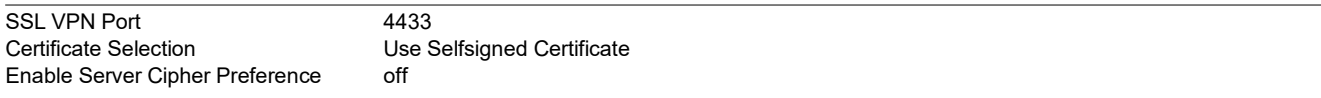

# 10.2 Portal Settings

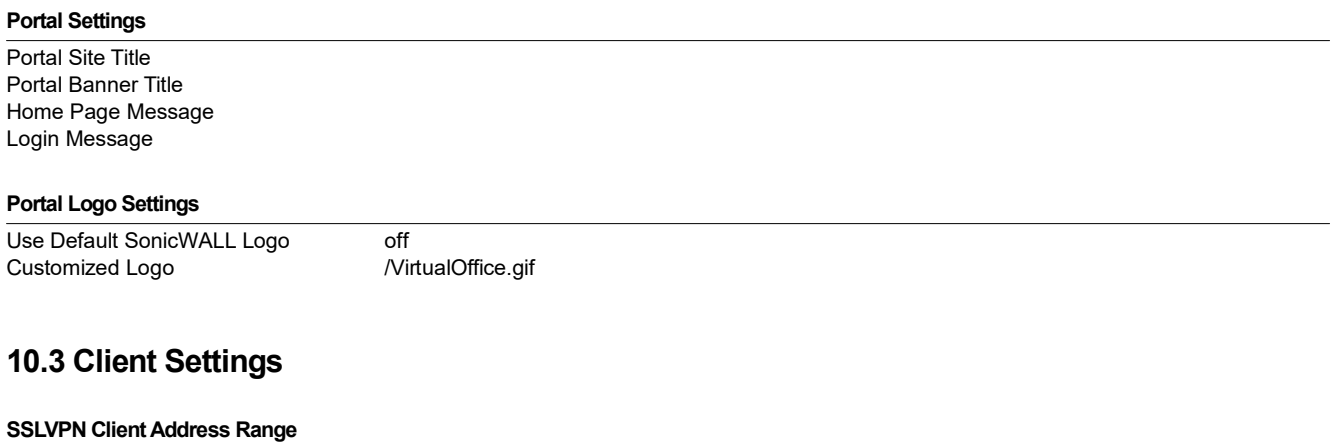

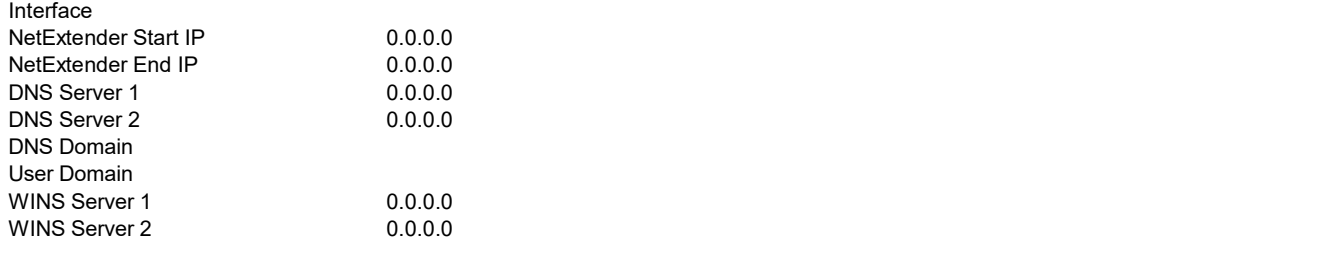

## 10.4 Client Routes

#### SSLVPN Client Address Range

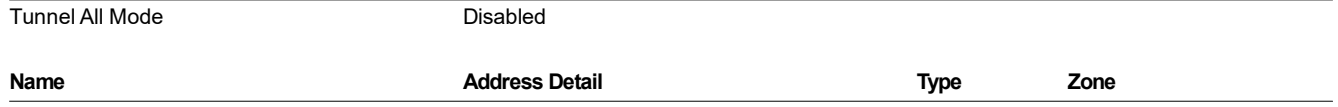

# 11. Virtual Assist

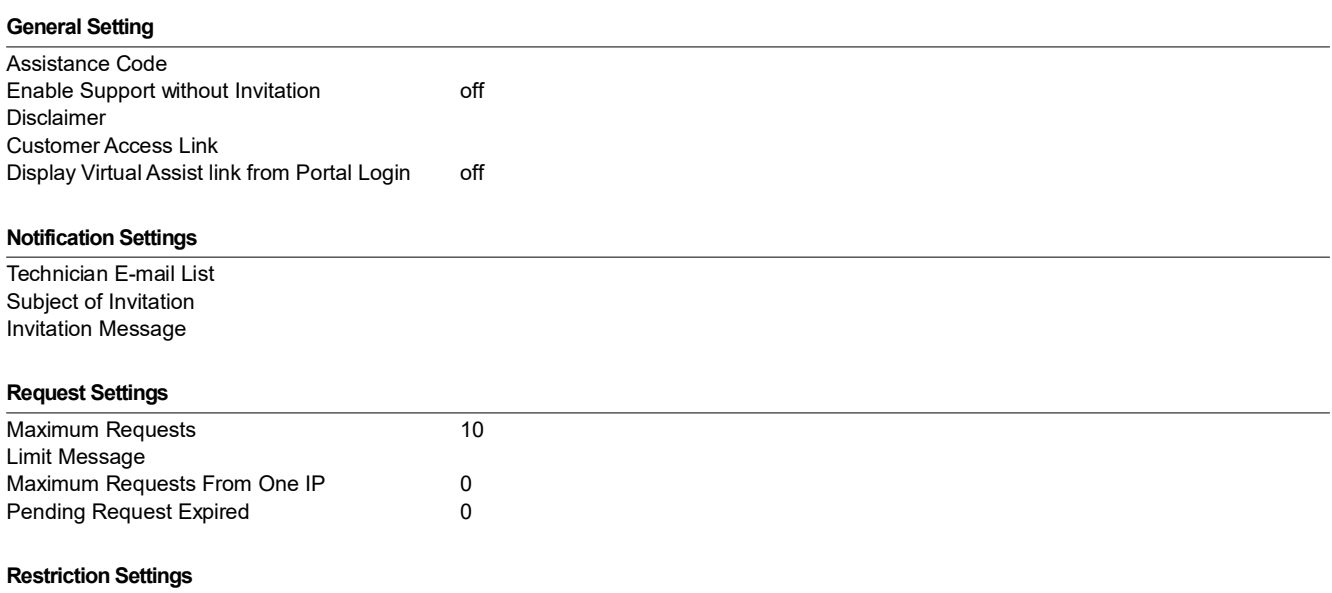

# 12. Users

# 12.1 Settings

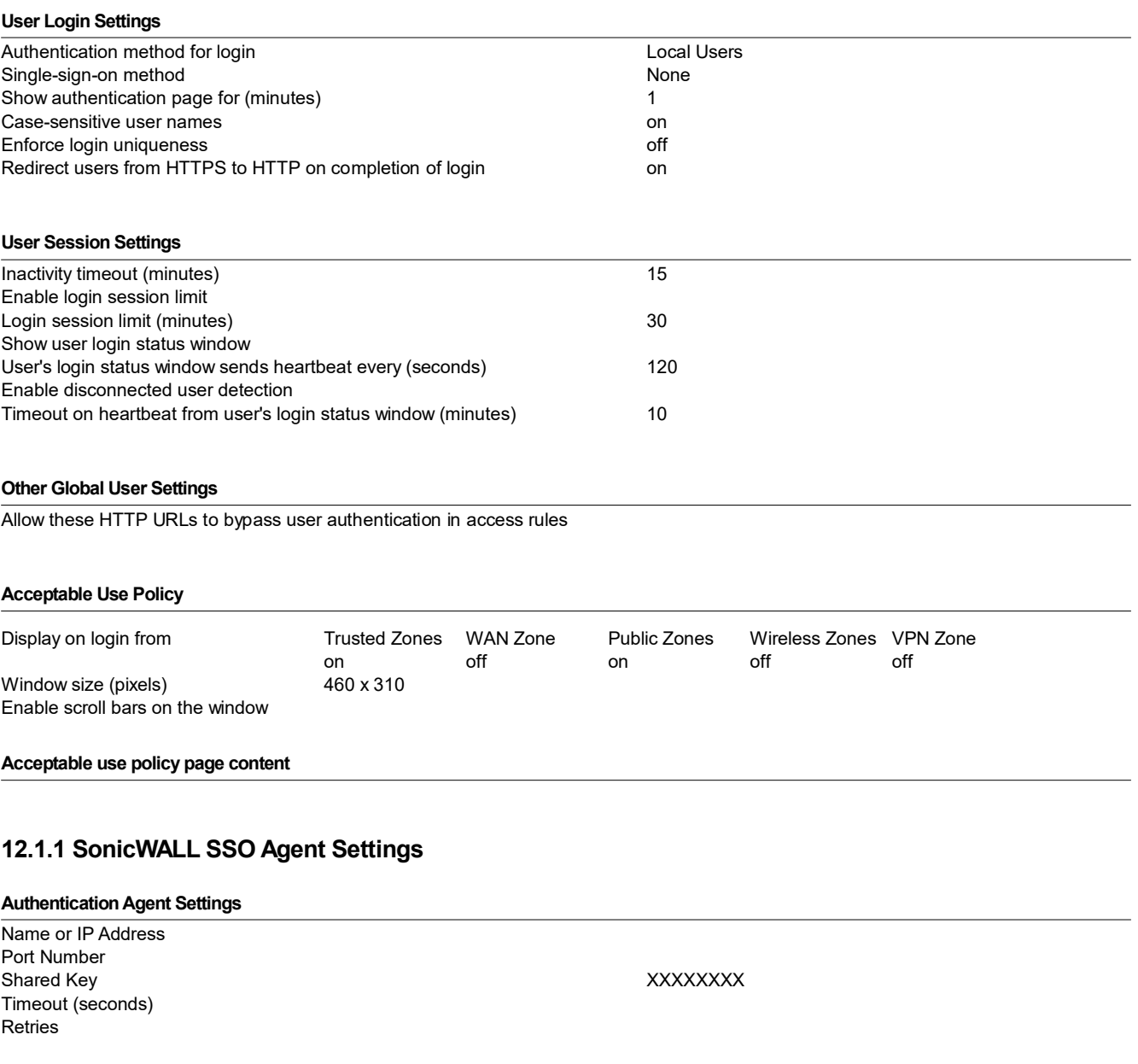

## 12.1.2 SonicWALL SSO Agent Users

#### User Settings  $\overline{\phantom{a}}$

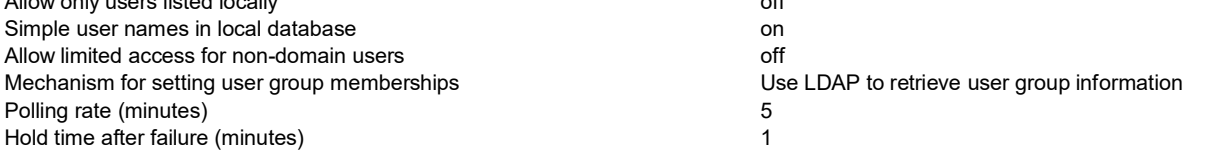

# 12.2 Local Groups

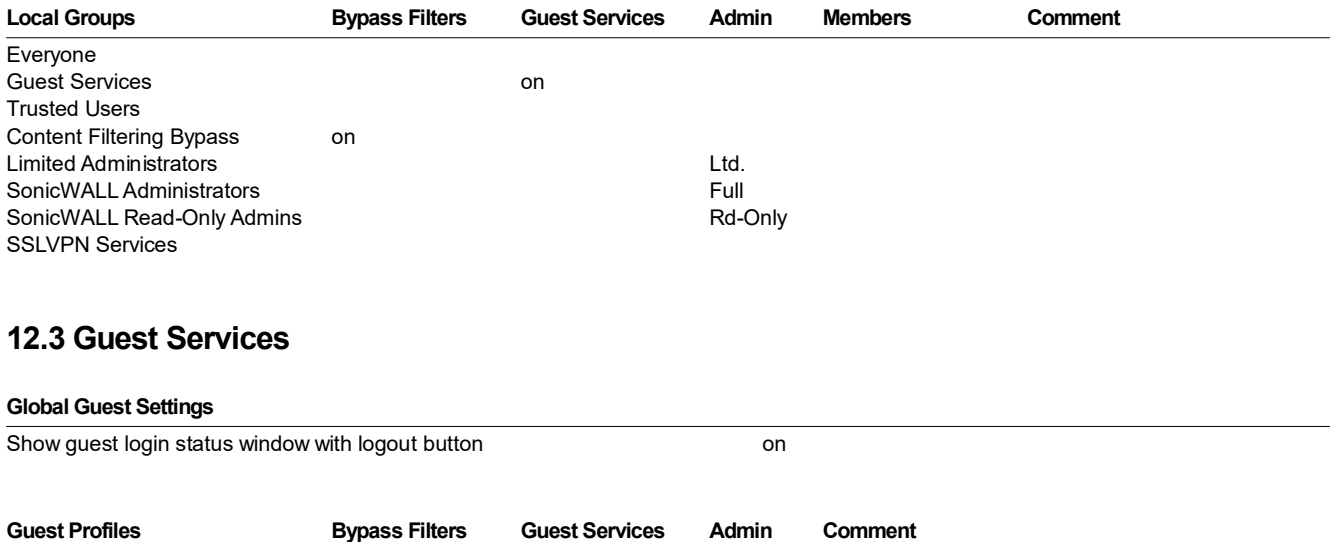

Default Auto-Generated

# 13. High Availability

# 13.1 Settings

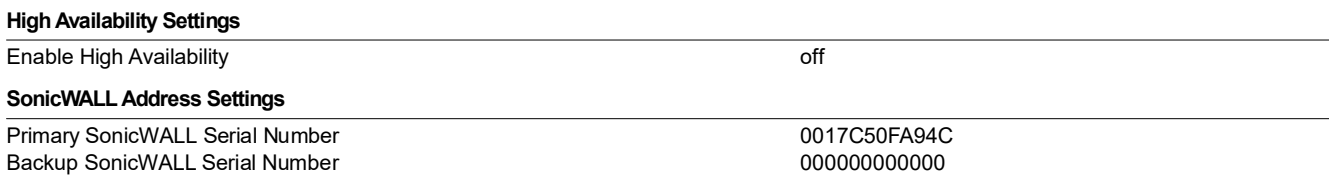

# 13.2 Advanced

#### High Availability Advanced Settings

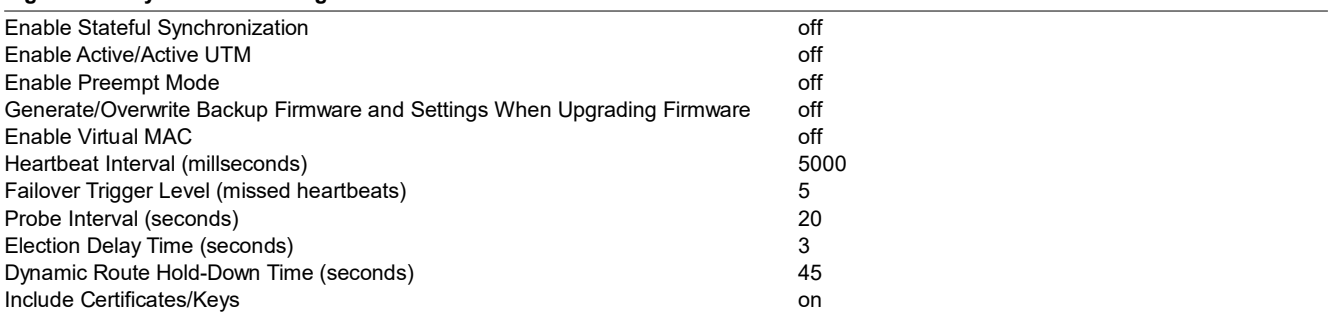

# 13.3 High Availability Monitoring Settings

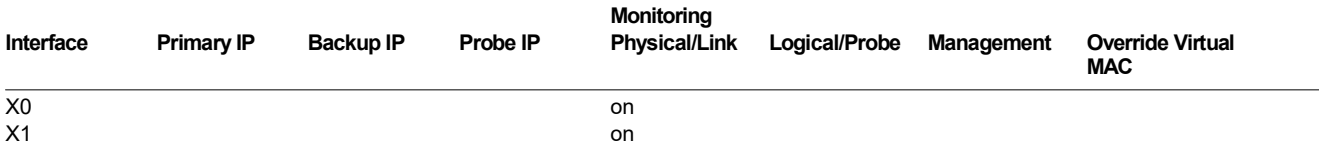

# 14. Security Services

# 14.1 Summary

### Security Services Settings

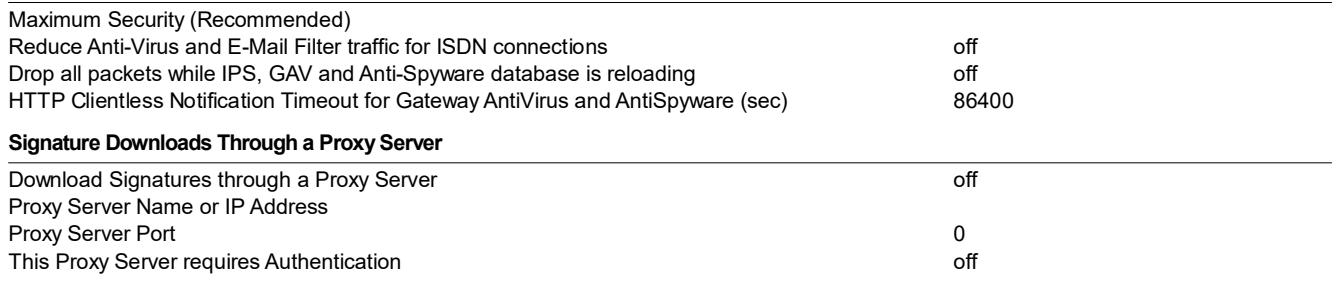

# 14.2 Content Filter

## Content Filter Type

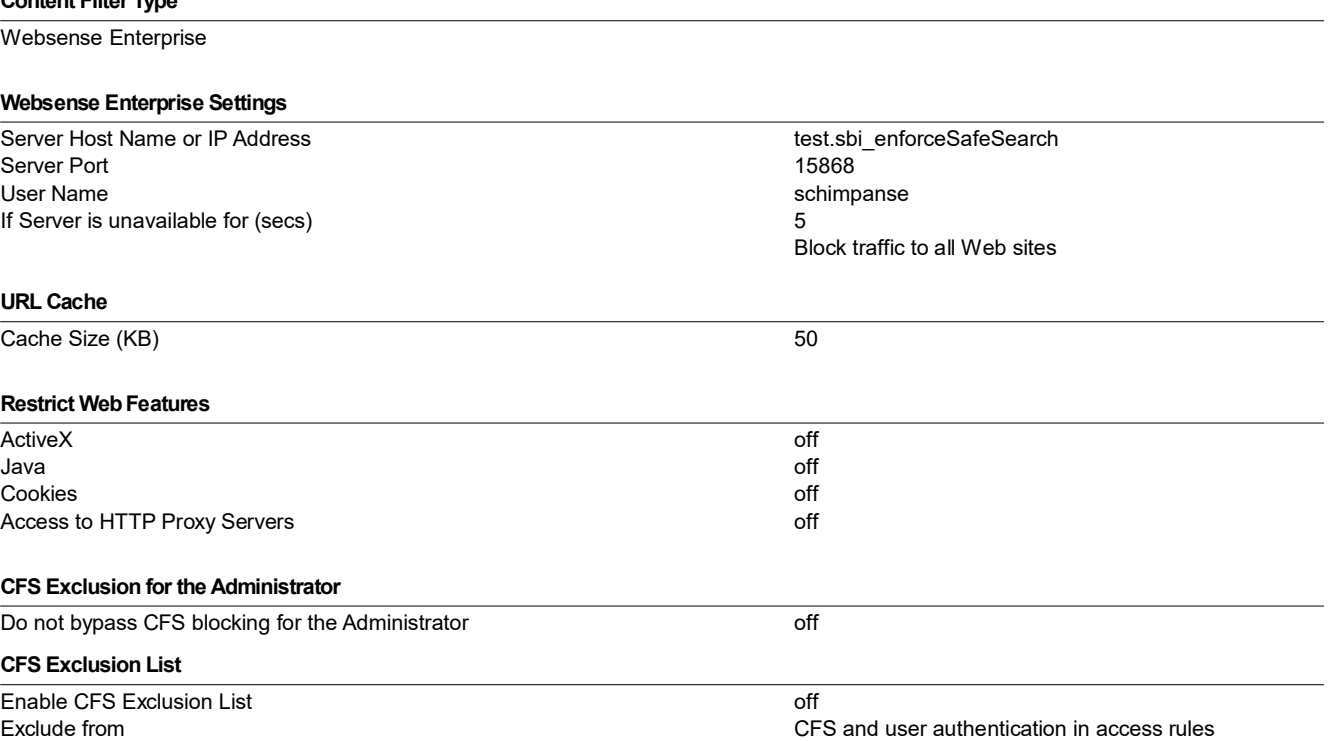

# 14.3 Client AV Enforcement

#### Administration

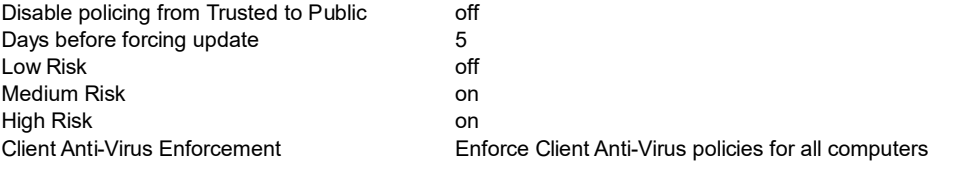

# 14.4 Gateway Antivirus

### Gateway Anti-Virus Global Settings

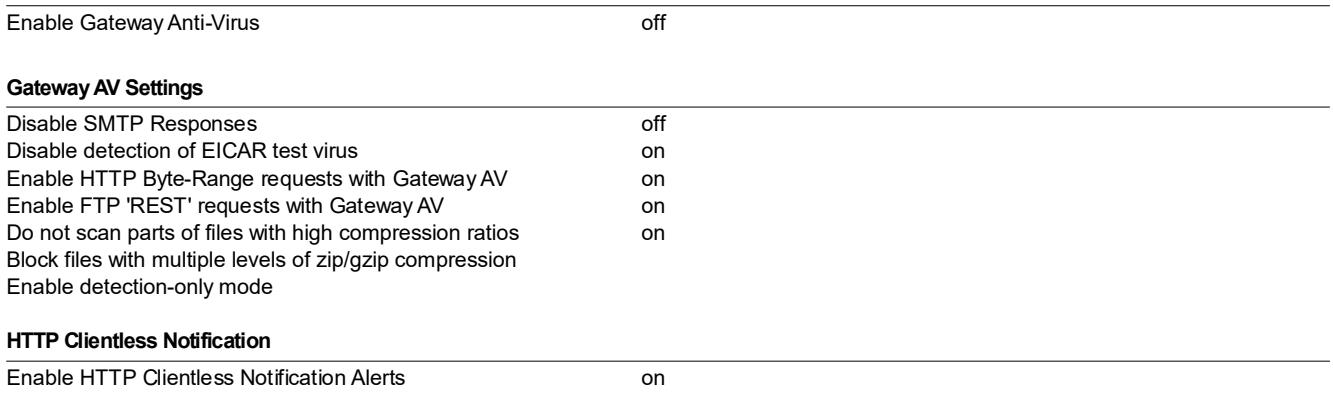

## Message to Display when Blocking

This request is blocked by the SonicWALL Gateway Anti-Virus Service.

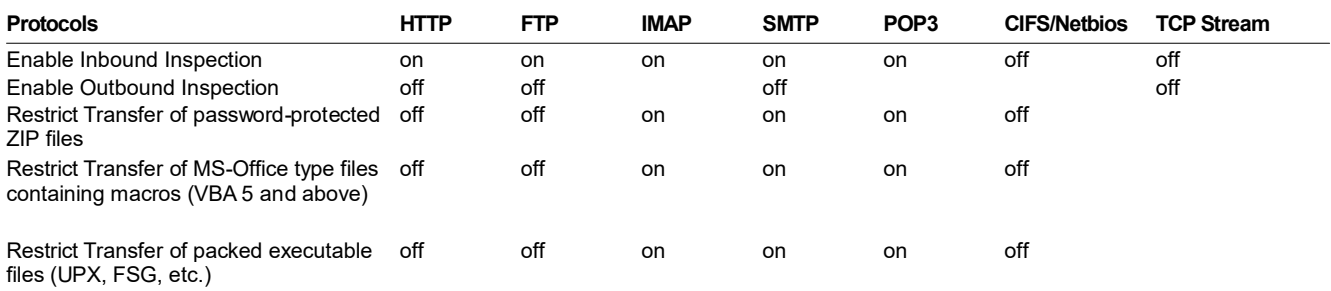

## 14.5 Intrusion Prevention

#### IPS Global Settings

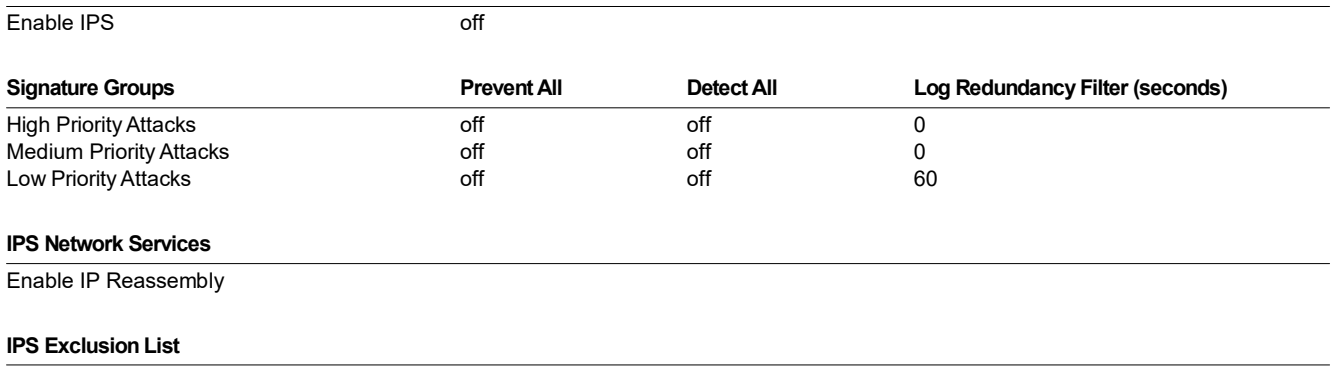

**Enable IPS Exclusion List** off

# 14.6 Anti-Spyware

### Anti-Spyware Global Settings

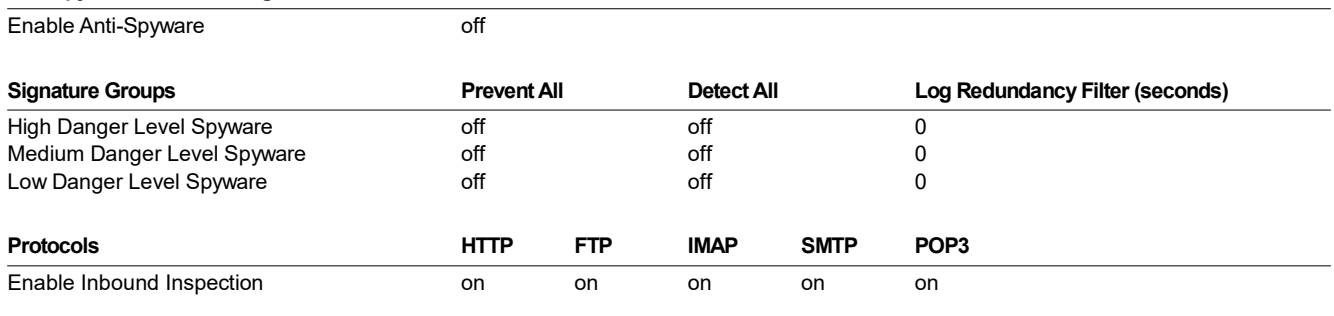

Enable Inspection of Outbound Spyware Communication

# 14.7 RBL Filter

#### Real-time Black List Settings

### Enable Real-time Black List Blocking off RBL DNS Servers **Inherit Settings from WAN Zone**

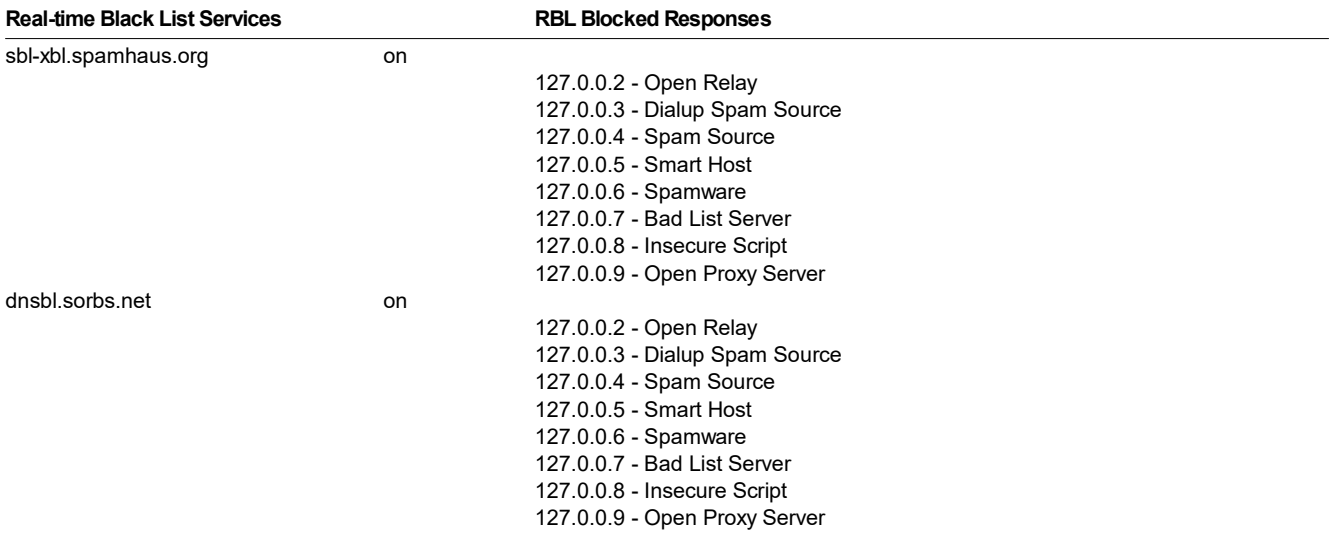

# 14.8 GeoIP Filter

#### General

Block connections to/from selected countries Firewall Rule-based Enable Logging

#### Geo-IP Exclusion Object

# 15. Log

# 15.1 Categories

## Log Severity/Priority

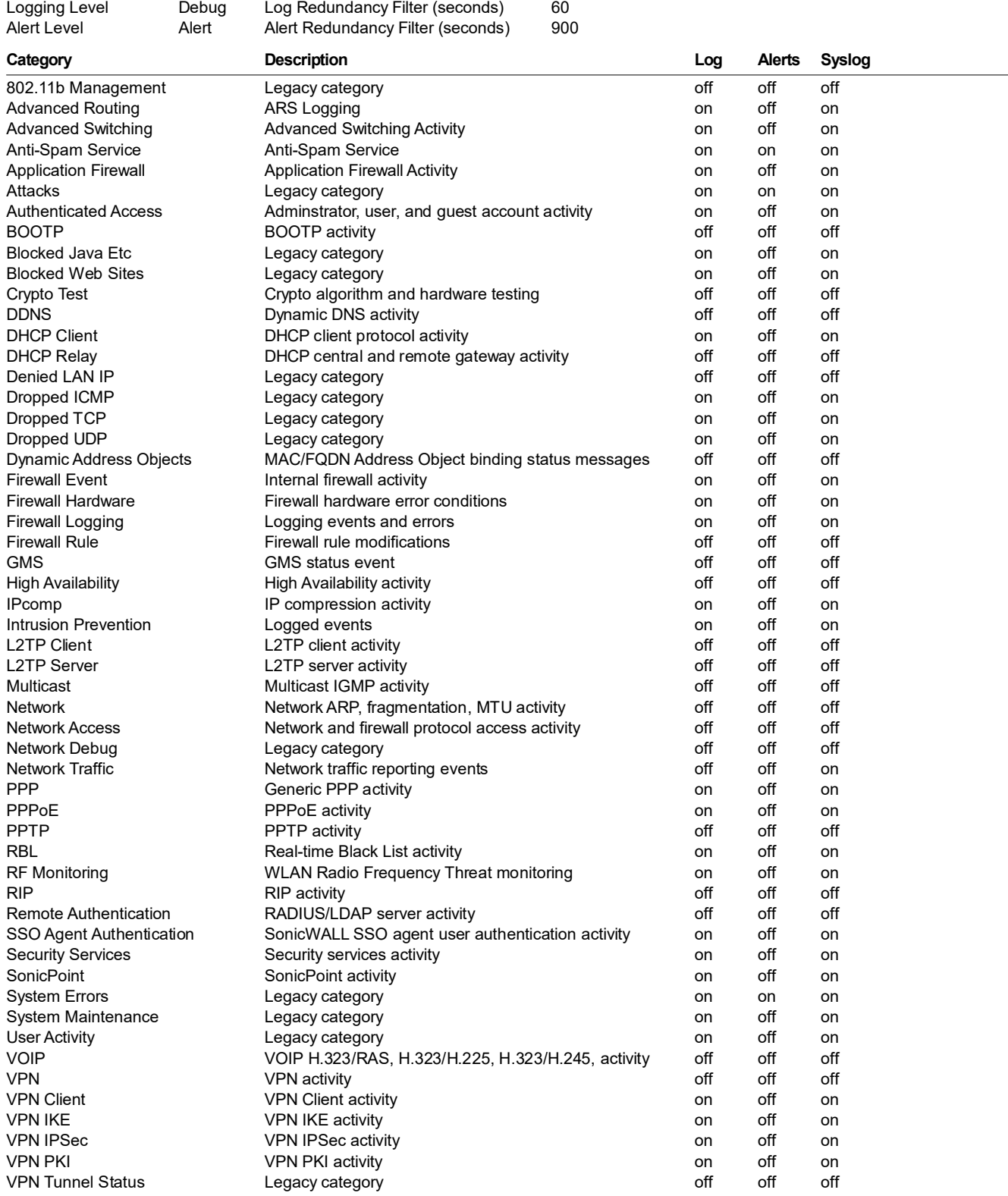

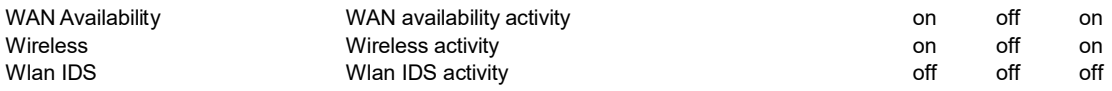

# 15.2 Syslog

#### Syslog Settings

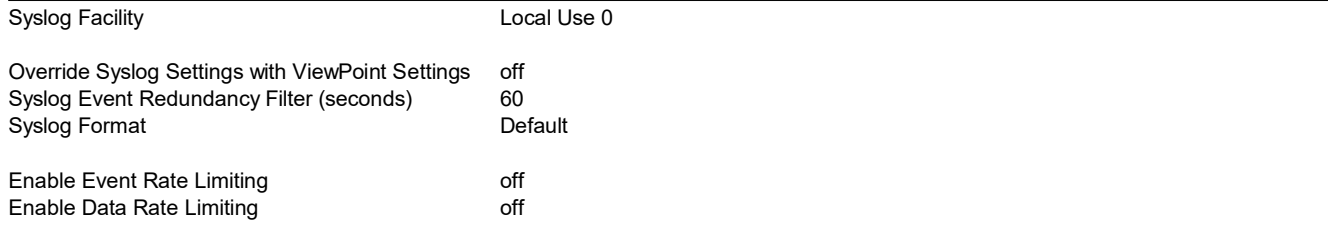

## 15.3 Automation

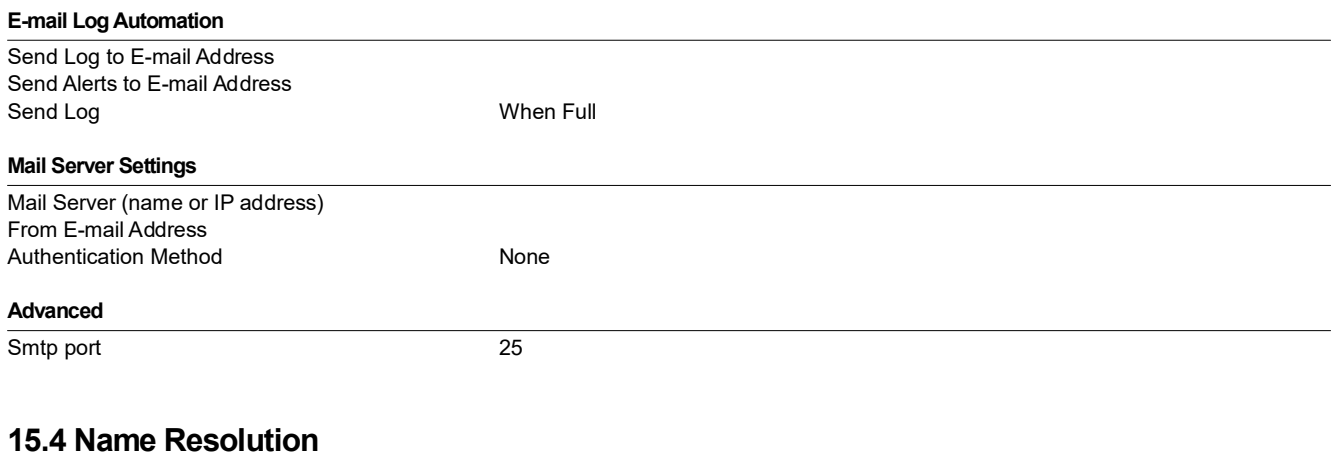

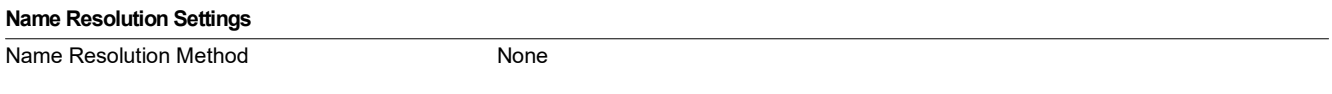

## 15.5 ViewPoint

ViewPoint Settings: not enabled